IBM Security Verify Governance Identity Manager

UNIX and Linux Adapter Installation and Configuration Guide

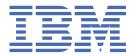

# **Contents**

| Figures                                                    | vii |
|------------------------------------------------------------|-----|
| Tables                                                     | ix  |
| Chapter 1. Overview                                        | 1   |
| Features                                                   |     |
| Architecture                                               |     |
| Supported configurations                                   |     |
| Chapter 2. Planning                                        | 5   |
| Roadmap                                                    |     |
| Roadmap                                                    |     |
| Roadmap                                                    |     |
| Roadmap                                                    |     |
| Prerequisites                                              |     |
| Software downloads                                         |     |
| Installation worksheet                                     |     |
| Chapter 3. Installing in the virtual appliance             | 19  |
|                                                            |     |
| Chapter 4. Installing                                      | 21  |
| Installing the dispatcher                                  |     |
| Installing the adapter using the installation wizard       | 21  |
| Installing the adapter binaries or connector               |     |
| Installing 3rd party client libraries                      | 22  |
| Setting up the adapter environment                         | 22  |
| Verifying the adapter installation                         | 22  |
| Restarting the adapter service                             | 23  |
| Importing the adapter profile                              | 23  |
| Importing the adapter profile                              | 24  |
| Importing the adapter profile                              | 25  |
| Importing the adapter profile                              | 26  |
| Importing attribute mapping file                           | 27  |
| Adding a connector                                         |     |
| Enabling connectors                                        |     |
| Reviewing and setting channel modes for each new connector | 30  |
| Attribute Mapping                                          | 31  |
| Attribute mapping                                          | 32  |
| Enabling secure communication                              | 33  |
| Creating an adapter service/target                         | 34  |
| Creating an adapter service/target                         | 35  |
| Creating an adapter service/target                         | 37  |
| Service/Target form details                                | 38  |
| Installing the adapter language package                    |     |
| Verifying that the adapter is working correctly            |     |
| Verifying that the adapter is working correctly            | 44  |
| Installing and uninstalling in silent mode                 |     |
| Installing the adapter in silent mode                      | 44  |
| Uninstalling the adapter in silent mode                    | 45  |

| Chapter 5. Upgrading                                                          | 47  |
|-------------------------------------------------------------------------------|-----|
| Upgrading the adapter binaries or connector                                   |     |
| Upgrading the dispatcher                                                      |     |
| Upgrading the adapter profile                                                 |     |
| Chapter 6. Configuring                                                        | 40  |
| Customizing the adapter profile                                               |     |
| Running user-defined scripts                                                  |     |
| Defining the maximum connection count for adapter operations                  |     |
| User home directory creation                                                  |     |
| Editing adapter profiles on the UNIX or Linux operating system                |     |
| Configuring self-password change                                              |     |
| Customizing the adapter                                                       |     |
| Customizing the adapter attributes                                            |     |
| Customizing password prompt attributes                                        |     |
| Adding home directory permissions on the account form                         |     |
| Adding umask settings on the account form                                     |     |
| Setting up locales                                                            |     |
| Configuring alternative adapter scripts location                              |     |
| Reconciling with custom scripts                                               |     |
| Ending a user session after suspension                                        |     |
| Ending user processes to delete a user account                                |     |
| Non-login account (passwd-N) support                                          |     |
| Password management for account restoration                                   |     |
| Verifying that the adapter is working correctly                               |     |
| Chapter 7. Troubleshooting                                                    | 77  |
| Techniques for troubleshooting problems                                       |     |
| Error messages and problem solving                                            |     |
| Solving adapter installation and operational problems                         |     |
| Known adapter issues                                                          |     |
| /tmp directory permissions                                                    |     |
| Home directory permissions                                                    | 85  |
| HP-UX password age issues                                                     |     |
| No support for adding the primary group to the secondary groupset of the user | 86  |
| No support for accessing the endpoint as a user with sudo log_output enabled  | 86  |
| Chapter 8. Uninstalling                                                       | 89  |
| Uninstalling the adapter                                                      | 89  |
| Deleting the adapter profile                                                  | 89  |
| Chapter 9. Reference                                                          | 91  |
| Adapter attributes and object classes                                         |     |
| Group form attributes                                                         |     |
| Adapter attributes by operations                                              |     |
| System Login Add                                                              |     |
| System Login Change                                                           |     |
| System Login Delete                                                           |     |
| System Login Suspend                                                          |     |
| System Login Restore                                                          |     |
| Test                                                                          | 102 |
| Reconciliation                                                                |     |
| Group add                                                                     | 103 |
| Group change                                                                  |     |
| Group delete                                                                  |     |
| Account status determination on ATX                                           | 103 |

| Special attributes                                                        | 103 |
|---------------------------------------------------------------------------|-----|
| Super user creation on a supported operating system                       |     |
| Creating a super user on an AIX operating system                          |     |
| Creating a super user on a Linux operating system                         |     |
| Creating a super user on a Solaris operating system                       |     |
| Creating a super user on an HP-UX Non-Trusted operating system            |     |
| Creating a super user on an HP-UX Trusted operating system                |     |
| Command setup for sudo                                                    |     |
| Key-based authentication for the UNIX and Linux Adapter                   | 119 |
| Enabling RSA key-based authentication on UNIX and Linux operating systems |     |
| Enabling DSA key-based authentication on UNIX and Linux operating systems |     |
| Index                                                                     | 125 |
|                                                                           |     |

# **Figures**

| 1. The architecture of the UNIX and Linux Adapter | . 2 |
|---------------------------------------------------|-----|
|                                                   |     |
| 2. Example of a single server configuration       | . 3 |
| , , , , , , , , , , , , , , , , , , ,             |     |
| 3. Example of multiple server configuration       | 3   |

# **Tables**

| 1. Preinstallation roadmap                                                               | 5   |
|------------------------------------------------------------------------------------------|-----|
| 2. Installation and configuration roadmap                                                | 5   |
| 3. Prerequisites to install the adapter                                                  | 13  |
| 4. Required information to install the adapter                                           | 16  |
| 5. Adapter package contents                                                              | 19  |
| 6. Adapter components                                                                    | 22  |
| 7. Prerequisites for enabling a connector                                                | 29  |
| 8. Secure Shell configuration                                                            | 33  |
| 9. Ports                                                                                 | 39  |
| 10. silent mode parameters for installing                                                | 44  |
| 11. silent mode parameter for uninstalling                                               | 45  |
| 12. No Password Account possible outcomes                                                | 72  |
| 13. Warning and error messages                                                           | 79  |
| 14. Search strings for software versions                                                 | 82  |
| 15. Reconciliation file names                                                            | 84  |
| 16. Account form attributes, descriptions, permissions, and applicable operating systems | 91  |
| 17. Group form attributes                                                                | 100 |
| 18. Add request attributes for AIX, HPUX, Linux, and Solaris                             | 101 |
| 19. Change request attributes for AIX, HPUX, Linux, and Solaris                          | 101 |
| 20. Delete request attributes for AIX and Solaris                                        | 101 |
| 21. Delete request attributes for HPUX and Linux                                         | 101 |
| 22. Suspend request attributes for AIX and Solaris                                       | 101 |
| 23. Suspend request attributes for HP-UX and Linux                                       | 102 |

| 24. Restore request attributes for AIX                               | . 102 |
|----------------------------------------------------------------------|-------|
| 25. Restore request attributes for Solaris                           | . 102 |
| 26. Test attributes                                                  | 102   |
| 27. Reconciliation request attributes for AIX and Solaris            | 102   |
| 28. Reconciliation request attributes for HP-UX and Linux            | . 103 |
| 29. Group add request attribute for AIX, HPUX, Linux, and Solaris    | . 103 |
| 30. Group change request attribute for AIX, HPUX, Linux, and Solaris | 103   |
| 31. Sudo access command and file setup                               | 110   |

## **Chapter 1. Overview**

An adapter is an interface between a managed resource and the Identity server.

Adapters can be installed on the managed resource. The Identity server manages access to the resource by using the security system. Adapters function as trusted virtual administrators on the target operating system. The adapter creates, suspends, restores user accounts, and other functions that administrators run manually. The adapter runs as a service, independently of whether you are logged on to the Identity server.

The UNIX and Linux Adapter enables communication between the Identity server and any of the following operating systems:

- AIX®
- HPUX
- Linux®
- Solaris

## **Features**

The adapter automates several administrative and management tasks.

The adapter automates the following user management tasks:

- · Adding user accounts
- · Modifying user account attributes
- · Modifying user account passwords
- · Suspending, restoring, and deleting user accounts
- Managing groups
- Reconciling user accounts and groups

## **Related concepts**

#### Architecture

Several components are involved in running and using the adapter. Install all these components so that the adapter can function correctly.

## Supported configurations

The adapter supports both single and multiple server configurations.

## **Architecture**

Several components are involved in running and using the adapter. Install all these components so that the adapter can function correctly.

You install the following components:

- · The Dispatcher
- The IBM Security Directory Integrator connector
- IBM<sup>®</sup> Security Verify Adapter profile

You must install the Dispatcher and the adapter profile; however, the Security Directory Integrator connector might already be installed with the base Security Directory Integrator product.

<u>Figure 1 on page 2</u> describes the components that work together to complete the user account management tasks in a Security Directory Integrator environment.

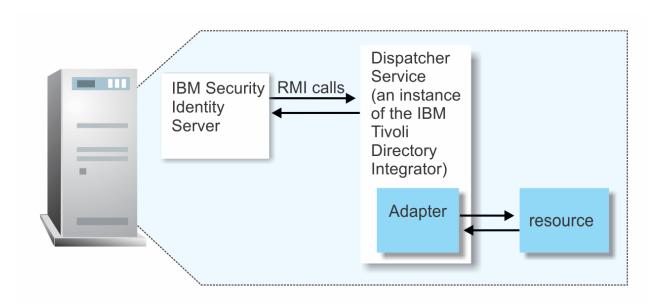

Figure 1. The architecture of the UNIX and Linux Adapter

## **Related concepts**

#### **Features**

The adapter automates several administrative and management tasks.

## Supported configurations

The adapter supports both single and multiple server configurations.

## **Supported configurations**

The adapter supports both single and multiple server configurations.

There are fundamental components in each environment.

- The Identity server
- The IBM Security Directory Integrator server
- The managed resource
- · The adapter

The adapter must be directly on the server that runs the Security Directory Integrator server.

## Single server configuration

Install the Identity server, the Security Directory Integrator server, and the UNIX and Linux Adapter on one server to establish communication with the UNIX or Linux operating system. Install the UNIX or Linux operating system on a different server as described Figure 2 on page 3.

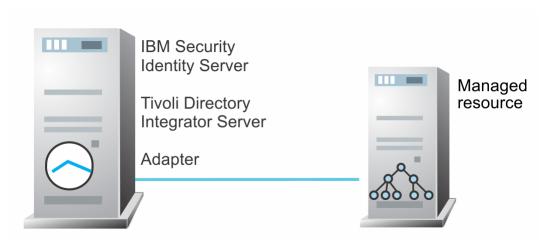

Figure 2. Example of a single server configuration

## **Multiple server configuration**

Install the Identity server, the Security Directory Integrator server, the UNIX and Linux Adapter, and the UNIX or Linux operating system on different servers. Install the Security Directory Integrator server and the UNIX and Linux Adapter on the same server as described Figure 3 on page 3.

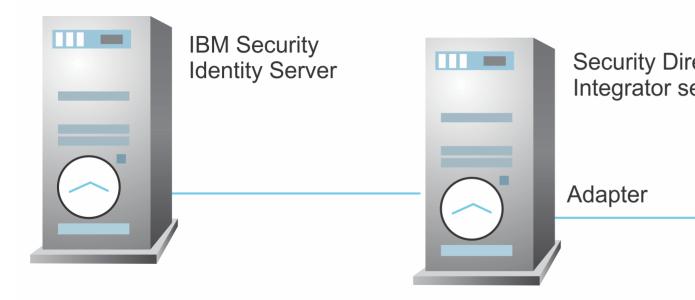

Figure 3. Example of multiple server configuration

## **Related concepts**

#### **Features**

The adapter automates several administrative and management tasks.

## Architecture

Several components are involved in running and using the adapter. Install all these components so that the adapter can function correctly.

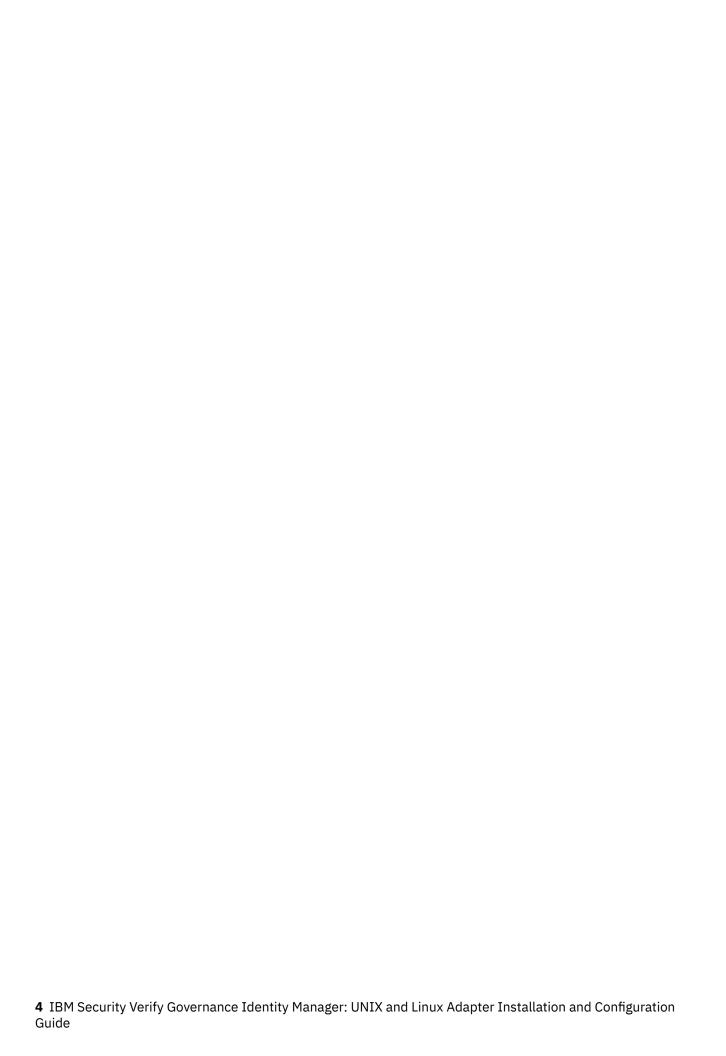

## **Chapter 2. Planning**

Installing and configuring the adapter involves several steps that you must complete in a specific sequence. Follow the roadmap for the main tasks.

Use the Preinstallation roadmap to prepare the environment.

| Table 1. Preinstallation roadmap                                                           |                                      |  |
|--------------------------------------------------------------------------------------------|--------------------------------------|--|
| Task                                                                                       | For more information, see            |  |
| Verify that your environment meets the software and hardware requirements for the adapter. | <u>"Prerequisites" on page 12.</u>   |  |
| Obtain the installation software.                                                          | Software download.                   |  |
| Obtain the necessary information for the installation and configuration.                   | "Installation worksheet" on page 16. |  |

Use the Installation and configuration roadmap to complete the actual installation and configuration of the adapter.

| Table 2. Installation and configuration roadmap      |                                                                   |  |
|------------------------------------------------------|-------------------------------------------------------------------|--|
| Task                                                 | For more information, see                                         |  |
| Install the dispatcher.                              | Installing the dispatcher.                                        |  |
| Install the adapter.                                 | "Installing the adapter using the installation wizard" on page 21 |  |
| Verify the adapter installation.                     | "Verifying the adapter installation" on page 22                   |  |
| Import the adapter profile into the Identity server. | Importing the adapter profile.                                    |  |
| Enable secure communication.                         | "Enabling secure communication" on page 33.                       |  |
| Create an adapter service.                           | Creating an adapter service.                                      |  |
| Configure the adapter.                               | Adapter configuration.                                            |  |

# Roadmap for IBM Security Directory Integrator based adapters, for IBM Security Verify Identity 6.x

Follow this section when using the guide to install, configure, troubleshoot, or uninstall the adapter.

## **Pre-installation**

Complete these tasks.

- 1. Verify that your environment meets the software and hardware requirements for the adapter. See *Prerequisites*.
- 2. Obtain the installation software. See Software downloads.
- 3. Obtain the necessary information for the installation and configuration. See *Installation worksheet*.

## **Installation**

Complete these tasks.

1. Install the dispatcher.

- 2. Install the adapter binaries or connector.
- 3. Install 3rd party client libraries.
- 4. Set up the adapter environment.
- 5. Restart the adapter service.
- 6. Import the adapter profile.
- 7. Create an adapter service/target.
- 8. Install the adapter language package.
- 9. Verify that the adapter is working correctly.

## **Upgrade**

To upgrade the adapter, do a complete re-installation of the adapter. Follow the *Installation roadmap*.

## **Configuration**

Complete these tasks.

- 1. Configure secure communication between the Identity server and the adapter.
  - a. Configure 1-way authentication.
  - b. Configure 2-way authentication.
- 2. Configure secure communication between the adapter and the managed target.
  - a. Configure 1-way authentication.
  - b. Configure 2-way authentication.
- 3. Configure the adapter.
- 4. Modify the adapter profiles.
- 5. Customize the adapter.

## **Troubleshooting**

See the following topics.

- Techniques for troubleshooting problems
- · Configure debugging
- Logs
- · Error messages and problem solving

## Uninstallation

Complete these tasks.

- 1. Stop the adapter service.
- 2. Remove the adapter binaries or connector.
- 3. Remove 3rd party client libraries.
- 4. Delete the adapter service/target.
- 5. Delete the adapter profile.

## Reference

See the following topics.

- Adapter attributes and object classes
- · Adapter attributes by operations
- **6** IBM Security Verify Governance Identity Manager: UNIX and Linux Adapter Installation and Configuration Guide

· Special attributes

## **Related concepts**

Roadmap for IBM Security Directory Integrator based adapters, for IBM Security Verify Identity 7.x Follow this section when using the guide to install, configure, troubleshoot, or uninstall the adapter.

Roadmap for IBM Security Directory Integrator based adapters, for IBM Security Privileged Identity Manager

Follow this section when using the guide to install, configure, troubleshoot, or uninstall the adapter.

Roadmap for IBM Security Directory Integrator based adapters, for IBM Security Verify Governance Identity Manager

Follow this section when using the guide to install, configure, troubleshoot, or uninstall the adapter.

## Prerequisites

Verify that your environment meets the software and hardware requirements for the adapter.

## Software downloads

Download the software through your account at the IBM Passport Advantage website.

## Installation worksheet

The installation worksheet lists the information that is required to install and configure the adapter. Complete this worksheet before you start the installation procedure for ease of reference. Make a copy of the worksheet for each adapter instance you install.

# Roadmap for IBM Security Directory Integrator based adapters, for IBM Security Verify Identity 7.x

Follow this section when using the guide to install, configure, troubleshoot, or uninstall the adapter.

## **Pre-installation**

Complete these tasks.

- 1. Verify that your environment meets the software and hardware requirements for the adapter. See *Prerequisites*.
- 2. Obtain the installation software. See Software downloads.
- 3. Obtain the necessary information for the installation and configuration. See *Installation worksheet*.

## **Installation**

Complete these tasks.

- 1. Install the dispatcher.
- 2. Install the adapter binaries or connector.
- 3. Install 3rd party client libraries.
- 4. Set up the adapter environment.
- 5. Restart the adapter service.
- 6. Import the adapter profile.
- 7. Create an adapter service/target.
- 8. Install the adapter language package.
- 9. Verify that the adapter is working correctly.

## **Upgrade**

To upgrade the adapter, do a full installation of the adapter. Follow the *Installation roadmap*.

## Configuration

Complete these tasks.

- 1. Configure secure communication between the Identity server and the adapter.
  - a. Configure 1-way authentication.
  - b. Configure 2-way authentication.
- 2. Configure secure communication between the adapter and the managed target.
  - a. Configure 1-way authentication.
  - b. Configure 2-way authentication.
- 3. Configure the adapter.
- 4. Modify the adapter profiles.
- 5. Customize the adapter.

## **Troubleshooting**

See the following topics.

- Techniques for troubleshooting problems
- · Configure debugging
- Logs
- · Error messages and problem solving

## Uninstallation

Complete these tasks.

- 1. Stop the adapter service.
- 2. Remove the adapter binaries or connector.
- 3. Remove 3rd party client libraries.
- 4. Delete the adapter service/target.
- 5. Delete the adapter profile.

## Reference

See the following topics.

- Adapter attributes and object classes
- Adapter attributes by operations
- · Special attributes

## **Related concepts**

Roadmap for IBM Security Directory Integrator based adapters, for IBM Security Verify Identity 6.x Follow this section when using the guide to install, configure, troubleshoot, or uninstall the adapter.

Roadmap for IBM Security Directory Integrator based adapters, for IBM Security Privileged Identity Manager

Follow this section when using the guide to install, configure, troubleshoot, or uninstall the adapter.

Roadmap for IBM Security Directory Integrator based adapters, for IBM Security Verify Governance Identity Manager

Follow this section when using the guide to install, configure, troubleshoot, or uninstall the adapter.

## Prerequisites

Verify that your environment meets the software and hardware requirements for the adapter.

Software downloads

**8** IBM Security Verify Governance Identity Manager: UNIX and Linux Adapter Installation and Configuration Guide

Download the software through your account at the IBM Passport Advantage website.

### Installation worksheet

The installation worksheet lists the information that is required to install and configure the adapter. Complete this worksheet before you start the installation procedure for ease of reference. Make a copy of the worksheet for each adapter instance you install.

# Roadmap for IBM Security Directory Integrator based adapters, for IBM Security Privileged Identity Manager

Follow this section when using the guide to install, configure, troubleshoot, or uninstall the adapter.

## **Pre-installation**

Complete these tasks.

- 1. Verify that your environment meets the software and hardware requirements for the adapter. See *Prerequisites*.
- 2. Obtain the installation software. See *Software downloads*.
- 3. Obtain the necessary information for the installation and configuration. See Installation worksheet.

## **Installation**

Complete these tasks.

- 1. Install the dispatcher.
- 2. Install the adapter binaries or connector.
- 3. Install 3rd party client libraries.
- 4. Set up the adapter environment.
- 5. Restart the adapter service.
- 6. Import the adapter profile.
- 7. Create an adapter service/target.
- 8. Install the adapter language package.
- 9. Verify that the adapter is working correctly.

## **Upgrade**

To upgrade the adapter, do a complete re-installation of the adapter. Follow the *Installation roadmap*.

## Configuration

Complete these tasks.

- 1. Configure secure communication between the Identity server and the adapter.
  - a. Configure 1-way authentication.
  - b. Configure 2-way authentication.
- 2. Configure secure communication between the adapter and the managed target.
  - a. Configure 1-way authentication.
  - b. Configure 2-way authentication.
- 3. Configure the adapter.
- 4. Modify the adapter profiles.
- 5. Customize the adapter.

## **Troubleshooting**

See the following topics.

- Techniques for troubleshooting problems
- · Configure debugging
- Logs
- · Error messages and problem solving

## Uninstallation

Complete these tasks.

- 1. Stop the adapter service.
- 2. Remove the adapter binaries or connector.
- 3. Remove 3rd party client libraries.
- 4. Delete the adapter service/target.
- 5. Delete the adapter profile.

## Reference

See the following topics.

- · Adapter attributes and object classes
- · Adapter attributes by operations
- · Special attributes

## **Related concepts**

Roadmap for IBM Security Directory Integrator based adapters, for IBM Security Verify Identity 6.x Follow this section when using the guide to install, configure, troubleshoot, or uninstall the adapter.

Roadmap for IBM Security Directory Integrator based adapters, for IBM Security Verify Identity 7.x Follow this section when using the guide to install, configure, troubleshoot, or uninstall the adapter.

Roadmap for IBM Security Directory Integrator based adapters, for IBM Security Verify Governance Identity Manager

Follow this section when using the guide to install, configure, troubleshoot, or uninstall the adapter.

## Prerequisites

Verify that your environment meets the software and hardware requirements for the adapter.

#### Software downloads

Download the software through your account at the IBM Passport Advantage website.

## Installation worksheet

The installation worksheet lists the information that is required to install and configure the adapter. Complete this worksheet before you start the installation procedure for ease of reference. Make a copy of the worksheet for each adapter instance you install.

# Roadmap for IBM Security Directory Integrator based adapters, for IBM Security Verify Governance Identity Manager

Follow this section when using the guide to install, configure, troubleshoot, or uninstall the adapter.

**Note:** There is a separate instruction for installing, upgrading or uninstalling adapters from the IBM Security Verify Governance Identity Manager virtual appliance.

#### **Pre-installation**

Complete these tasks.

**10** IBM Security Verify Governance Identity Manager: UNIX and Linux Adapter Installation and Configuration Guide

- 1. Verify that your environment meets the software and hardware requirements for the adapter. See *Prerequisites*.
- 2. Obtain the installation software. See Software downloads.
- 3. Obtain the necessary information for the installation and configuration. See Installation worksheet.

## **Installation**

Complete these tasks.

- 1. Install the dispatcher.
- 2. Install the adapter binaries or connector.
- 3. Install 3rd party client libraries.
- 4. Set up the adapter environment.
- 5. Restart the adapter service.
- 6. Import the adapter profile.
- 7. Load attribute mapping.
- 8. Set account defaults.
- 9. Create an adapter service/target.
- 10. Install the adapter language package.
- 11. Verify that the adapter is working correctly.

## **Upgrade**

To upgrade the adapter, do a full installation of the adapter. Follow the *Installation roadmap*.

## Configuration

Complete these tasks.

- 1. Configure secure communication between the Identity server and the adapter.
  - a. Configure 1-way authentication.
  - b. Configure 2-way authentication.
- 2. Configure secure communication between the adapter and the managed target.
  - a. Configure 1-way authentication.
  - b. Configure 2-way authentication.
- 3. Configure the adapter.
- 4. Modify the adapter profiles.
- 5. Customize the adapter.

## **Troubleshooting**

See the following topics.

- Techniques for troubleshooting problems
- · Configure debugging
- Logs
- · Error messages and problem solving

## Uninstallation

Complete these tasks.

- 1. Stop the adapter service.
- 2. Remove the adapter binaries or connector.
- 3. Remove 3rd party client libraries.
- 4. Delete the adapter service/target.
- 5. Delete the adapter profile.

#### Reference

See the following topics.

- · Adapter attributes and object classes
- · Adapter attributes by operations
- · Special attributes

## **Related concepts**

Roadmap for IBM Security Directory Integrator based adapters, for IBM Security Verify Identity 6.x Follow this section when using the guide to install, configure, troubleshoot, or uninstall the adapter.

Roadmap for IBM Security Directory Integrator based adapters, for IBM Security Verify Identity 7.x Follow this section when using the guide to install, configure, troubleshoot, or uninstall the adapter.

Roadmap for IBM Security Directory Integrator based adapters, for IBM Security Privileged Identity Manager

Follow this section when using the guide to install, configure, troubleshoot, or uninstall the adapter.

## Prerequisites

Verify that your environment meets the software and hardware requirements for the adapter.

## Software downloads

Download the software through your account at the IBM Passport Advantage website.

#### Installation worksheet

The installation worksheet lists the information that is required to install and configure the adapter. Complete this worksheet before you start the installation procedure for ease of reference. Make a copy of the worksheet for each adapter instance you install.

## **Prerequisites**

Verify that your environment meets the software and hardware requirements for the adapter.

This adapter is installed into IBM Security Directory Integrator. The adapter can be installed on any operating system that is supported by Security Directory Integrator and supported by the target system libraries or client.

Install Security Directory Integrator on each node of the WebSphere® Application Server cluster. Then, install this adapter on each instance of Security Directory Integrator.

Table 3 on page 13 identifies the software and operating system prerequisites for the adapter installation.

See the Release Notes bundled with this adapter package for the most current information about supported versions and minimum fix pack levels.

| Table 3. Prerequisites to install the adapter |                                                                                                    |
|-----------------------------------------------|----------------------------------------------------------------------------------------------------|
| Prerequisite                                  | Description                                                                                                    |
| Directory Integrator                          | • IBM Security Directory Integrator Version 7.1.1 + 7.1.1-TIV-TDI-<br>FP0004 + 7.2.0-ISS-SDI-LA0008                                                                                                    |
|                                               | IBM Security Directory Integrator Version 7.2                                                                                                    |
|                                               | Note:                                                                                                    |
|                                               | <ul> <li>Earlier versions of IBM Security Directory Integrator that are still<br/>supported might function properly. However, to resolve any<br/>communication errors, you must upgrade your Directory Integrator<br/>release to the versions that the adapter officially supports.</li> </ul> |
|                                               | The adapter supports IBM Security Directory Integrator 7.2, which is available only to customers who have the correct entitlement. Contact your IBM representative to find out whether you have the entitlement to download IBM Security Directory Integrator 7.2.                             |
| Identity server                               | The following servers are supported:                                                                                                    |
|                                               | Identity server Version 10.0                                                                                                    |
|                                               | Identity server Version 10.0                                                                                                    |
|                                               | IBM Security Privileged Identity Manager Version 2.0                                                                                                    |
|                                               | Identity server Version 10.0                                                                                                    |

| Prerequisite Operating systems | Use the UNIX and Linux Adapter for user provisioning on the following                                |
|--------------------------------|----------------------------------------------------------------------------------------------------|
| Operating systems              | · · · · · · · · · · · · · · · · · · ·                                                                |
|                                | operating systems.                                                                                   |
|                                | AIX                                                                                                  |
|                                | AIX 6.1                                                                                              |
|                                | AIX 7.1                                                                                              |
|                                | AIX 7.1 TL3                                                                                          |
|                                | AIX 7.2                                                                                              |
|                                | HP-UX HP-UX 11i                                                                                      |
|                                | HP-UX 11i v2                                                                                         |
|                                | HP-UX 11i v3                                                                                         |
|                                | Supported operating system modes: non-trusted, trusted, and nor secure                               |
|                                | Oracle Solaris Solaris 10                                                                            |
|                                | Solaris 11                                                                                           |
|                                | Oracle Linux                                                                                         |
|                                | Linux 6.3                                                                                            |
|                                | Linux 6.6                                                                                            |
|                                | Linux 7                                                                                              |
|                                | Linux 7.1                                                                                            |
|                                | Red Hat Linux                                                                                        |
|                                | Red Hat Linux Enterprise Server 5.7                                                                  |
|                                | Red Hat Linux Enterprise Server 5.9                                                                  |
|                                | Red Hat Linux Enterprise Server 6.3                                                                  |
|                                | Red Hat Linux Enterprise Server 6.4                                                                  |
|                                | Red Hat Linux Enterprise Server 6.5                                                                  |
|                                | Red Hat Linux Enterprise Server 7                                                                    |
|                                | Red Hat Linux Enterprise Server 7.1                                                                  |
|                                | Red Hat Linux Enterprise Server 7.2                                                                  |
|                                | Red Hat Linux Enterprise Server Advanced Server 5.7                                                  |
|                                | Red Hat Linux Enterprise Server Advanced Server 5.9                                                  |
|                                | Red Hat Linux Enterprise Server Advanced Server 6.3                                                  |
|                                | Red Hat Linux Enterprise Server Advanced Server 6.4                                                  |
|                                | Red Hat Linux Enterprise Server Advanced Server 6.5                                                  |
|                                | SuSE Enterprise Linux Server SuSE SLES 10                                                            |
|                                | SuSE SLES 11                                                                                         |
|                                | SuSE SLES 11 on zSeries<br>e Identity Managers UNIX and Linux Adapter Installation and Configuration |

SuSE SLES 12.1

| Table 3. Prerequisites to install the adapter (continued)                                        |                                                                                                    |  |
|--------------------------------------------------------------------------------------------------|----------------------------------------------------------------------------------------------------|--|
| Prerequisite                                                                                     | Description                                                                                                    |  |
| System Administrator Authority                                                                   | To complete the adapter installation procedure, you must have system administrator authority.                                                                                                    |  |
| Security Directory Integrator adapters solution directory                                        | A Security Directory Integrator adapters solution directory is a Security Directory Integrator work directory for adapters. See the <i>Dispatcher Installation and Configuration Guide</i> .                             |  |
| The /etc/passwd and /etc/<br>shadow/passwd files in a standard<br>format on the managed resource | The /etc/passwd and /etc/shadow/passwd files must be in a standard format on the managed resource. Any non-standard deviation in these files, such as more fields or characters, might cause adapter operations to fail. |  |
| The Secure Shell (SSH) protocol                                                                  | The Secure Shell (SSH) protocol must be installed and running on the managed resource.                                                                                                    |  |
|                                                                                                  | <b>Note:</b> The adapter supports OpenSSH and Tectia SSH package.                                                                                                    |  |

For information about the prerequisites and supported operating systems for Security Directory Integrator, see the applicable *IBM Security Directory Integrator Administrator Guide*.

## **Related concepts**

Roadmap for IBM Security Directory Integrator based adapters, for IBM Security Verify Identity 6.x Follow this section when using the guide to install, configure, troubleshoot, or uninstall the adapter.

Roadmap for IBM Security Directory Integrator based adapters, for IBM Security Verify Identity 7.x Follow this section when using the guide to install, configure, troubleshoot, or uninstall the adapter.

Roadmap for IBM Security Directory Integrator based adapters, for IBM Security Privileged Identity Manager

Follow this section when using the guide to install, configure, troubleshoot, or uninstall the adapter.

Roadmap for IBM Security Directory Integrator based adapters, for IBM Security Verify Governance Identity Manager

Follow this section when using the guide to install, configure, troubleshoot, or uninstall the adapter.

## Software downloads

Download the software through your account at the IBM Passport Advantage website.

## Installation worksheet

The installation worksheet lists the information that is required to install and configure the adapter. Complete this worksheet before you start the installation procedure for ease of reference. Make a copy of the worksheet for each adapter instance you install.

## Software downloads

Download the software through your account at the IBM Passport Advantage website.

## Go to IBM Passport Advantage.

See the corresponding IBM Security Verify IdentityIBM Security Verify Governance Identity ManagerIBM Security Privileged Identity Manager Download Document for instructions.

#### Note:

You can also obtain additional adapter information from IBM Support.

## **Related concepts**

Roadmap for IBM Security Directory Integrator based adapters, for IBM Security Verify Identity 6.x Follow this section when using the guide to install, configure, troubleshoot, or uninstall the adapter.

Roadmap for IBM Security Directory Integrator based adapters, for IBM Security Verify Identity 7.x

Follow this section when using the guide to install, configure, troubleshoot, or uninstall the adapter.

Roadmap for IBM Security Directory Integrator based adapters, for IBM Security Privileged Identity Manager

Follow this section when using the guide to install, configure, troubleshoot, or uninstall the adapter.

Roadmap for IBM Security Directory Integrator based adapters, for IBM Security Verify Governance Identity Manager

Follow this section when using the guide to install, configure, troubleshoot, or uninstall the adapter.

## Prerequisites

Verify that your environment meets the software and hardware requirements for the adapter.

## Installation worksheet

The installation worksheet lists the information that is required to install and configure the adapter. Complete this worksheet before you start the installation procedure for ease of reference. Make a copy of the worksheet for each adapter instance you install.

## Installation worksheet

The installation worksheet lists the information that is required to install and configure the adapter. Complete this worksheet before you start the installation procedure for ease of reference. Make a copy of the worksheet for each adapter instance you install.

| Table 4. Required information to install the adapter |                                                                                                    |                                                                                                    |  |
|------------------------------------------------------|----------------------------------------------------------------------------------------------------|----------------------------------------------------------------------------------------------------|--|
| Required information                                 | Description                                                                                                    | Value                                                                                                    |  |
| Security Directory<br>Integrator Home<br>Directory   | The ITDI_HOME directory contains the jars/connectors subdirectory. This subdirectory contains adapter JAR files.                                                                        | IBM Security Directory Integrator can be automatically installed with your IBM Security Verify IdentityIBM Security Verify Governance Identity ManagerIBM Security Privileged Identity Manager product. In this case, one of the following is the default directory path that is used for Security Directory Integrator. |  |
|                                                      |                                                                                                    | <pre>Windows:     drive:\Program Files\IBM     \TDI\TDI_VERSION  UNIX:     /opt/IBM/TDI/TDI_VERSION</pre>                                                                                                    |  |
| Adapters solution directory                          | When you install the dispatcher, the adapter prompts you to specify a file path for the adapter solution directory. If you do not specify a directory, the default directory is timsol. | <pre>Windows:     drive:\Program Files\IBM     \TDI\TDI_VERSION\timsol  UNIX:     /opt/IBM/TDI/TDI_VERSION/     timsol</pre>                                                                                                    |  |

#### **Related concepts**

Roadmap for IBM Security Directory Integrator based adapters, for IBM Security Verify Identity 6.x Follow this section when using the guide to install, configure, troubleshoot, or uninstall the adapter.

Roadmap for IBM Security Directory Integrator based adapters, for IBM Security Verify Identity 7.x Follow this section when using the guide to install, configure, troubleshoot, or uninstall the adapter.

Roadmap for IBM Security Directory Integrator based adapters, for IBM Security Privileged Identity Manager

Follow this section when using the guide to install, configure, troubleshoot, or uninstall the adapter.

Roadmap for IBM Security Directory Integrator based adapters, for IBM Security Verify Governance Identity Manager

Follow this section when using the guide to install, configure, troubleshoot, or uninstall the adapter.

## Prerequisites

Verify that your environment meets the software and hardware requirements for the adapter.

## Software downloads

Download the software through your account at the IBM Passport Advantage website.

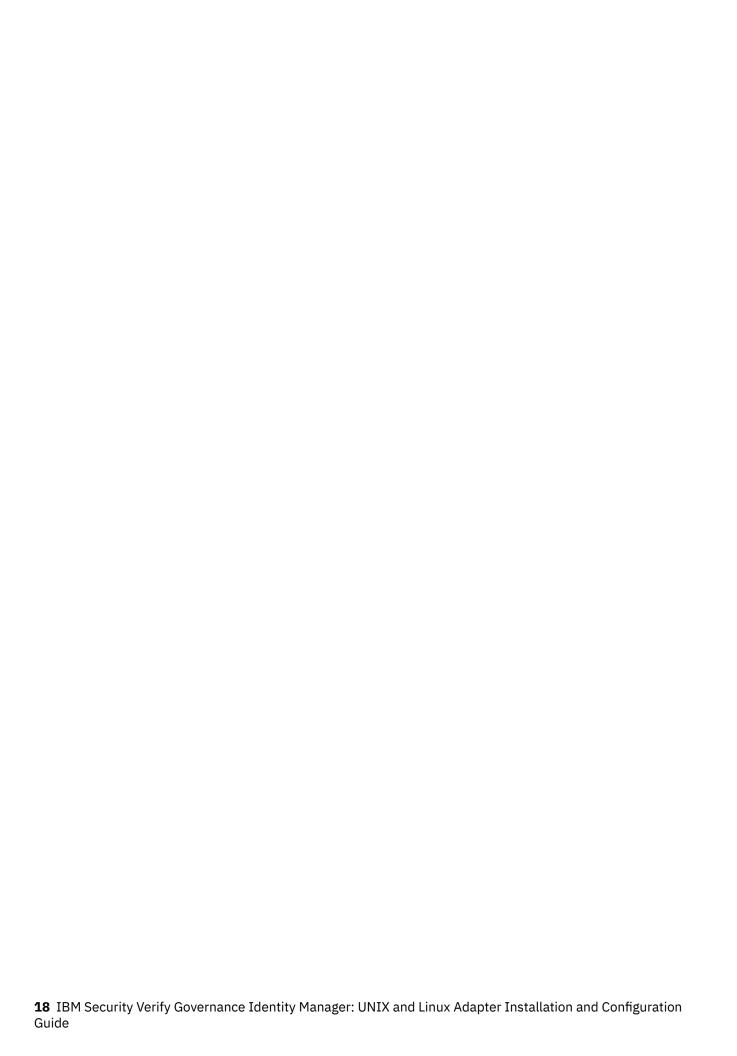

# Chapter 3. Installing in the Verify Governance Identity Manager virtual appliance

For Verify Governance Identity Manager target management, you can install an IBM Security Verify Adapters or a custom adapter on the built-in Security Directory Integrator in the virtual appliance instead of installing the adapter externally. As such, there is no need to manage a separate virtual machine or system.

## **About this task**

This procedure is applicable for a selected list of Identity Adapters. See the Identity Adapters product documentation at <a href="http://www.ibm.com/support/knowledgecenter/SSIGMP\_1.0.0/com.ibm.itim\_pim.doc/c\_adapters\_intro.htm">http://www.ibm.com/support/knowledgecenter/SSIGMP\_1.0.0/com.ibm.itim\_pim.doc/c\_adapters\_intro.htm</a> to determine which adapters are supported in Identity Governance and Intelligence, and which can be installed on the virtual appliance.

All Identity Governance and Intelligence supported adapters can be installed externally on the virtual appliance. Depending on the adapter, an external Security Directory Integrator may be required.

See the corresponding Adapter Installation and Configuration Guide for the specific prerequisites, installation and configuration tasks, and issues and limitations. See the Adapters Release Notes for any updates to these references.

## **Procedure**

1. Download the adapter package from the IBM Passport Advantage. For example, Adapter-<Adaptername>.zip.

The adapter package includes the following files:

| Table 5. Adapter package contents |                                                                                                    |  |
|-----------------------------------|----------------------------------------------------------------------------------------------------|--|
| Files                             | Descriptions                                                                                                    |  |
| bundledefinition.json             | The adapter definition file. It specifies the content of the package, and the adapter installation and configuration properties that are required to install and update the adapter. |  |
| Adapter JAR profile               | An Security Directory Integrator adapter always include a JAR profile which contains:                                                                                                |  |
|                                   | • targetProfile.json                                                                                                    |  |
|                                   | Service provider configuration                                                                                                    |  |
|                                   | <ul> <li>Resource type configuration</li> </ul>                                                                                                    |  |
|                                   | <ul> <li>SCIM schema extensions</li> </ul>                                                                                                    |  |
|                                   | <ul> <li>List of assembly lines</li> </ul>                                                                                                    |  |
|                                   | • A set of assembly lines in XML files                                                                                                    |  |
|                                   | A set of forms in XML files                                                                                                    |  |
|                                   | <ul> <li>Custom properties that include labels and<br/>messages for supported languages.</li> </ul>                                                                                  |  |
|                                   | Use the <b>Target Administration</b> module to import the target profile.                                                                                                    |  |

| Table 5. Adapter package contents (continued) |                                                                                                    |  |
|-----------------------------------------------|----------------------------------------------------------------------------------------------------|--|
| Files                                         | Descriptions                                                                                                    |  |
| Additional adapter specific files             | Examples of adapter specific files:                                                                                        |  |
|                                               | Connector jar files                                                                                                    |  |
|                                               | Configuration files                                                                                                    |  |
|                                               | Script files                                                                                                    |  |
|                                               | Properties files                                                                                                    |  |
|                                               | The file names are specified in the adapter definition file along with the destination directory in the virtual appliance. |  |

- 2. From the top-level menu of the Appliance Dashboard, click Configure > SDI Management.
- 3. Select the instance of the Security Directory Integrator for which you want to manage the adapters and click **Manage** > **SDI Adapters**

The **SDI Adapters** window is displayed with a table that list the name, version, and any comments about the installed adapters.

- 4. On the SDI Adapters window, click Install.
- 5. On the **File Upload** window, click **Browse** to locate the adapter package and then click **OK**. For example, Adapter-<*Adaptername*>.zip.
- 6. Provide the missing 3rd party libraries when prompted.
  - a) On the File Upload for Pre-requisite files window, click Select Files.

A new **File Upload** window is displayed.

- b) Browse and select all the missing libraries. For example, httpclient-4.0.1.jar
- c) Click Open.

The selected files are listed in the **File Upload** for Pre-requisite files window.

d) Click OK.

The missing files are uploaded and the adapter package is updated with the 3rd party libraries.

- 7. Enable secure communication.
  - a) Select the instance of the Security Directory Integrator for which you want to manage the adapter.
  - b) Click Edit.
  - c) Click the Enable SSL check box.
  - d) Click Save Configuration.
- 8. Import the SSL certificate to the IBM Security Directory Integrator server.
  - a) Select the instance of the Security Directory Integrator for which you want to manage the adapter.
  - b) Click Manage > Certificates.
  - c) Click the **Signer** tab.
  - d) Click Import.

The **Import Certificate** window is displayed.

- e) Browse for the certificate file.
- f) Specify a label for the certificate. It can be any name.
- g) Click Save.

## **Chapter 4. Installing**

Installing the adapter mainly involves importing the adapter profile and creating an adapter service. Depending on the adapter, several other tasks can be involved to completely install it.

All IBM Security Directory Integrator based adapters require the Dispatcher for the adapters to function correctly. If the Dispatcher is installed from a previous installation, do not reinstall it unless the Dispatcher is upgraded. See Dispatcher Installation Verification.

Depending on your adapter, the Security Directory Integrator connector might already be installed as part of the Security Directory Integrator product and no further action is required. If the connector is not preinstalled, install it after the Dispatcher.

## **Installing the dispatcher**

If this is the first Security Directory Integrator-based adapter installation, you must install the RMI Dispatcher before you install the adapter. Install the RMI Dispatcher on the same Security Directory Integrator server where you want to install the adapter.

If you already installed the RMI Dispatcher for another adapter, you do not need to reinstall it.

If you have not yet installed the RMI Dispatcher in the Security Directory Integrator environment, download the Dispatcher installer from the <u>IBM Passport Advantage</u> website. For more information about the installation, see the *Dispatcher Installation and Configuration Guide*.

## Installing the adapter using the installation wizard

Use these steps to install the UNIX and Linux Adapter software.

## About this task

Use the PosixAdapterInstall\_70.jar file to install the adapter.

#### **Procedure**

- 1. Create a temporary directory on the workstation where you want to install the adapter.
- 2. Extract the contents of the compressed file in the temporary directory.
- 3. Run the adapter installation wizard.

Use the Java<sup>™</sup> executable file that comes with Security Directory Integrator to start the installation program. The Java executable file is in the *ITDI\_HOME*/jvm/jre/bin directory. Run the following command to start the installation program:

ITDI\_HOME/jvm/jre/bin/java -jar PosixAdapterInstall\_70.jar

- 4. On the **Welcome** page, click **Next**.
- 5. In the **Directory Name** field, specify the location of the Tivoli® Directory Integrator home directory.
- 6. Review the installation settings on the **Install Summary** page and do one of the following steps:
  - Click Back to return to a previous page to modify any of the settings.
  - Click **Next** when you are ready to begin the installation.
- 7. Click **Finish** when the software displays the **Install Completed** window.

## Installing the adapter binaries or connector

The adapter binaries establish that communication to the managed target. Some adapters relies on the Security Directory Integrator and don't include any binaries. For those adapters that do provide binary distribution, follow the adapter's installation steps. This topic is not applicable for this adapter.

## **About this task**

## **Procedure**

## **Installing 3rd party client libraries**

Third party client libraries are libraries and/or configuration files that are provided by the target vendor. These 3rd party client libraries must be installed with the adapter. This is not required for all adapters. This topic is not applicable for this adapter.

## **About this task**

## **Procedure**

## **Setting up the adapter environment**

In addition to 3rd party client libraries, some adapter require file system and operating system configuration. This topic is not applicable for this adapter.

## **About this task**

## **Procedure**

## Verifying the adapter installation

Adapter components are created on the Security Directory Integrator server after you install the adapter.

| Table 6. Adapter components                                     |                                                                                                    |  |
|-----------------------------------------------------------------|----------------------------------------------------------------------------------------------------|--|
| Directory                                                       | Adapter component                                                                                                    |  |
| <pre>ITDI_HOME/jars/ connectorsITDI_HOME\jars \connectors</pre> | PosixConnector.jar                                                                                                    |  |
| adapter_solution_directory                                      | <ul> <li>AIXPConnRes.sh</li> <li>SolarisPConnRes.sh</li> <li>HPTrustPConnRes.sh</li> <li>LinuxPConnRes.sh</li> <li>LinuxShadowPConnRes.sh</li> <li>HPNTrustPConnRes.sh</li> <li>CryptPwd</li> </ul> |  |

Review the installer log files, POSIXAdapter\_Installer.log, and POSIXAdapter\_Installer.opt.log that are in the adapter installer directory for any errors.

If this installation is to upgrade a connector, then send a request from IBM Security Verify IdentityIBM Security Verify Governance Identity ManagerIBM Security Privileged Identity Manager. Verify that the version number in the ibmdi.log matches the version of the connector that you installed. The ibmdi.log file is at ITDI\_HOME\adapter solution directory\logsITDI\_HOME/adapter solution directory/logs.

## Restarting the adapter service

Various installation and configuration tasks might require the adapter to be restarted to apply the changes. For example, you must restart the adapter if there are changes in the adapter profile, connector, or assembly lines. To restart the adapter, restart the Dispatcher.

The adapter does not exist as an independent service or a process. The adapter is added to the Dispatcher instance, which runs all the adapters that are installed on the same Security Directory Integrator instance.

See the topic about starting, stopping, and restarting the Dispatcher service in the *Dispatcher Installation* and Configuration Guide.

## Importing the adapter profile

An adapter profile defines the types of resources that the Identity server can manage. It is packaged with the IBM Security Verify Adapter. Use the adapter profile to create an adapter service on Identity server and establish communication with the adapter.

## Before you begin

- The Identity server is installed and running.
- You have root or administrator authority on the Identity server.
- The file to be imported must be a Java archive (JAR) file. The <a dapter>Profile.jar file includes all the files that are required to define the adapter schema, account form, service/target form, and profile properties. If necessary, you can extract the files from the JAR file, modify the files, and repackage the JAR file with the updated files. The JAR file for IBM Security Identity Manager is located in the top level folder of the installation package.

#### About this task

Service definition files are also called adapter profile files.

If the adapter profile is not installed correctly, the adapter cannot function correctly. You cannot create a service with the adapter profile or open an account on the service. You must import the adapter profile again.

- 1. Log on to the Identity server by using an account that has the authority to perform administrative tasks.
- 2. From the navigation tree, select **Configure System > Manage Service Types**.
  - The **Manage Service Types** page is displayed.
- 3. On the Manage Service Types page, click Import.
  - The **Import Service Type** page is displayed.
- 4. On the **Import Service Type** page, complete these steps:
  - a) In the **Service Definition File** field, type the directory location of the *<Adapter>*Profile.jar file, or click **Browse** to locate the file.

For example, if you are installing the IBM Security Verify Adapter for a Windows server that runs Active Directory, locate and import the ADProfileJAR file.

b) Click **OK** to import the file.

## Results

A message indicates that you successfully submitted a request to import a service type.

## What to do next

- The import occurs asynchronously, which means it might take some time for the service type to load
  into the Identity server from the properties files and to be available in other pages. On the Manage
  Service Types page, click Refresh to see the new service type. If the service type status is Failed,
  check the log files to determine why the import failed.
- If you receive a schema-related error, see the trace.log file for information about it. The trace.log file location is specified by the **handler.file.fileDir** property that is defined in the enRoleLogging.properties file. The enRoleLogging.properties file is in the Identity serverHOME\data directory.

## Importing the adapter profile

An adapter profile defines the types of resources that the Identity server can manage. It is packaged with the IBM Security Verify Adapter. Use the adapter profile to create an adapter service on Identity server and establish communication with the adapter.

## Before you begin

- You have root or administrator authority on the Identity server.
- The file to be imported must be a Java archive (JAR) file. The <Adapter>Profile.jar file includes all the files that are required to define the adapter schema, account form, service/target form, and profile properties. If necessary, you can extract the files from the JAR file, modify the files, and repackage the JAR file with the updated files. The JAR file for IBM Security Identity Manager is located in the top level folder of the installation package.

#### About this task

Service definition files are also called adapter profile files.

If the adapter profile is not installed correctly, the adapter cannot function correctly. You cannot create a service with the adapter profile or open an account on the service. You must import the adapter profile again.

The adapter profile is already imported into the IBM Security Verify Identity virtual appliance. Read the adapter release notes for any specific instructions before you import a new adapter profile on IBM Security Verify Identity.

- 1. Log on to the Identity server by using an account that has the authority to perform administrative tasks.
- 2. From the navigation tree, select **Configure System > Manage Service Types**.
  - The Manage Service Types page is displayed.
- 3. On the **Manage Service Types** page, click **Import**.
  - The **Import Service Type** page is displayed.
- 4. On the **Import Service Type** page, complete these steps:

- a) In the **Service Definition File** field, type the directory location of the *<Adapter>*Profile.jar file, or click **Browse** to locate the file.
  - For example, if you are installing the IBM Security Verify Adapter for a Windows server that runs Active Directory, locate and import the ADProfileJAR file.
- b) Click **OK** to import the file.

## Results

A message indicates that you successfully submitted a request to import a service type.

## What to do next

- The import occurs asynchronously, which means it might take some time for the service type to load
  into the Identity server from the properties files and to be available in other pages. On the Manage
  Service Types page, click Refresh to see the new service type. If the service type status is Failed,
  check the log files to determine why the import failed.
- If you receive a schema-related error, see the trace.log file for information about it. The trace.log file location is specified by the **handler.file.fileDir** property that is defined in the enRoleLogging.properties file. The enRoleLogging.properties file is in the Identity serverHOME\data directory.

## Importing the adapter profile

An adapter profile defines the types of resources that the Identity server can manage. It is packaged with the IBM Security Verify Adapter. Use the adapter profile to create an adapter service on Identity server and establish communication with the adapter.

## Before you begin

- The IBM Security Privileged Identity Manager is installed and running.
- You have root or administrator authority on the IBM Security Privileged Identity Manager.
- The file to be imported must be a Java archive (JAR) file. The <a dapter>Profile.jar file includes all the files that are required to define the adapter schema, account form, service/target form, and profile properties. If necessary, you can extract the files from the JAR file, modify the files, and repackage the JAR file with the updated files. The JAR file for IBM Security Privileged Identity Manager is located in the top level folder of the installation package.

## **About this task**

Service definition files are also called adapter profile files.

If the adapter profile is not installed correctly, the adapter cannot function correctly. You cannot create a service with the adapter profile or open an account on the service. You must import the adapter profile again.

- 1. Log on to the IBM Security Privileged Identity Manager by using an account that has the authority to perform administrative tasks.
- 2. From the navigation tree, select Configure System > Manage Service Types.
  - The Manage Service Types page is displayed.
- 3. On the Manage Service Types page, click Import.
  - The **Import Service Type** page is displayed.
- 4. On the **Import Service Type** page, complete these steps:

- a) In the **Service Definition File** field, type the directory location of the *<Adapter>*Profile.jar file, or click **Browse** to locate the file.
  - For example, if you are installing the IBM Security Verify Adapter for a Windows server that runs Active Directory, locate and import the ADProfileJAR file.
- b) Click **OK** to import the file.

## **Results**

A message indicates that you successfully submitted a request to import a service type.

## What to do next

- The import occurs asynchronously, which means it might take some time for the service type to load into the Identity server from the properties files and to be available in other pages. On the **Manage Service Types** page, click **Refresh** to see the new service type. If the service type status is Failed, check the log files to determine why the import failed.
- If you receive a schema-related error, see the trace.log file for information about it. The trace.log file location is specified by the **handler.file.fileDir** property that is defined in the enRoleLogging.properties file. The enRoleLogging.properties file is in the Identity serverHOME\data directory.

## Importing the adapter profile

You can import a profile definition file, which creates a profile in Identity server. Use this option for importing adapter profiles.

## Before you begin

- The Identity server is installed and running.
- · You have administrator authority on the Identity server.
- The file to be imported must be a Java archive (JAR) file. The <Adapter>Profile.jar file includes all the files that are required to define the adapter schema, account form, service/target form, and profile properties. If necessary, you can extract the files from the JAR file, modify the files, and repackage the JAR file with the updated files.

## About this task

Target definition files are also called adapter profile files. The profile definition files are provided with the various IBM Security Verify Adapter. The adapter profile must be imported because it defines the types of resources that the Verify Governance Identity Manager server can manage.

The adapter profile definition file is used to create a target profile on the Verify Governance Identity Manager server and to establish communication with the adapter. If the adapter profile is not imported, you cannot create a connector for that adapter type.

An upload error might occur when no file is selected, or when the file is empty, or due to any upload operation error, such as a timeout or connection error. If the adapter profile is not installed correctly, the adapter cannot function correctly. You cannot create a connector with the adapter profile or open and account on the service. You must import the adapter profile again.

This task can be completed from the Enterprise Connectors module in the Administration Console. To import an adapter target profile, complete these steps:

- 1. Log in to the Verify Governance Identity Manager Administration Console.
- 2. From the Administration Console, select **Enterprise Connectors**.

- 3. Select Manage > Profiles.
- 4. Optional: Click **Filter** to toggle the filter on to refine your search results, or click **Hide Filter** to toggle the filter off. When the filter is visible, you can specify search criteria for your requests, and then click **Search**.
- 5. Click **Actions** > **Import**.
- 6. On the **Import** page, complete these steps:
  - a) Select Profile.
  - b) Click **Browse** to locate the JAR file that you want to import.
  - c) Click Upload file.

A message indicates that you successfully imported a profile.

7. Click Close.

The new profile is displayed in the list of profiles.

#### Results

The upload is synchronous but has a timeout. The progress bar on the **Import** page accurately indicates the upload status. However, when a timeout is reached, the following message occurs: "The import is still in progress and will complete shortly. Close this window to proceed." If you see that message, allow a few minutes for the upload to complete and for the profile to be available.

#### What to do next

After the target profile is imported successfully, complete these tasks.

- Import the attribute mapping file. See "Importing attribute mapping file" on page 27.
- Create a connector that uses the target profile. See "Adding a connector" on page 28.

## Importing attribute mapping file

After importing the adapter profile, you must import an attribute map from a profile mapping definition file.

## **About this task**

This task involves importing an account attribute mapping definition file, which is included in the adapter package. The imported file must be a DEF file.

### **Procedure**

- 1. Log in to the Verify Governance Identity Manager Administration Console.
- 2. From the Administration Console, select **Enterprise Connectors**.
- 3. Select Manage > Profiles.
- 4. Optional: Click **Filter** to toggle the filter on to refine your search results, or click **Hide Filter** to toggle the filter off. When the filter is visible, you can specify search criteria for your requests, and then click **Search**.
- 5. Click **Actions** > **Import**.
- 6. On the **Import** page, complete these steps:
  - a) Select Attribute Mapping.
  - b) Click **Browse** to locate the attribute mapping file that you want to import.
  - c) Click **Upload file**.

A message indicates that you successfully imported the file.

7. Click Close.

## **Adding a connector**

After you import the adapter profile on the Verify Governance Identity Manager server, add a connector so that Verify Governance Identity Manager server can communicate with the managed resource.

## Before you begin

Complete Importing the adapter profile.

**Note:** If you migrated from Verify Governance Identity Manager V5.2.2 or V5.2.2.1 and want to add or configure a connector, see *Adding and configuring a connector for each target* in the IBM Security Verify Governance Identity Manager product documentation.

#### **About this task**

The connectors consolidate, extract, and reconcile user identities, organization units, permissions, and user entitlements with the most common enterprise applications. Configure a connector to keep the Access Governance Core repository synchronized with the target system.

This task can be completed from the Enterprise Connectors module in the Administration Console.

## **Procedure**

To add a connector, complete these steps.

- 1. Log in to the Verify Governance Identity Manager Administration Console.
- 2. From the Administration Console, select **Enterprise Connectors**.
- 3. Select Manage > Connectors.

A list of connectors is displayed on the **Connectors** tab.

- 4. Click **Filter** to toggle the filter on to refine your search results, or click **Hide Filter** to toggle the filter off. When the filter is visible, you can specify search criteria for your requests, and then click **Search**.
- 5. To view all of the columns in the list of connectors, expand the **Connectors** pane.
- 6. Click Actions > Add.

The **Connector Details** pane is enabled for your input.

- 7. On the **Connector Details** tab, complete these steps:
  - a) Assign a name and description for the connector.
  - b) Select the target profile type as Identity Brokerage and its corresponding target profile.
  - c) Select the entity, such as  $\boldsymbol{Account}$  or  $\boldsymbol{User}.$ 
    - Depending on the connector type, this field might be preselected.
  - d) Optional: Select  ${\bf Trace\ ON}$  and the corresponding  ${\bf Trace\ Level}$  to enable trace logs.
    - The available trace levels are DEBUG, INFO, and ERROR.
  - e) Optional: Select **History ON** to save and track the connector usage.
  - f) Click Save.

The fields for enabling the channels for sending and receiving data are now visible.

- g) Select and set the connector properties in the **Global Config** accordion pane.

  For information about the global configuration properties, see Global Config accordion pane.
- h) Click **Save**. The fields for enabling the channels for sending and receiving data are now visible.

#### Results

The connector is saved and added to the list of connectors in the **Connectors** pane.

If you cannot create a connector with the target profile or open an account on an existing connector, the target profile was not installed correctly during the import. You must import the target profile again.

#### What to do next

Enable the channel modes to synchronize the data between the target systems and Verify Governance Identity Manager. For more information, see "Enabling connectors" on page 29.

## **Enabling connectors**

After you create a connector, by default it is in a disabled state. You must enable a connector to use it.

## Before you begin

| Table 7. Prerequisites for enabling a connector                          |                                                                          |  |
|--------------------------------------------------------------------------|--------------------------------------------------------------------------|--|
| Prerequisite                                                             | Find more information                                                    |  |
| A connector must exist in Verify Governance Identity Manager.            | "Adding a connector" on page 28.                                         |  |
| Ensure that you enabled the appropriate channel modes for the connector. | "Reviewing and setting channel modes for each new connector" on page 30. |  |

## **Procedure**

To enable a connector, complete these steps:

- 1. Log in to the Verify Governance Identity Manager Administration Console.
- 2. From the Administration Console, select Enterprise Connectors.
- 3. Select Manage > Connectors.
  - A list of connectors is displayed on the **Connectors** tab.
- 4. Optional: Click **Filter** to toggle the filter on to refine your search results, or click **Hide Filter** to toggle the filter off. When the filter is visible, you can specify search criteria for your requests, and then click **Search**
- 5. Optional: To view all of the columns in the list of connectors, expand the **Connectors** pane.
- 6. Select the connector that you want to enable.
- 7. On the **Connector Details** tab, complete these steps:
  - a) Select the channel modes that you want to enable, and then click **Save**. Depending on the channels that you enable, the corresponding **Channel** tabs are displayed.

#### **Enable write-to channel**

Propagates every change in the Access Governance Core repository into the target system.

For connectors that are not HR feed, the check boxes for enabling the read-from channel and the write-to channel are available.

#### **Enable read-from channel**

Reads the INPUT EVENTS and USER DATA from the target system. Imports data from the target system to the Access Governance Core repository.

For HR feed connectors, only the check box for enabling the read-from channel is available.

#### **Enable reconciliation**

Synchronizes the modified data between the Access Governance Core repository and the target system.

## Results

The connector is enabled

#### What to do next

Enable the channel modes to synchronize the data between the target systems and Verify Governance Identity Manager.

## Reviewing and setting channel modes for each new connector

Use this procedure to set up the read-from and write-to channels and to set the synchronization schedule for each new connector.

### **About this task**

**Note:** Legacy Verify Governance Identity Manager Enterprise connectors use Reconciliation channel, whereas Identity Brokerage Enterprise connectors use Read From Channel and Change Log Sync.

For more information about any of tasks in the following steps, see the IBM® Security Identity Governance and Intelligence product documentation.

#### **Procedure**

To enable the read-from and write-to channels, and to set the change log synchronization schedule for each new connector, complete these steps in Verify Governance Identity Manager V5.2.3:

- 1. Log in to the Verify Governance Identity Manager Administration Console.
- 2. From the Administration Console, select **Enterprise Connectors**.
- 3. Select Manage > Connectors.

A list of connectors is displayed on the **Connectors** tab.

- 4. Optional: Click **Filter** to toggle the filter on to refine your search results, or click **Hide Filter** to toggle the filter off. When the filter is visible, you can specify search criteria for your requests, and then click **Search**.
- 5. Optional: To view all of the columns in the list of connectors, expand the **Connectors** pane.
- 6. Select the connector that you want to enable.
- 7. On the **Connector Details** tab, complete these steps:
  - a) Select the channel modes that you want to enable, and then click **Save**. Depending on the channels that you enable, the corresponding **Channel** tabs are displayed, in which you can do more configuration, such as mapping attributes and setting up rules.

#### **Enable write-to channel**

Propagates every change in the Access Governance Core repository into the target system.

#### **Enable read-from channel**

Reads the INPUT EVENTS and USER DATA from the target system. Imports data from the target system to the Access Governance Core repository.

#### **Enable reconciliation**

Synchronizes the modified data between the Access Governance Core repository and the target system.

8. Select Monitor > Change Log Sync Status.

A list of connectors is displayed.

- 9. On the Change Log Sync Status tab, complete these steps:
  - a) Optional: Click **Filter** to toggle the filter on to refine your search results, or click **Hide Filter** to toggle the filter off. When the filter is visible, you can specify search criteria for your requests, and then click **Search**.
  - b) Select a connector, and click **Actions** > **Sync Now**.
    - The synchronization process begins.
  - c) Optional: To view the status of the synchronization request, select **Sync History** in the right pane. Information about the synchronization is displayed in the **Sync History** tab.

- 10. Set the change log synchronization schedule for each new connector that you migrated.
- 11. When the connector configuration is complete, enable the connector by completing these steps:
  - a) Select Manage > Connectors.
  - b) Select the connector that you want to enable, and then select the **Enable** check box in the **Connector Details** tab.
  - c) Click Save.

For more information, see "Enabling connectors" on page 29.

For Identity Brokerage connectors that are not HR feed, the check boxes for enabling the readfrom channel and the write-to channel are available.

For Identity Brokerage HR feed connectors, only the check box for enabling the read-from channel is available.

12. Start the connector by selecting **Monitor** > **Connector Status**. Select the connector that you want to start, and then select **Actions** > **Start**.

## **Attribute Mapping**

Attribute mapping is required to define which target attributes correspond to the Verify Governance Identity Manager account attributes.

#### **About this task**

This task involves an account attribute mapping definition file, which is included in the adapter package.

The file consists of Verify Governance Identity Manager account attributes and their equivalent attributes in the managed target. The file is structured as *<IGI\_attribute> = <target\_attribute>*.

The *<IGI\_attribute>* is fixed and must not be modified. Edit only the *<target\_attribute>*. Some *<IGI\_attribute>* already has a fixed equivalent *<target\_attribute>* of eraccount.

Some < IGI\_attribute > do not have a defined < target\_attribute > and you can assign the mapping. For example:

```
USER_TYPE=USER_TYPE
ATTR1=ATTR1
```

#### Note:

- The default mapping is already included out-of-the box. If there are no changes to the attribute mapping, there is no need to import the attribute mapping files.
- It might take up to 10 minutes for the attribute mapping changes to take effect once the file is imported.

#### **Procedure**

- 1. Open the mapping definition file by using any text editor.
- 2. Edit the mapping.
- 3. If the target attribute has a list of predefined values, use the following syntax to convert its values to the corresponding Verify Governance Identity Manager attribute values.

```
[conversion].<target_attribute>.<IGI_attribute> =
[<target_attribute_value1>=<IGI_attribute_value1>;...;
<target_attribute_valuen>=<IGI_attribute_valuen>]
```

4. For attributes that contains date and time, use the following syntax to convert its values. For example:

```
[conversion.date].erbirthDate.BIRTHDAY=[yyyyMMdd=dd/MM/yyyy HH:mm:ss]
[conversion.date].ACCOUNT_EXPIRY_DATE.ACCOUNT_EXPIRY_DATE=
[dd/MM/yyyy HH:mm:ss=dd/MM/yyyy HH:mm:ss]
```

- 5. Import the updated mapping definition file through the Enterprise Connectors module. For more information, see *Attribute-to-permission mapping service* in the IBM Security Verify Governance Identity Manager product documentation.
- 6. Map the following attributes for Chanel-Write To and Chanel-Read From

| Attribute  | Mapped Attribute |
|------------|------------------|
| eruid      | CODE             |
| erpassword | PASSWORD         |

For more information, see *Mapping attributes for a connector* in the IBM Security Verify Governance Identity Manager product documentation.

## **Attribute mapping**

Attribute mapping is required to define which target attributes correspond to the Verify Governance Identity Manager account attributes.

#### **About this task**

This task involves an account attribute mapping definition file, which is included in the adapter package.

The file consists of Verify Governance Identity Manager account attributes and their equivalent attributes in the managed target. The file is structured as *<IGI\_attribute> = <target\_attribute>*.

The <IGI\_attribute> is fixed and must not be modified. Edit only the <target\_attribute>. Some <IGI\_attribute> already has a fixed equivalent <target\_attribute> of eraccount.

Some <IGI\_attribute> do not have a defined <target\_attribute> and you can assign the mapping. For example:

```
USER_TYPE=USER_TYPE
ATTR1=ATTR1
```

#### Note:

- The default mapping is already included out-of-the box. If there are no changes to the attribute mapping, there is no need to import the attribute mapping files.
- It might take up to 10 minutes for the attribute mapping changes to take effect once the file is imported.

## **Procedure**

- 1. Open the mapping definition file by using any text editor.
- 2. Edit the mapping.
- 3. If the target attribute has a list of predefined values, use the following syntax to convert its values to the corresponding Verify Governance Identity Manager attribute values.

```
[conversion].<target_attribute>.<IGI_attribute> =
[<target_attribute_value1>=<IGI_attribute_value1>;...;
<target_attribute_valuen>=<IGI_attribute_valuen>]
```

4. For attributes that contains date and time, use the following syntax to convert its values. For example:

```
[conversion.date].erbirthDate.BIRTHDAY=[yyyyMMdd=dd/MM/yyyy HH:mm:ss]
[conversion.date].ACCOUNT_EXPIRY_DATE.ACCOUNT_EXPIRY_DATE=
[dd/MM/yyyy HH:mm:ss=dd/MM/yyyy HH:mm:ss]
```

5. Import the updated mapping definition file through the Target Administration module. For more information, see *Attribute-to-permission mapping service* in the IBM Security Verify Governance Identity Manager product documentation.

## **Enabling secure communication**

The adapter uses the Secure Shell (SSH) protocol to communicate with the managed resource. This protocol must be installed and running before the adapter connects to the managed resource.

#### **About this task**

The adapter supports SSH protocol version 2.0. The SSH configuration file lists the SSH protocol version that is supported by your system.

**Note:** OpenSSH is the only supported SSH package on HP-UX and Solaris. OpenSSH and Tectia SSH packages are supported on AIX and Linux systems.

The following list provides information to help you ensure that the UNIX based managed resources in your network can operate with the UNIX and Linux Adapter.

## HP-UX, Linux, and Solaris systems

SSH is installed and enabled by default on these operating systems. However, check to ensure that the SSH daemon is running before you attempt to connect a managed resource to the Identity server. If SSH is not enabled, the connection fails.

#### **AIX systems**

SSH is not installed on AIX operating systems. If a supported version of SSH is not installed on your system, you might download and install SSH from an open source website. You must install OpenSSL if you are going to use OpenSSH because OpenSSH uses functions that are provided by OpenSSL. Install the OpenSSL first and then install OpenSSH. The AIX operating system requires the OpenSSH product version 4.7 or later. After SSH is installed, check to ensure that the SSH daemon is running. Then, connect the managed resource to the Identity server. If SSH is not enabled, the connection fails.

**Note:** On an IPv6 environment, you might be required to configure SSH to listen on an IPv6 address. See the SSH man page on your workstation for detailed information.

**Note:** The following procedure is applicable to OpenSSH packages only.

## **Procedure**

1. Open the sshd\_config file.

This file can be found in different locations, depending on the operating system. Common locations are /etc/ssh or /opt/ssh/etc.

2. Search for the following attributes and use the corresponding settings:

| Table 8. Secure Shell configuration |                                                                                                    |
|-------------------------------------|----------------------------------------------------------------------------------------------------|
| Attribute                           | Setting and description                                                                                                    |
| UsePrivilegeSeparation              | Yes Use this setting so that the adapter account is not locked after you do a user account operation.                                                                                                    |
| ClientAliveInterval                 | This setting disables the  ClientAliveInterval attribute. The adapter does not acknowledge client-keep-alive messages. If the managed resource sends such messages, the connection is ended as a result. |
| PasswordAuthentication              | Yes Use this setting only if you are using password based authentication for your adapter service.                                                                                                    |

## Creating an adapter service/target

After you import the adapter profile on the Identity server, create a service/target so that Identity server can communicate with the managed resource.

## Before you begin

Complete "Importing the adapter profile" on page 23.

## **About this task**

You must create an administrative user account for the adapter on the managed resource. You can provide the account information such as administrator name and password when you create the adapter service. Ensure that the account has sufficient privileges to administer the users. For information about creating an administrative account, see the documentation for the managed resource.

To create or change a service, you must use the service form to provide information for the service. Service forms might vary depending on the adapter. The service name and description that you provide for each service are displayed on the console. Therefore, it is important to provide values that make sense to your users and administrators.

## **Procedure**

1. From the navigation tree, click **Manage Services**.

The **Select a Service** page is displayed.

2. On the Select a Service page, click Create.

The Create a Service wizard is displayed.

3. On the **Select the Type of Service** page, click **Search** to locate a business unit.

The **Business Unit** page is displayed.

- 4. On the **Business Unit** page, complete these steps:
  - a) Type information about the business unit in the **Search information** field.
  - b) Select a business type from the **Search by** list, and then click **Search**.

A list of business units that matches the search criteria is displayed.

If the table contains multiple pages, you can do the following tasks:

- Click the arrow to go to the next page.
- Type the number of the page that you want to view and click **Go**.
- c) In the **Business Units** table, select business unit in which you want to create the service, and then click **OK**.

The **Select the Type of Service** page is displayed, and the business unit that you specified is displayed in the **Business unit** field.

5. On the **Select the Type of Service** page, select a service type, and then click **Next**.

If the table contains multiple pages, you can do the following tasks:

- Click the arrow to go to the next page.
- Type the number of the page that you want to view and click **Go**.
- 6. On either the **Service Information** or **General Information** page, specify the appropriate values for the service instance.

The content of the **General Information** page depends on the type of service that you are creating. The creation of some services might require more steps.

7. To create a service with NTLM authentication, the administrator login is in the following format:

<Domain Name>\<Login Name>

8. For NLTM authentication, select Authentication mode as 'Claims-Based Authentication.

**34** IBM Security Verify Governance Identity Manager: UNIX and Linux Adapter Installation and Configuration Guide

- 9. On the **Dispatcher Attributes** page, specify information about the dispatcher attributes, and then click **Next** or **OK**.
  - The **Dispatcher Attributes** page is displayed only for IBM Security Directory Integrator based services.
- 10. Optional: On the **Access Information** page, select the **Define an Access** check box to activate the access definition fields. Select the type of access you want to enable.
  - Specify the expected access information and any other optional information such as description, search terms, more information, or badges.
- 11. On the **Status and Information** page, view information about the adapter and managed resource, and then click **Next** or **Finish**.
  - The adapter must be running to obtain the information.
- 12. On the Configure Policy page, select a provisioning policy option, and then click Next or Finish.
  - The provisioning policy determines the ownership types available for accounts. The default provisioning policy enables only Individual ownership type accounts. Additional ownership types can be added by creating entitlements on the provisioning policy.
  - Note: If you are creating a service for an identity feed, the Configure Policy page is not displayed.
- 13. Optional: On the **Reconcile Supporting Data** page, either do an immediate reconciliation for the service, or schedule a supporting data reconciliation, and then click **Finish**.
  - The **Reconcile Supporting Data** page is displayed for all services except for identity feed services.
  - The **supporting data only** reconciliation option retrieves only the supporting data for accounts. The supporting data includes groups that are defined on the service. The type of supporting data is defined in the adapter guide.
- 14. Optional: On the **Service Information** or **General Information** page, click **Test Connection** to validate that the data in the fields is correct, and then click **Next** or **Finish**.
  - If the connection fails, contact the analyst who is responsible for the computer on which the managed resource runs.

## Results

A message is displayed, indicating that you successfully created the service instance for a specific service type.

## **Creating an adapter service/target**

After you import the adapter profile on the Identity server, create a service/target so that Identity server can communicate with the managed resource.

## Before you begin

Complete "Importing the adapter profile" on page 24.

## **About this task**

You must create an administrative user account for the adapter on the managed resource. You can provide the account information such as administrator name and password when you create the adapter service. Ensure that the account has sufficient privileges to administer the users. For information about creating an administrative account, see the documentation for the managed resource.

To create or change a service, you must use the service form to provide information for the service. Service forms might vary depending on the adapter. The service name and description that you provide for each service are displayed on the console. Therefore, it is important to provide values that make sense to your users and administrators.

#### **Procedure**

1. From the navigation tree, click Manage Services.

The **Select a Service** page is displayed.

2. On the **Select a Service** page, click **Create**.

The Create a Service wizard is displayed.

3. On the **Select the Type of Service** page, click **Search** to locate a business unit.

The **Business Unit** page is displayed.

- 4. On the **Business Unit** page, complete these steps:
  - a) Type information about the business unit in the **Search information** field.
  - b) Select a business type from the **Search by** list, and then click **Search**.

A list of business units that matches the search criteria is displayed.

If the table contains multiple pages, you can do the following tasks:

- Click the arrow to go to the next page.
- Type the number of the page that you want to view and click **Go**.
- c) In the **Business Units** table, select business unit in which you want to create the service, and then click **OK**.

The **Select the Type of Service** page is displayed, and the business unit that you specified is displayed in the **Business unit** field.

5. On the **Select the Type of Service** page, select a service type, and then click **Next**.

If the table contains multiple pages, you can do the following tasks:

- · Click the arrow to go to the next page.
- Type the number of the page that you want to view and click **Go**.
- 6. On either the **Service Information** or **General Information** page, specify the appropriate values for the service instance.

The content of the **General Information** page depends on the type of service that you are creating. The creation of some services might require more steps.

7. To create a service with NTLM authentication, the administrator login is in the following format:

<Domain Name>\<Login Name>

- 8. For NLTM authentication, select **Authentication** mode as 'Claims-Based Authentication.
- 9. On the **Dispatcher Attributes** page, specify information about the dispatcher attributes, and then click **Next** or **OK**.

The **Dispatcher Attributes** page is displayed only for IBM Security Directory Integrator based services.

- 10. Optional: On the **Access Information** page, select the **Define an Access** check box to activate the access definition fields. Select the type of access you want to enable.
  - Specify the expected access information and any other optional information such as description, search terms, more information, or badges.
- 11. On the **Status and Information** page, view information about the adapter and managed resource, and then click **Next** or **Finish**.

The adapter must be running to obtain the information.

12. On the Configure Policy page, select a provisioning policy option, and then click Next or Finish.

The provisioning policy determines the ownership types available for accounts. The default provisioning policy enables only Individual ownership type accounts. Additional ownership types can be added by creating entitlements on the provisioning policy.

Note: If you are creating a service for an identity feed, the Configure Policy page is not displayed.

- 13. Optional: On the **Reconcile Supporting Data** page, either do an immediate reconciliation for the service, or schedule a supporting data reconciliation, and then click **Finish**.
  - The **Reconcile Supporting Data** page is displayed for all services except for identity feed services.
  - The **supporting data only** reconciliation option retrieves only the supporting data for accounts. The supporting data includes groups that are defined on the service. The type of supporting data is defined in the adapter guide.
- 14. Optional: On the **Service Information** or **General Information** page, click **Test Connection** to validate that the data in the fields is correct, and then click **Next** or **Finish**.
  - If the connection fails, contact the analyst who is responsible for the computer on which the managed resource runs.

## **Results**

A message is displayed, indicating that you successfully created the service instance for a specific service type.

## Creating an adapter service/target

After you import the adapter profile on the Identity server, create a service/target so that Identity server can communicate with the managed resource.

## Before you begin

Complete "Importing the adapter profile" on page 25.

#### **About this task**

You must create an administrative user account for the adapter on the managed resource. You can provide the account information such as administrator name and password when you create the adapter service. Ensure that the account has sufficient privileges to administer the users. For information about creating an administrative account, see the documentation for the managed resource.

To create or change a service, you must use the service form to provide information for the service. Service forms might vary depending on the adapter. The service name and description that you provide for each service are displayed on the console. Therefore, it is important to provide values that make sense to your users and administrators.

#### **Procedure**

- 1. From the navigation tree, click Manage Services.
  - The **Select a Service** page is displayed.
- 2. On the **Services** table, click **Create**.
  - The **Create a Service** wizard is displayed.
- 3. On the **Select the Type of Service** page, click **Search** to locate a business unit.
  - The **Business Unit** page is displayed.
- 4. On the **Business Unit** page, complete these steps:
  - a) Type information about the business unit in the **Search information** field.
  - b) Select a business type from the **Search by** list, and then click **Search**.
    - A list of business units that matches the search criteria is displayed.
    - If the table contains multiple pages, you can do the following tasks:
    - Click the arrow to go to the next page.
    - Type the number of the page that you want to view and click **Go**.

c) In the **Business Units** table, select business unit in which you want to create the service, and then click **OK**.

The **Select the Type of Service** page is displayed, and the business unit that you specified is displayed in the **Business unit** field.

- 5. On the Select the Type of Service page, select a service type, and then click Next.
- 6. On the **Service Information** page, specify the appropriate values for the service instance.

The content of the **Service Information** page depends on the type of service that you are creating.

7. Click **Test Connection** to validate that the data in the fields is correct.

If the connection fails, contact the analyst who is responsible for the computer on which the managed resource runs.

8. Click Finish.

#### Results

A message is displayed, indicating that you successfully created the service instance for a specific service type.

## Service/Target form details

Complete the service/target form fields.

To use SSH to remotely connect to the managed resource, the adapter user account must be one of the following types:

- · A root account
- A super user account (SUDO user)
- An account that has root UID permissions

See "Enabling secure communication" on page 33 for information about SSH.

The adapter user account must have:

- Permissions to do user administration tasks, such as add accounts, delete accounts, change passwords for accounts, suspend accounts, restore accounts, and retrieve account data.
- Permissions to do group tasks, such as add groups, modify attributes of a group, and delete groups.

**Note:** If the following fields on the service form are changed for an existing service, the adapter service on the Security Directory Integrator server must be restarted.

- User registry
- · Use a shadow file?
- · Delete home directory when the account is deleted?
- · Is sudo user?
- Execute user profile?
- · Authentication method
- Passphrase (Required for key-based authentication)
- Private key file (Required for key-based authentication)
- AL FileSystem Path
- Max Connection Count

On the **Select the Type of Service** page, select:

For AIX operating system:

Select POSIX AIX Profile.

For HP-UX operating system:

Select POSIX HP-UX Profile.

#### For Solaris operating system:

Select POSIX Solaris Profile.

#### For Linux operating system:

Select POSIX Linux Profile.

On the Service form:

## On the General Information tab:

#### **Service Name**

Specify a name that defines the adapter service on the Identity server.

**Note:** Do not use forward (/) or backward slashes (\) in the service name.

#### **Description**

Optionally, specify a description that identifies the service for your environment.

#### **IBM Security Directory Integrator URL**

Specify the URL for the IBM Security Directory Integrator instance. The valid syntax for the URL is rmi://ip-address:port/ITDIDispatcher, where ip-address is the IBM Security Directory Integrator host and port is the port number for the RMI Dispatcher.

The default URL for the default SDI1 instance is rmi://localhost:1099/ITDIDispatcher.

The following table shows the ports that are open in the firewall for every instance that is created. However, usage of these port numbers do not support high availability.

| Table 9. Ports |                                          |
|----------------|------------------------------------------|
| Instance       | Ports                                    |
| SDI1           | 1199, 1198, 1197, 1196, 1195, 1194       |
| SDI2           | 2299, 2298, 2297, 2296, 2295, 2294       |
| SDI3           | 3399, 3398, 3397, 3396, 3395, 3394       |
| SDI4           | 4499, 4498, 4497, 4496, 4495, 4494       |
| SDI5           | 5599, 5598, 5597, 5596, 5595, 5594       |
| SDI6           | 6699, 6698, 6697, 6696, 6695, 6694       |
| SDI7           | 7799, 7798, 7797, 7796, 7795, 7794       |
| SDI8           | 8899, 8898, 8897, 8896, 8895, 8894       |
| SDI9           | 9999, 9998, 9997, 9996, 9995, 9994       |
| SDI10          | 11099, 11098, 11097, 11096, 11095, 11094 |

For a high availability implementation, use any of these port numbers.

- 1099
- 2099
- 3099

#### **Managed resource location**

Specify the IP address or host name of the managed resource. This location uses the default SSH port, which is port 22. If the SSH port is different, then ip/host:port can be used.

Note: An IPv6 address must be enclosed in brackets. An example of a valid IPv6 address format is

[fedc:ba98:7654:3210:fedc:ba98:7654:3210]:22

#### **RXA Internal Command TimeOut**

Specify a value, in milliseconds, to control how long the adapter waits for a response after a remote command is issued to a managed resource. The default value is 5000 milliseconds. Modify this default value if operations on the managed resource timeout frequently.

#### **User registry**

This input field is available only on service forms for AIX profiles. This adapter supports user management and authentication by using files or by using LDAP.

#### Note:

- This field is case-sensitive.
- AIX roles are not reconciled or managed by the adapter for any AIX service with a user registry that is defined as LDAP.
- 1. If the users on the managed resource are to be managed only through the /etc/password file, leave the field blank.
- 2. If this setup is a mixed and the users are to be managed through the /etc/password file, type files.

**Note:** A mixed setup means that some users on the managed resource are defined in LDAP and some users are defined in files. These users are mutually exclusive and cannot be managed by a single service. If you want Identity server to manage users that are defined in LDAP as well, ensure that you also create a service to manage users through LDAP.

3. If this setup is a mixed setup and the users are to be managed through LDAP, type LDAP.

**Note:** A mixed setup means that some users on the managed resource are defined files and some users are defined in LDAP. These users are mutually exclusive and cannot be managed by a single service. If you want Identity server to manage users that are defined in files as well, ensure that you also create a service to manage users through files.

#### Use a shadow file?

Select this check box if shadow passwords are enabled on the managed resource. This field applies to service forms only when you use the Linux or HP-UX service profiles.

For Linux operating systems, shadow passwords are enabled by default. When you create a service for HP-UX, by default the **Use a shadow file?** field is enabled. If the HP-UX system you are connecting to is an HP-UX trusted system, then the **Use a shadow file?** field is irrelevant and the adapter ignores the field.

## Delete home directory when the account is deleted?

Select this check box if you want the home directory of the user to be deleted when the user is deleted.

#### **Owner**

Optionally specify a user as a service owner.

#### **Service Prerequisite**

Optionally, specify a service that is a prerequisite to this service.

## On the Additional Configuration tab:

This tab applies only to Linux systems.

#### Command used to query failed logins

Specifies the system command that is used to detect and tally failed login attempts and enforce account lockout. This command must be configured through the PAM mechanism. If no value is specified, the default **faillog** command is used. This command is not available on some operating systems, such as RHEL 6.1 and later versions.

## File or directory where failed login records are found

Specifies the absolute path to the location of the failed login attempt datastore, if it is not the default datastore. This field applies to **faillock** and **pam\_tally2** only. The field is ignored when **faillog** is used.

If you use **faillock**, specify the directory that contains the login record files for individual users. If you use **pam\_tally2**, specify the full path of the file that contains the login record data for all users.

#### Maximum failed logins allowed

Specifies the maximum number of failed logins that can occur before an account is locked. This field applies to **faillock** and **pam\_tally2** only. The field is ignored when **faillog** is used.

#### On the Authentication tab:

#### **Administrator name**

Specify the user name for the administrator. If you are specifying a super user, instead of a root user, see "Super user creation on a supported operating system" on page 104.

#### Is sudo user?

Select this check box if the administrator name is a super user. Sudo user privileges must be carefully configured on the resource. For more information about sudo users, see <u>"Super user</u> creation on a supported operating system" on page 104.

#### **Execute user profile?**

Available for HP-UX services only.

Click this check box to run the profile of the adapter user before you run operations on the endpoint.

When you create a service for HP-UX, by default the **Execute user profile?** field is disabled. You might want to enable this field if the adapter user profile remaps special terminal control characters on HP-UX (for example @ and #). The profile can remap these characters when the **Execute user profile?** field is enabled. In this case, you can use those special characters in passwords when you add or change accounts. If the field is not enabled and you use a special character, the add or modify operations for the account fail when the password is set.

Running the user profile can affect the runtime environment of the adapter at the endpoint and the outcome of adapter operations. Running the profile has some limitations and must be used with care. For example:

- Do not call another shell from the profile scripts. Doing so can cause the remote operation to hang.
- Do not echo any strings from the profile when you trap signals. The profile must not echo any output from **trap** commands. The echoed string might be merged with the results of the command that is running.

Use the default settings for the owner, group, and permissions settings on both the /etc/profile and the adapter user .profile file. Changing the values for these attributes can cause the remote operation to fail.

## **Authentication method**

From the drop-down menu, select the authentication method to be used by the adapter when it communicates with the managed resource for user management. Select Password-Based Authentication or Key-Based Authentication. For more information about key-based authentication, see "Key-based authentication for the UNIX and Linux Adapter" on page 119.

**Note:** This authentication method is only for adapter communication and does not apply to users created on the managed resource by this adapter.

## **Password**

Required for password-based authentication: Specify the password for the administrator.

#### Passphrase (Required for key-based authentication)

Specify the pass-phrase that is associated with the private key. For more information about private keys, see "Enabling RSA key-based authentication on UNIX and Linux operating systems" on page 119.

## Private key file (Required for key-based authentication)

Specify the full path and file name of the keystore that contains the private key of the client. This keystore must be on the workstation that runs the Security Directory Integrator server. For more

information about keystore, see <u>"Key-based authentication for the UNIX and Linux Adapter" on page 119.</u>

## On the Dispatcher Attributes tab:

## **AL FileSystem Path**

Specify the file path from where the dispatcher loads the assembly lines. If you do not specify a file path, the dispatcher loads the assembly lines that are received from Identity server. You can specify the following file path to load the assembly lines from the profiles directory of the Windows operating system: c:\Files\IBM\TDI\TDI\_VERSION\profiles or you can specify the following file path to load the assembly lines from the profiles directory of the UNIX and Linux operating systems:ystem:/opt/IBM/TDI/TDI\_VERSION/profiles

#### **Max Connection Count**

Specify the maximum number of assembly lines that the dispatcher can run simultaneously for the service. If you enter 0 in the **Max Connection Count** field, the dispatcher does not limit the number of assembly lines that run simultaneously for the service.

## **Disable AL Caching**

Select the check box to disable the assembly line caching for add, modify, and delete operations in the dispatcher for the service.

#### On the Status and information tab

Contains read only information about the adapter and managed resource. These fields are examples. The actual fields vary depending on the type of adapter and how the service form is configured. The adapter must be running to obtain the information. Click **Test Connection** to populate the fields.

#### Last status update: Date

Specifies the most recent date when the Status and information tab was updated.

#### Last status update: Time

Specifies the most recent time of the date when the Status and information tab was updated.

## Managed resource status

Specifies the status of the managed resource that the adapter is connected to.

#### **Adapter version**

Specifies the version of the adapter that the service uses to provision request to the managed resource.

#### **Profile version**

Specifies the version of the profile that is installed in the Identity server.

#### TDI version

Specifies the version of the Security Directory Integrator on which the adapter is deployed.

#### **Dispatcher version**

Specifies the version of the Dispatcher.

#### **Installation platform**

Specifies summary information about the operating system where the adapter is installed.

#### Adapter account

Specifies the account that running the adapter binary file.

#### Adapter up time: Date

Specifies the date when the adapter started.

#### Adapter up time: Time

Specifies the time of the date when the adapter started.

#### Adapter memory usage

Specifies the memory usage for running the adapter.

If the connection fails, follow the instructions in the error message. Also

- Verify the adapter log to ensure that the test request was successfully sent to the adapter.
- Verify the adapter configuration information.

• Verify service parameters for the adapter profile. You can verify the work station name or the IP address of the managed resource and the port.

## Installing the adapter language package

The adapters use a separate language package from IBM Security Verify Identity.

See Installing the adapter language pack from the IBM Security Verify Identity product documentation.

## Verifying that the adapter is working correctly

After you install and configure the adapter, verify that the installation and configuration are correct.

#### **Procedure**

- 1. Test the connection for the service that you created on the Identity serverIdentity server.
- 2. Run a full reconciliation from the Identity serverIdentity server.
- 3. Run all supported operations such as add, modify, and delete on one user account.
- 4. Verify the ibmdi.log file after each operation to ensure that no errors are reported.
- 5. Verify the trace.log file to ensure that no errors are reported when you run an adapter operation.

#### **Related concepts**

## User home directory creation

The UNIX and Linux Adapter provides a user-selectable option to create a default home directory for a user or an account.

## Customizing the adapter

The adapters can be customized or extended or both. The type and method of this customization varies depending on the adapter.

#### Customizing the adapter attributes

Depending on your needs, the adapter has attributes that you can optionally configure for the following capabilities.

## Password management for account restoration

When an account is restored from being previously suspended, you are prompted to supply a new password for the reinstated account.

## **Related tasks**

#### Customizing the adapter profile

To customize the adapter profile, you must change the adapter profile JAR file. You might customize the adapter profile to change the account form or the service form. You can also change the labels on the forms by using the Form Designer or the CustomLabels.properties file. Each adapter has a CustomLabels.properties file.

## Running user-defined scripts

The UNIX and Linux Adapter is configured to run user-defined scripts before a request is processed (preexec), after a request is processed (postexec), or both.

## Defining the maximum connection count for adapter operations

You can limit the number of connections that can be made to a resource based on the service, service type, and operation. You can modify the service.def file in the service profile. Alternatively, you can specify a value for the **Max Connection Count** field on the service form of a resource.

## Editing adapter profiles on the UNIX or Linux operating system

The adapter profile .jar file might contain ASCII files that are created by using the MS-DOS ASCII format.

#### Configuring self-password change

Configure self-password change with the AIX, Linux and Solaris profile jar files.

## Verifying that the adapter is working correctly

After you install and configure the adapter, verify that the installation and configuration are correct.

#### **Procedure**

- 1. Test the connection for the service that you created on the Identity server.
- 2. Run a full reconciliation from the Identity server.
- 3. Run all supported operations such as add, modify, and delete on one user account.
- 4. Verify the ibmdi.log file after each operation to ensure that no errors are reported.
- 5. Verify the trace.log file to ensure that no errors are reported when you run an adapter operation.

## Installing and uninstalling in silent mode

You can use the -i silent option to install or uninstall the adapter in silent mode.

Silent installation suppresses the adapter installation wizard and the Launcher User Interfaces (UIs). It does not display any information or require interaction.

## Installing the adapter in silent mode

You can either use the default settings or override those settings when you install the adapter in silent mode.

## **About this task**

If you accept the default setting for the silent installation, the adapter is installed in a location that depends on your operating system.

#### Windows operating systems

%SYSTEM\_DRIVE\_ROOT%\Program Files\IBM\TDI\V7.1

#### **UNIX and Linux operating systems**

/opt/IBM/TDI/V7.1

You can override the default settings with the **-D** parameter. The **-D** must be followed immediately by an option-value pair. No space exists after **-D**.

Note: If an argument contains spaces, you must wrap the argument in quotation marks.

| Table 10. silent mode parameters for installing |                                                                                                    |
|-------------------------------------------------|----------------------------------------------------------------------------------------------------|
| Parameter                                       | Description                                                                                                    |
| -DUSER_INSTALL_DIR                              | This parameter overrides the default installation path. For example, -DUSER_INSTALL_DIR="D:/security/MyFolder"                                                                                                    |
| -DFORCE_DISPATCHER_SERVICE_START<br>_ONINSTALL  | If the dispatcher service is running before the installation, the installer stops the service. It restarts the service after the installation is completed. If the dispatcher service is not running before the installation, use this parameter to start the service after the installation. Set the value of the parameter to YES. |

#### **Procedure**

1. Go to a command line.

- 2. Run either of the following commands:
  - To install the adapter in silent mode with the default settings, issue the command:

```
java -jar PosixAdapterInstall_70.jar -i silent
```

To install the adapter in silent mode and changing one or more default settings, use the -D
parameter. For example, this command overrides the default installation directory for a Windows
operating system.

```
java -jar PosixAdapterInstall_70.jar -i silent
-DUSER_INSTALL_DIR="E:\Program Files\IBM\TDI\V7.1"
```

## **Results**

The adapter is installed in the adapter installation directory.

## Uninstalling the adapter in silent mode

You can uninstall the adapter with the -silent option.

## **About this task**

Run the command from the PosixAdapterUninstall directory in the installation directory of the adapter. If you run the command from a different directory, you must specify the full file path to the uninstaller.jar file. For example, this command is run from outside the PosixAdapterUninstall directory.

```
java
-jar "E:\Program Files\IBM\TDI\V7.1\PosixAdapterUninstall\uninstaller.jar"
-i silent
```

| Table 11. silent mode parameter for uninstalling |                                                                                                    |
|--------------------------------------------------|----------------------------------------------------------------------------------------------------|
| Parameter                                        | Description                                                                                                    |
| -DFORCE_DISPATCHER_SERVICE_STAR<br>T_ONUNINSTALL | If the dispatcher service is running before the uninstallation, the installer stops the service. It restarts the service after the uninstallation is completed. If the dispatcher service is not running before the uninstallation, use this parameter to start the service after the uninstallation. Set the value of the parameter to YES. |

## **Procedure**

- 1. Go to a command line.
- 2. Run either of the following commands:
  - To uninstall the adapter with the default settings, run the command:

```
java -jar uninstaller.jar -i silent
```

• To ensure that the dispatcher service is restarted after you uninstall the adapter, run the command:

```
java -jar uninstaller.jar -i silent
-DFORCE_DISPATCHER_SERVICE_START_ONUNINSTALL=yes
```

## **Results**

The adapter is removed without any additional user response or interaction.

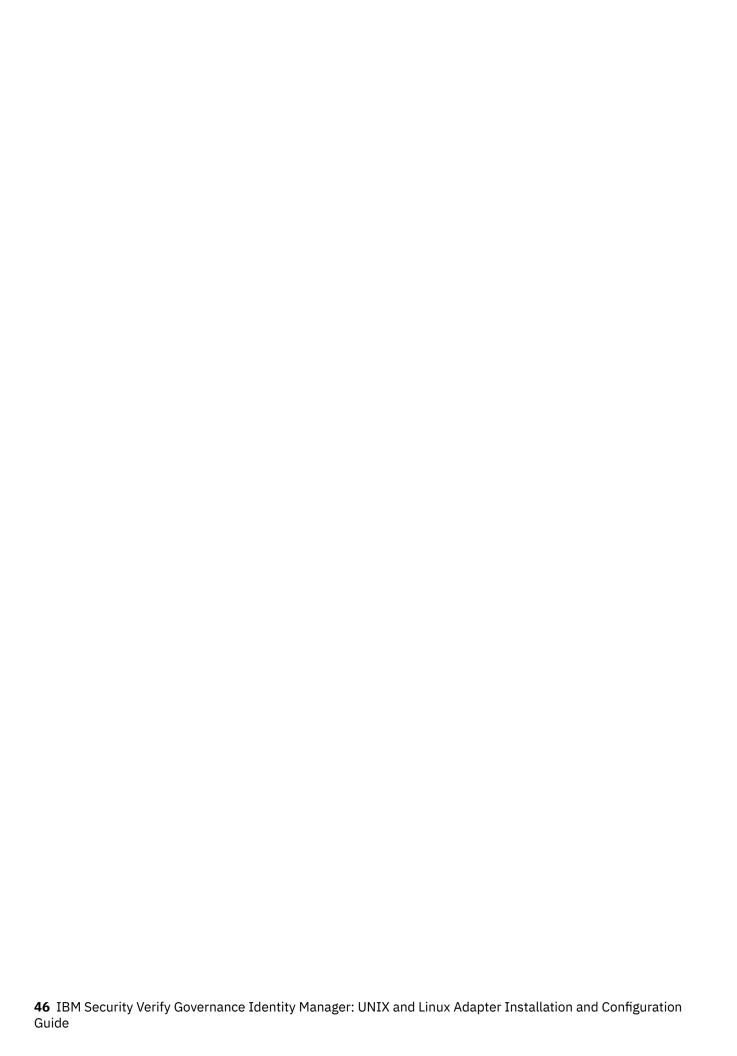

# **Chapter 5. Upgrading**

Upgrading an IBM Security Directory Integrator-based adapter involves tasks such as upgrading the dispatcher, the connector, and the adapter profile. Depending on the adapter, some of these tasks might not be applicable. Other tasks might also be required to complete the upgrade.

To verify the required version of these adapter components, see the adapter release notes.

## Upgrading the adapter binaries or connector

The new adapter package might require you to upgrade the connector.

Before you upgrade the connector, verify the version of the connector.

- If the connector version mentioned in the release notes is later than the existing version on your workstation, install the connector.
- If the connector version mentioned in the release notes is the same or earlier than the existing version, do not install the connector.

**Note:** Stop the dispatcher service before the upgrading the connector and start it again after the upgrade is complete.

## **Upgrading the dispatcher**

The new adapter package might require you to upgrade the dispatcher.

Before you upgrade the dispatcher, verify the version of the dispatcher.

- If the dispatcher version mentioned in the release notes is later than the existing version on your workstation, install the dispatcher.
- If the dispatcher version mentioned in the release notes is the same or earlier than the existing version, do not install the dispatcher.

**Note:** Stop the dispatcher service before the upgrading the dispatcher and start it again after the upgrade is complete.

## Upgrading the adapter profile

Read the adapter Release Notes® for any specific instructions before you import a new adapter profile.

**Note:** Restart the Dispatcher service after importing the profile. Restarting the Dispatcher clears the assembly lines cache and ensures that the dispatcher runs the assembly lines from the updated adapter profile.

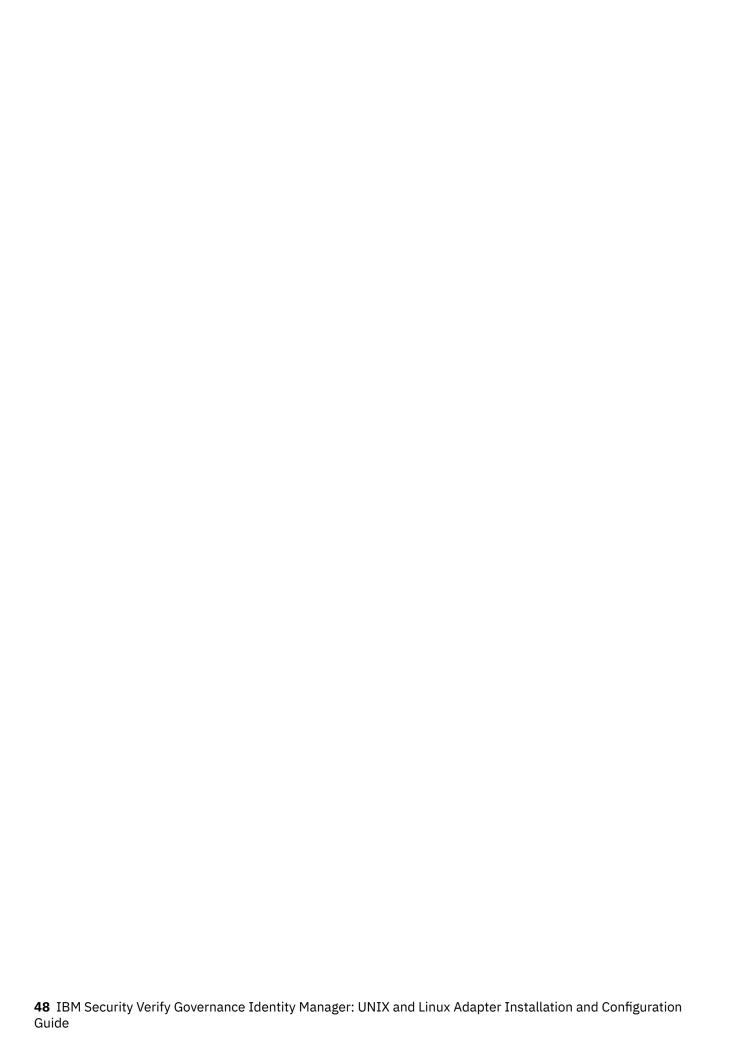

# **Chapter 6. Configuring**

After you install the adapter, configure it to function correctly. Configuration is based on your requirements or preference.

See the IBM Security Dispatcher Installation and Configuration Guide for more configuration options such as:

- · JVM properties
- · Dispatcher filtering
- · Dispatcher properties
- · Dispatcher port number
- Logging configurations
- · Secure Sockets Layer (SSL) communication

## **Customizing the adapter profile**

To customize the adapter profile, you must change the adapter profile JAR file. You might customize the adapter profile to change the account form or the service form. You can also change the labels on the forms by using the Form Designer or the CustomLabels.properties file. Each adapter has a CustomLabels.properties file.

## **About this task**

The adapter profile JAR file is included in the adapter compressed file that you downloaded from the IBM website. The JAR file and the files that are contained in the JAR file vary depending on your operating system.

**Note:** You cannot modify the schemas for this adapter. Attributes cannot be added to or deleted from the schema.

#### AIX (PosixAixProfile.jar)

The following files are included in the AIX profile JAR file:

- CustomLabels.properties
- erPosixAixAccount.xml
- erPosixAixRMIService.xml
- posixAdd.xml
- posixDelete.xml
- posixModify.xml
- posixSearch.xml
- posixTest.xml
- schema.dsml
- service.def
- posixGroupAdd.xml
- posixGroupDelete.xml
- posixGroupModify.xml
- posixRoleAdd.xml
- posixRoleDelete.xml
- posixRoleModify.xml

#### HP-UX (PosixHpuxProfile.jar)

The following files are included in the HP-UX profile JAR file:

- CustomLabels.properties
- erPosixHpuxAccount.xml
- erPosixHpuxRMIService.xml
- posixAdd.xml
- posixDelete.xml
- posixModify.xml
- posixSearch.xml
- posixTest.xml
- schema.dsml
- service.def
- posixGroupAdd.xml
- posixGroupDelete.xml
- posixGroupModify.xml

### Solaris (PosixSolarisProfile.jar)

The following files are included in the Solaris profile JAR file:

- CustomLabels.properties
- erPosixSolarisAccount.xml
- erPosixSolarisRMIService.xml
- posixAdd.xml
- posixDelete.xml
- posixModify.xml
- posixSearch.xml
- posixTest.xml
- schema.dsml
- service.def
- posixGroupAdd.xml
- posixGroupDelete.xml
- posixGroupModify.xml

## Linux(PosixLinuxProfile.jar)

The following files are included in the Linux profile JAR file:

- CustomLabels.properties
- erPosixLinuxAccount.xml
- erPosixLinuxRMIService.xml
- posixAdd.xml
- posixDelete.xml
- posixModify.xml
- posixSearch.xml
- posixTest.xml
- schema.dsml
- service.def
- posixGroupAdd.xml

- posixGroupDelete.xml
- posixGroupModify.xml

After you edit the file, you must import the file into the Identity server for the changes to take effect.

## **Procedure**

- 1. Edit the profile JAR file.
  - a) Log in to the system where the UNIX and Linux Adapter is installed.
  - b) Copy the JAR file into a temporary directory.
  - c) Extract the contents of the JAR file into the temporary directory.

Run the following command. The following example applies to the Linux adapter profile. Type the name of the JAR file for your operating system.

```
cd c:\temp #cd /tmp
#jar -xvf PosixLinuxProfile.jar
```

The **jar** command extracts the files into the PosixLinuxProfile directory.

- d) Edit the file that you want to change.
- e) Save the file.
- 2. Import the file.
  - a) Create a JAR file by using the files in the \temp/tmp directory

Run the following command:

```
#cd /tmp cd c:\temp
#jar -cvf PosixLinuxProfile.jar PosixLinuxProfile
```

- b) Import the JAR file into the IBM Security Verify IdentityIBM Security Verify Governance Identity ManagerIBM Security Privileged Identity Manager application server.
- c) Stop and start the Identity server
- d) Restart the adapter service.

#### **Related concepts**

#### User home directory creation

The UNIX and Linux Adapter provides a user-selectable option to create a default home directory for a user or an account.

## Customizing the adapter

The adapters can be customized or extended or both. The type and method of this customization varies depending on the adapter.

#### Customizing the adapter attributes

Depending on your needs, the adapter has attributes that you can optionally configure for the following capabilities.

## Password management for account restoration

When an account is restored from being previously suspended, you are prompted to supply a new password for the reinstated account.

#### **Related tasks**

### Running user-defined scripts

The UNIX and Linux Adapter is configured to run user-defined scripts before a request is processed (preexec), after a request is processed (postexec), or both.

#### Defining the maximum connection count for adapter operations

You can limit the number of connections that can be made to a resource based on the service, service type, and operation. You can modify the service.def file in the service profile. Alternatively, you can specify a value for the **Max Connection Count** field on the service form of a resource.

Editing adapter profiles on the UNIX or Linux operating system

The adapter profile .jar file might contain ASCII files that are created by using the MS-DOS ASCII format.

## Configuring self-password change

Configure self-password change with the AIX, Linux and Solaris profile jar files.

## Verifying that the adapter is working correctly

After you install and configure the adapter, verify that the installation and configuration are correct.

## **Running user-defined scripts**

The UNIX and Linux Adapter is configured to run user-defined scripts before a request is processed (preexec), after a request is processed (postexec), or both.

#### About this task

Running user-defined scripts can be useful when external activities are required to manage the resource. Use these attributes that are defined in the relevant Posix account form:

• Pre-execution options:

#### erPosixPreExec

Always continue the operation regardless of the pre-execution script outcome (succeed or fail).

#### erPosixPreExecRunOption

Continue the operation only when the pre-execution script succeeds.

• Post-execution options:

#### erPosixPostExec

Always continue the operation regardless of the post-execution script outcome (succeed or fail).

#### erPosixPostExecRunOption

Continue the operation only when the post-execution script succeeds.

#### Note:

- 1. The term *operation* refers to any account management request. For example, **user add** or **user modify**.
- 2. The status or outcome of the **preexec** and **postexec** commands are not returned to the Identity server.
- 3. On a modify request, the Identity server sends only those attributes whose values are changed. This behavior differs from an add operation in which all the attributes are always sent. The modify behavior applies to the **preexec** and **postexec** attributes.

To send these attributes on a modify operation regardless of actual value changes, update the service. def file for the relevant Posix adapter profile.

#### **Procedure**

- 1. Extract the adapter profile JAR file. For example, PosixAIXProfile.jar
- 2. Open the service.def file in a text editor.
- 3. Insert the following lines in service.def, under <operation cn="posixModify">

```
<input name="erPosixPreExec" source="erPosixPreExec"></input>
<input name="erPosixPostExec" source="erPosixPostExec""></input>
<input name="erPosixPreExecRunOption" source="erPosixPreExecRunOption">
</input>
<input name="erPosixPostExecRunOption" source="erPosixPostExecRunOption">
</input></input></in>
```

4. Save the changes and create another adapter profile JAR file.

```
jar -cvf PosixAixProfile.jar PosixAixProfile
```

### **Related concepts**

#### User home directory creation

The UNIX and Linux Adapter provides a user-selectable option to create a default home directory for a user or an account.

#### Customizing the adapter

The adapters can be customized or extended or both. The type and method of this customization varies depending on the adapter.

## Customizing the adapter attributes

Depending on your needs, the adapter has attributes that you can optionally configure for the following capabilities.

### Password management for account restoration

When an account is restored from being previously suspended, you are prompted to supply a new password for the reinstated account.

#### **Related tasks**

## Customizing the adapter profile

To customize the adapter profile, you must change the adapter profile JAR file. You might customize the adapter profile to change the account form or the service form. You can also change the labels on the forms by using the Form Designer or the CustomLabels.properties file. Each adapter has a CustomLabels.properties file.

## Defining the maximum connection count for adapter operations

You can limit the number of connections that can be made to a resource based on the service, service type, and operation. You can modify the service. def file in the service profile. Alternatively, you can specify a value for the **Max Connection Count** field on the service form of a resource.

## Editing adapter profiles on the UNIX or Linux operating system

The adapter profile .jar file might contain ASCII files that are created by using the MS-DOS ASCII format.

## Configuring self-password change

Configure self-password change with the AIX, Linux and Solaris profile jar files.

## Verifying that the adapter is working correctly

After you install and configure the adapter, verify that the installation and configuration are correct.

## Defining the maximum connection count for adapter operations

You can limit the number of connections that can be made to a resource based on the service, service type, and operation. You can modify the service.def file in the service profile. Alternatively, you can specify a value for the **Max Connection Count** field on the service form of a resource.

#### About this task

Limit the number of concurrent connections to a resource if you see errors that are caused by contention for files or other objects on the resource. For example, when many operations occur at the same time for account add, some might fail because they cannot get write access to the /etc/passwd file. To reduce contention, lower the maximum connection count for the resource or the add operation.

To set a default or an absolute maximum connection count for a service type, modify the service.def file. A default count can be overridden on a per-resource basis; an absolute count cannot be overridden.

To change the service.def file, take these steps:

#### **Procedure**

1. Extract the adapter profile JAR file.
For example, extract PosixAIXProfile.jar with this command:

jar -xvf PosixAixProfile.jar

- 2. Open the service. def file in a text editor.
- 3. To limit the maximum connections for an operation type, first locate the type. A maximum connection count is defined for each operation type such as add (posixAdd) or modify (posixModify). Locate the type of operation whose maximum connection count you want to set. For example, locate the posixModify operation:

```
<operation cn="posixModify">
```

- 4. Find the <dispatcherParameter name="MaxConnectionCnt"...> element under the **posixModify** operation entry.
- 5. Edit the **dispatcherParameter** element to specify a default value or an absolute value.
  - · Specify a default value.

Create an entry similar to this example:

For any AIX resource, the maximum number of concurrent operations for account modify has a default of *value*. To override this default, specify a different value in the **Max Connection Count** field on the **Dispatcher Attributes** tab of the service form of the AIX resource.

• Specify an absolute value.

Create an entry similar to this example:

For any AIX resource, the maximum number of concurrent operations for account modify is *value*, which cannot be overridden.

#### Note:

- The maximum number of connections for search (recon) operations is always one, regardless of the settings in the service.def file or on the service form.
- If no maximum connection count is defined in the service.def file or on the service form, the connection count is unlimited.
- 6. Save the changes and create another adapter profile JAR file. For example:

```
jar -cvf PosixAixProfile.jar PosixAixProfile
```

7. Import the modified profile JAR file into the Identity server.

#### **Related concepts**

#### User home directory creation

The UNIX and Linux Adapter provides a user-selectable option to create a default home directory for a user or an account.

#### Customizing the adapter

The adapters can be customized or extended or both. The type and method of this customization varies depending on the adapter.

#### Customizing the adapter attributes

Depending on your needs, the adapter has attributes that you can optionally configure for the following capabilities.

Password management for account restoration

When an account is restored from being previously suspended, you are prompted to supply a new password for the reinstated account.

#### **Related tasks**

#### Customizing the adapter profile

To customize the adapter profile, you must change the adapter profile JAR file. You might customize the adapter profile to change the account form or the service form. You can also change the labels on the forms by using the Form Designer or the CustomLabels.properties file. Each adapter has a CustomLabels.properties file.

#### Running user-defined scripts

The UNIX and Linux Adapter is configured to run user-defined scripts before a request is processed (preexec), after a request is processed (postexec), or both.

### Editing adapter profiles on the UNIX or Linux operating system

The adapter profile . jar file might contain ASCII files that are created by using the MS-DOS ASCII format.

#### Configuring self-password change

Configure self-password change with the AIX, Linux and Solaris profile jar files.

### Verifying that the adapter is working correctly

After you install and configure the adapter, verify that the installation and configuration are correct.

## **User home directory creation**

The UNIX and Linux Adapter provides a user-selectable option to create a default home directory for a user or an account.

The default home directory is created by concatenating the base directory value that is defined on that system with the account name or user name to be created.

#### **Example**

The base directory value on the target system is /home. The user name for the account that is being created is testuser. The default home directory is /home/testuser.

**Note:** AIX systems ignore this option. The AIX operating systems create a home directory by default for each new account.

#### **Related concepts**

## Customizing the adapter

The adapters can be customized or extended or both. The type and method of this customization varies depending on the adapter.

#### Customizing the adapter attributes

Depending on your needs, the adapter has attributes that you can optionally configure for the following capabilities.

## Password management for account restoration

When an account is restored from being previously suspended, you are prompted to supply a new password for the reinstated account.

#### **Related tasks**

## Customizing the adapter profile

To customize the adapter profile, you must change the adapter profile JAR file. You might customize the adapter profile to change the account form or the service form. You can also change the labels on the forms by using the Form Designer or the CustomLabels.properties file. Each adapter has a CustomLabels.properties file.

#### Running user-defined scripts

The UNIX and Linux Adapter is configured to run user-defined scripts before a request is processed (preexec), after a request is processed (postexec), or both.

## Defining the maximum connection count for adapter operations

You can limit the number of connections that can be made to a resource based on the service, service type, and operation. You can modify the service. def file in the service profile. Alternatively, you can specify a value for the **Max Connection Count** field on the service form of a resource.

## Editing adapter profiles on the UNIX or Linux operating system

The adapter profile .jar file might contain ASCII files that are created by using the MS-DOS ASCII format.

### Configuring self-password change

Configure self-password change with the AIX, Linux and Solaris profile jar files.

## Verifying that the adapter is working correctly

After you install and configure the adapter, verify that the installation and configuration are correct.

## Editing adapter profiles on the UNIX or Linux operating system

The adapter profile .jar file might contain ASCII files that are created by using the MS-DOS ASCII format.

## **About this task**

If you edit an MS-DOS ASCII file on the UNIX operating system, you might see a character ^M at the end of each line. These characters indicate new lines of text in MS-DOS. The characters can interfere with the running of the file on UNIX or Linux systems. You can use tools, such as **dos2unix**, to remove the ^M characters. You can also use text editors, such as the **vi** editor, to remove the characters manually.

## **Example**

You can use the **vi** editor to remove the ^M characters. From the **vi** command mode, run the following command and press Enter:

:%s/^M//g

When you use this command, enter ^M or Ctrl-M by pressing ^v^M or Ctrl V Ctrl M sequentially. The ^v instructs the vi editor to use the next keystroke instead of issuing it as a command.

#### **Related concepts**

## User home directory creation

The UNIX and Linux Adapter provides a user-selectable option to create a default home directory for a user or an account.

#### Customizing the adapter

The adapters can be customized or extended or both. The type and method of this customization varies depending on the adapter.

#### Customizing the adapter attributes

Depending on your needs, the adapter has attributes that you can optionally configure for the following capabilities.

#### Password management for account restoration

When an account is restored from being previously suspended, you are prompted to supply a new password for the reinstated account.

#### **Related tasks**

#### Customizing the adapter profile

To customize the adapter profile, you must change the adapter profile JAR file. You might customize the adapter profile to change the account form or the service form. You can also change the labels on the

forms by using the Form Designer or the CustomLabels.properties file. Each adapter has a CustomLabels.properties file.

## Running user-defined scripts

The UNIX and Linux Adapter is configured to run user-defined scripts before a request is processed (preexec), after a request is processed (postexec), or both.

## Defining the maximum connection count for adapter operations

You can limit the number of connections that can be made to a resource based on the service, service type, and operation. You can modify the service.def file in the service profile. Alternatively, you can specify a value for the **Max Connection Count** field on the service form of a resource.

### Configuring self-password change

Configure self-password change with the AIX, Linux and Solaris profile jar files.

## Verifying that the adapter is working correctly

After you install and configure the adapter, verify that the installation and configuration are correct.

## **Configuring self-password change**

Configure self-password change with the AIX, Linux and Solaris profile jar files.

#### **About this task**

The adapter package contains a new folder called **PIM-Specific**. This folder contains AIX, Linux and Solaris profile jar files.

**Note:** The profiles must only be installed on an IBM Security Privileged Identity Manager server.

These profiles support the following limited functionality:

- Self-password change
- · User look up

**Note:** For these functionalities to work correctly, the IBM Security Privileged Identity Manager user must have the permission to /usr/bin/logins: 'execute' permission to others.

The service forms in the IBM Security Privileged Identity Manager profile have a new required field called **Authentication Mode**. Set this field to admin if the adapter user is privileged -- root or a sudo user. Set this field to self if the adapter user is not privileged.

During a password change operation, the adapter uses an interactive secure shell (SSH) session. The adapter waits for default password prompts from the managed resource to complete the transaction. If the managed resource has customized password prompts, you must specify those prompts on the adapter service form. The **PIM-Specific** profiles introduce a new password prompt attribute, **erPosixOldRegx** that holds the regular expression string for the old password prompt. The old password prompt is required for the self-password change operations.

The default old password prompt is .\*old password:\$.. If the managed system old password prompt differs from this regular expression, customize the prompt on the service form by performing the following steps on the IBM Security Privileged Identity Manager console:

## **Procedure**

- 1. Log on to IBM Security Privileged Identity Manager Administrative Console as an administrator.
- 2. From the navigation pane, select **Configure System > Design Forms**.
- 3. From the applet, double click **Service** to display the service form profiles.
- 4. Double click one of the following the service form profiles that you require for customization:
  - · Posix AIX Account
  - Posix Linux Account
  - · Posix Solaris Account

- 5. From the Attributes List, select the erPosixOldRegx attribute to add it to the service form.
- 6. Click the **Save Form Template** icon to save the changes and click **OK**.

Once the form is saved, the **Old Password Regular expression** field is present on the service form and can be used to customize the prompt.

#### **Related concepts**

#### User home directory creation

The UNIX and Linux Adapter provides a user-selectable option to create a default home directory for a user or an account.

#### Customizing the adapter

The adapters can be customized or extended or both. The type and method of this customization varies depending on the adapter.

## Customizing the adapter attributes

Depending on your needs, the adapter has attributes that you can optionally configure for the following capabilities.

### Password management for account restoration

When an account is restored from being previously suspended, you are prompted to supply a new password for the reinstated account.

## **Related tasks**

#### Customizing the adapter profile

To customize the adapter profile, you must change the adapter profile JAR file. You might customize the adapter profile to change the account form or the service form. You can also change the labels on the forms by using the Form Designer or the CustomLabels.properties file. Each adapter has a CustomLabels.properties file.

### Running user-defined scripts

The UNIX and Linux Adapter is configured to run user-defined scripts before a request is processed (preexec), after a request is processed (postexec), or both.

#### Defining the maximum connection count for adapter operations

You can limit the number of connections that can be made to a resource based on the service, service type, and operation. You can modify the service. def file in the service profile. Alternatively, you can specify a value for the **Max Connection Count** field on the service form of a resource.

#### Editing adapter profiles on the UNIX or Linux operating system

The adapter profile .jar file might contain ASCII files that are created by using the MS-DOS ASCII format.

## Verifying that the adapter is working correctly

After you install and configure the adapter, verify that the installation and configuration are correct.

## **Customizing the adapter**

The adapters can be customized or extended or both. The type and method of this customization varies depending on the adapter.

Customizing and extending adapters requires a number of skills. The developer must be familiar with the following concepts and skills:

- IBM Security Verify IdentityIBM Security Verify Governance Identity ManagerIBM Security Privileged Identity Manager administration
- IBM Security Directory Integrator management
- Security Directory Integrator Assembly Line development
- · LDAP schema management
- Working knowledge of Java scripting language
- Working knowledge of LDAP object classes and attributes
- · Working knowledge of XML document structure

**Note:** If the customization requires a new Security Directory Integrator connector, the developer must also be familiar with Security Directory Integrator connector development and working knowledge of Java programming language.

# IBM Security Verify IdentityIBM Security Verify Governance Identity ManagerIBM Security Privileged Identity Manager resources

See the "Learn" section of the <u>IBM Security Verify Identity Support website</u> for links to training, publications, and demonstrations.

#### **Security Directory Integrator resources**

See the "Learn" section of the <u>Security Directory Integrator Support website</u> for links to training, publications, and demonstrations.

## IBM Security Verify Identity adapter development resources

## **Adapter Development Tool**

The Adapter Development Tool (ADT) is a tool that is used by IBM Security Verify IdentityIBM Security Verify Governance Identity ManagerIBM Security Privileged Identity Manager customers and consultants to create custom adapters. It reduces adapter delivery time and it helps in the development of custom adapters. The ADT is available from the IBM Open Process Automation Library (OPAL) website.

## **Support for customized adapters**

The integration to the Identity server server, the adapter framework, is supported. However, IBM does not support the customizations, scripts, or other modifications. You might experience a problem with a customized adapter. In this case, IBM Support might require the problem to be demonstrated on the GA version of the adapter before a PMR is opened.

#### **Related concepts**

#### User home directory creation

The UNIX and Linux Adapter provides a user-selectable option to create a default home directory for a user or an account.

#### Customizing the adapter attributes

Depending on your needs, the adapter has attributes that you can optionally configure for the following capabilities.

#### Password management for account restoration

When an account is restored from being previously suspended, you are prompted to supply a new password for the reinstated account.

#### **Related tasks**

#### Customizing the adapter profile

To customize the adapter profile, you must change the adapter profile JAR file. You might customize the adapter profile to change the account form or the service form. You can also change the labels on the forms by using the Form Designer or the CustomLabels.properties file. Each adapter has a CustomLabels.properties file.

#### Running user-defined scripts

The UNIX and Linux Adapter is configured to run user-defined scripts before a request is processed (preexec), after a request is processed (postexec), or both.

#### Defining the maximum connection count for adapter operations

You can limit the number of connections that can be made to a resource based on the service, service type, and operation. You can modify the service.def file in the service profile. Alternatively, you can specify a value for the **Max Connection Count** field on the service form of a resource.

## Editing adapter profiles on the UNIX or Linux operating system

The adapter profile . jar file might contain ASCII files that are created by using the MS-DOS ASCII format.

#### Configuring self-password change

Configure self-password change with the AIX, Linux and Solaris profile jar files.

## Verifying that the adapter is working correctly

After you install and configure the adapter, verify that the installation and configuration are correct.

## **Customizing the adapter attributes**

Depending on your needs, the adapter has attributes that you can optionally configure for the following capabilities.

#### **Related concepts**

### User home directory creation

The UNIX and Linux Adapter provides a user-selectable option to create a default home directory for a user or an account.

#### Customizing the adapter

The adapters can be customized or extended or both. The type and method of this customization varies depending on the adapter.

## Password management for account restoration

When an account is restored from being previously suspended, you are prompted to supply a new password for the reinstated account.

#### **Related tasks**

#### Customizing the adapter profile

To customize the adapter profile, you must change the adapter profile JAR file. You might customize the adapter profile to change the account form or the service form. You can also change the labels on the forms by using the Form Designer or the CustomLabels.properties file. Each adapter has a CustomLabels.properties file.

#### Running user-defined scripts

The UNIX and Linux Adapter is configured to run user-defined scripts before a request is processed (preexec), after a request is processed (postexec), or both.

## Defining the maximum connection count for adapter operations

You can limit the number of connections that can be made to a resource based on the service, service type, and operation. You can modify the service. def file in the service profile. Alternatively, you can specify a value for the **Max Connection Count** field on the service form of a resource.

## Editing adapter profiles on the UNIX or Linux operating system

The adapter profile .jar file might contain ASCII files that are created by using the MS-DOS ASCII format.

#### Configuring self-password change

Configure self-password change with the AIX, Linux and Solaris profile jar files.

#### Verifying that the adapter is working correctly

After you install and configure the adapter, verify that the installation and configuration are correct.

## **Customizing password prompt attributes**

The UNIX and Linux Adapter does password changes by using an interactive Secure Shell (SSH) session. The adapter searches for the default password prompts on the managed resource to complete the transaction successfully. If the managed resource has customized password prompts, then you can specify the password prompts on the service form that the adapter must search for.

#### About this task

The password prompt attributes are:

- erPosixNewRegx the new password prompt
- erPosixRetypeRegx the retype password prompt

To customize these password prompt attributes on the service form, do the following steps from IBM Security Verify IdentityIBM Security Verify Governance Identity ManagerIBM Security Privileged Identity Manager. The customized password prompt attributes are displayed on the service form. The adapter does a case-insensitive match on these password prompts.

#### **Procedure**

- 1. Log on to IBM Security Verify IdentityIBM Security Verify Governance Identity ManagerIBM Security Privileged Identity Manager as an administrator. Edit the profile JAR file.
  - a) Log in to the system where the UNIX and Linux Adapter is installed.
  - b) Copy the JAR file into a temporary directory.
  - c) Extract the contents of the JAR file into the temporary directory. Run the following command. The following example applies to the Linux adapter profile.
  - d) Type the name of the JAR file for your operating system.

```
#cd /tmp
#jar -xvf PosixLinuxProfile.jar
```

The jar command extracts the files into the PosixLinuxProfile directory.

- e) Edit the Service.xml file for your respective profile. For example, erPosixLinuxRMIService.xml in the case of the Linux adapter.
- f) Remove the comment for the following attributes section so that these two attributes are visible on service form on IBM Security Verify Governance Identity Manager.

- g) Save the changes.
- 2. Import the file.
  - a) Create a JAR file by using the files in the /tmp directory Run the following command:

```
#cd /tmp
#jar -cvf PosixLinuxProfile.jar PosixLinuxProfile
```

- b) Import the JAR file into the Identity server.
- c) Stop and start the Identity server.
- d) Restart the adapter service.

#### **POSIX AIX account**

Customize the **erPosixNewRegx** and **erPosixRetypeRegx** attributes on the AIX service form. The default values of these attributes on this account are:

```
erPosixNewRegx = ".*new password:$"
erPosixRetypeRegx = "re-enter .* new password:"
```

#### **POSIX HP-UX account**

Customize the **erPosixNewRegx** and **erPosixRetypeRegx** attributes on the HP-UX service form. The default values of these attributes on this account are:

```
erPosixNewRegx = ".*new password:$"
erPosixRetypeRegx = ".*re-enter new password:$"
```

#### **POSIX Linux account**

Customize the **erPosixNewRegx** and **erPosixRetypeRegx** attributes on the Linux service form The default values of these attributes on this account are:

```
erPosixNewRegx = ".*new password:$"
erPosixRetypeRegx = ".*re-enter new password:$"
```

#### **POSIX Solaris account**

Customize the **erPosixNewRegx** and **erPosixRetypeRegx** attributes on the Solaris service form. The default values of these attributes on this account are:

```
erPosixNewRegx = ".*new password:$"
erPosixRetypeRegx = ".*re-enter new password:$"
```

- 3. After reimporting the changed profile on Identity server, the following attributes are available on the service form:
  - · New Password Regular expression
  - Retype Password Regular expression
- 4. In the My Work pane, expand **Configure System** and click **Design Forms** to display the **Design Forms** page.
- 5. From the applet, double-click **Service** to display the service form profiles.
- 6. Double-click the service form profile whose service form you want to customize.

Select one of the following profiles:

#### **POSIX AIX account**

Select this option to customize the **erPosixNewRegx** and **erPosixRetypeRegx** attributes on the AIX service form. The default values of these attributes on this account are:

```
erPosixNewRegx = ".*new password:$"
erPosixRetypeRegx = "re-enter .* new password:"
```

#### **POSIX HP-UX account**

Select this option to customize the **erPosixNewRegx** and **erPosixRetypeRegx** attributes on the HP-UX service form. The default values of these attributes on this account are:

```
erPosixNewRegx = ".*new password:$"
erPosixRetypeRegx = ".*re-enter new password:$"
```

#### **POSIX Linux account**

Select this option to customize the **erPosixNewRegx** and **erPosixRetypeRegx** attributes on the Linux service form The default values of these attributes on this account are:

```
erPosixNewRegx = ".*new password:$"
erPosixRetypeRegx = ".*re-enter new password:$"
```

#### **POSIX Solaris account**

Select this option to customize the **erPosixNewRegx** and **erPosixRetypeRegx** attributes on the Solaris service form. The default values of these attributes on this account are:

```
erPosixNewRegx = ".*new password:$"
erPosixRetypeRegx = ".*re-enter new password:$"
```

- 7. From the **Attributes List** window, double-click the **erPosixNewRegx** attribute to add it to the service form.
- 8. From the **Attributes List** window, double-click the **erPosixRetypeRegx** attribute to add it to the service form.
- 9. Click Save Form Template icon.

After you customize the password prompt attributes, the following attributes are available on the service form:

New Password Regular expression

• Retype Password Regular expression

# Adding home directory permissions on the account form

You might want to add or modify the home directory permissions of the user on the managed resource.

#### **About this task**

To modify the home directory permissions, you must customize the **erPosixHomeDir** attribute on the account form. Do the following steps on IBM Security Verify IdentityIBM Security Verify Governance Identity ManagerIBM Security Privileged Identity Manager:

#### **Procedure**

- 1. Log on to IBM Security Verify IdentityIBM Security Verify Governance Identity ManagerIBM Security Privileged Identity Manager as an administrator. Edit the profile JAR file.
  - a) Log in to the system where the UNIX and Linux Adapter is installed.
  - b) Copy the JAR file into a temporary directory.
  - c) Extract the contents of the JAR file into the temporary directory. Run the following command. The following example applies to the Linux adapter profile.
  - d) Type the name of the JAR file for your operating system.

```
#cd /tmp
#jar -xvf PosixLinuxProfile.jar
```

The jar command extracts the files into the PosixLinuxProfile directory.

- e) Edit the Account.xml file for your respective profile. For example, erPosixLinuxAccount.xml in the case of the Linux adapter.
- f) Add erPosixPerHomeDir attribute under \$tabemployee info tab on account.xml for your respective profile. See the following example:

- g) Save the changes.
- 2. Import the file.
  - a) Create a JAR file by using the files in the /tmp directory Run the following command:

```
#cd /tmp
#jar -cvf PosixLinuxProfile.jar PosixLinuxProfile
```

- b) Import the JAR file into the Identity server.
- c) Stop and start the Identity server.
- d) Restart the adapter service.
- 3. To manage this attribute on account form, discover attributes from target system on Identity server. See Discovering attributes from a target system in the Identity server documentation.

After performing the steps above, erPosixPerHomeDir is visible on account form on Identity server.

#### **POSIX AIX account**

Select this option to customize the **erPosixHomeDir** attribute on the AIX account form.

#### **POSIX HP-UX account**

Select this option to customize the **erPosixHomeDir** attribute on the HP-UX account form.

#### **POSIX Linux account**

Select this option to customize the **erPosixHomeDir** attribute on the Linux account form.

#### **POSIX Solaris account**

Select this option to customize the erPosixHomeDir attribute on the Solaris account form.

- 4. In the My Work pane, expand **Configure System** and click **Design Forms** to display the **Design Forms** page.
- 5. From the applet, double-click **Account** to display the account form profiles.
- 6. Double-click the account form profile to add the **erPosixHomeDir** attribute on the account form. Select one of the following profiles:

#### **POSIX AIX account**

Select this option to customize the **erPosixHomeDir** attribute on the AIX account form.

#### **POSIX HP-UX account**

Select this option to customize the **erPosixHomeDir** attribute on the HP-UX account form.

#### **POSIX Linux account**

Select this option to customize the **erPosixHomeDir** attribute on the Linux account form.

#### **POSIX Solaris account**

Select this option to customize the erPosixHomeDir attribute on the Solaris account form.

- 7. From the **Attributes List** window, double-click the **erPosixHomeDir** attribute to add it to the **\$tabemployeeinfo** tab.
- 8. Right-click erposixperhomedir and click Change To>UMask.
- 9. Click the Save Form Template icon.

After you customize the attribute, the **Home directory permissions** attribute is available on the account form.

# Adding umask settings on the account form

You might want to add or modify the umask permissions of the user on the managed resource. The umask settings control how file permissions are set for newly created files.

#### **About this task**

To modify the umask permissions, you must customize the **erPosixUmask** attribute on the account form. Do the following steps on IBM Security Verify IdentityIBM Security Verify Governance Identity ManagerIBM Security Privileged Identity Manager:

#### **Procedure**

- 1. Log on to IBM Security Verify IdentityIBM Security Verify Governance Identity ManagerIBM Security Privileged Identity Manager as an administrator. Edit the profile JAR file.
  - a) Log in to the system where the UNIX and Linux Adapter is installed.
  - b) Copy the JAR file into a temporary directory.
  - c) Extract the contents of the JAR file into the temporary directory. Run the following command. The following example applies to the Linux adapter profile.
  - d) Type the name of the JAR file for your operating system.

```
#cd /tmp
#jar -xvf PosixLinuxProfile.jar
```

The jar command extracts the files into the PosixLinuxProfile directory.

- e) Edit the Account.xml file for your respective profile. For example, erPosixLinuxAccount.xml in the case of the Linux adapter.
- f) Add erPosixUmask attribute under \$tabemployee info tab on account.xml for your respective profile. See the following example:

```
<formElement direction="inherit" label="$erposixumask" name="data.erposixumask">
```

```
<input type="text" name="data.erposixumask"/>
</formElement>
```

- g) Save the changes.
- 2. Import the file.
  - a) Create a JAR file by using the files in the /tmp directory Run the following command:

```
#cd /tmp
#jar -cvf PosixLinuxProfile.jar PosixLinuxProfile
```

- b) Import the JAR file into the Identity server.
- c) Stop and start the Identity server.
- d) Restart the adapter service.
- 3. To manage this attribute on account form, discover attributes from target system on Identity server. See Discovering attributes from a target system in the Identity server documentation.

After performing the steps above, erPosixUmask is visible on account form on Identity server.

#### **POSIX AIX account**

Select this option to customize the erPosixUmask attribute on the AIX account form.

#### **POSIX HP-UX account**

Select this option to customize the **erPosixUmask** attribute on the HP-UX account form.

#### **POSIX Linux account**

Select this option to customize the **erPosixUmask** attribute on the Linux account form.

#### **POSIX Solaris account**

Select this option to customize the **erPosixUmask** attribute on the Solaris account form.

4. After you customize the attribute, use it when you are creating or modifying a user account.

Locate the attribute that is labeled UNIX umask on the account form and use the **Access Type** permission boxes to change or set the read, write, and execute permissions for user, group, and other access.

- 5. In the **My Work** pane, expand **Configure System** and click **Design Forms** to display the **Design Forms** page.
- 6. From the applet, double-click **Account** to display the account form profiles.
- 7. Double-click the account form profile to add the **erPosixUmask** attribute on the account form. Select one of the following profiles:

#### **POSIX AIX account**

Select this option to customize the **erPosixUmask** attribute on the AIX account form.

#### **POSIX HP-UX account**

Select this option to customize the **erPosixUmask** attribute on the HP-UX account form.

#### **POSIX Linux account**

Select this option to customize the **erPosixUmask** attribute on the Linux account form.

#### **POSIX Solaris account**

Select this option to customize the **erPosixUmask** attribute on the Solaris account form.

- 8. From the **Attributes List** window, double-click the **erPosixUmask** attribute to add it to the **\$tabemployeeinfo** tab.
- 9. Right-click **erPosixUmask** and click **Change To>UMask**.
- 10. Click the **Save Form Template** icon.

After you customize the attribute, you can use it when you create or modify a user account.

Locate the attribute that is labeled **UNIX umask** on the account form and use the **Access Type** permission boxes to change or set the read, write and execute permissions for user, group and other access.

## **Setting up locales**

You can specify a particular code page for the adapter to use when encoding and decoding data. By default, the adapter uses the same locale and code page that are specified for the administrative user account that the adapter uses on the managed resource. The locale and code page are typically the same as the system locale and code page. If the locales and code pages are different, use this task to configure the adapter to use the system locale and code page.

#### **About this task**

The **erPosixEncoding** attribute provides enhanced support in the Posix adapter for characters sets from user-specified locales.

#### **Procedure**

- 1. Open the DESIGN FORMS feature of the Identity server. Click **Configure System > Design Forms**. Edit the profile JAR file.
  - a) Log in to the system where the UNIX and Linux Adapter is installed.
  - b) Copy the JAR file into a temporary directory.
  - c) Extract the contents of the JAR file into the temporary directory. Run the following command. The following example applies to the Linux adapter profile.
  - d) Type the name of the JAR file for your operating system.

```
#cd /tmp
#jar -xvf PosixLinuxProfile.jar
```

The jar command extracts the files into the PosixLinuxProfile directory.

- e) Edit the Service.xml file for your respective profile. For example, erPosixLinuxRMIService.xml in the case of the Linux adapter.
- f) Add the attribute erposixencoding on the Service form for your respective profile See the following example:

- g) Save the changes.
- 2. Import the file.
  - a) Create a JAR file by using the files in the /tmp directory Run the following command:

```
#cd /tmp
#jar -cvf PosixLinuxProfile.jar PosixLinuxProfile
```

- b) Import the JAR file into the Identity server.
- c) Stop and start the Identity server.
- d) Restart the adapter service.
- 3. Once the steps above are performed, erPosixEncoding attribute is visible on service form.
- 4. Create a service with following parameter on IBM Security Verify Governance Identity Manager:

```
Code Page to be used for data encoding(Default to UTF-8): Code page for data Code page for data on the service form is the corresponding code page to the LOCALE in use. For example, the code page for the German locale is ISO-8859-1. Code Page to be used for data encoding(Default to UTF-8): ISO-8859-1
```

- 5. Click **Service** and select a POSIX Profile.
- 6. Add the attribute **erposixencoding** on the Service form from the **Attribute List**.
- 7. Save the form and close the **Design Form** window.

8. Create a service with following parameter:

```
Code Page to be used for data encoding(Default to UTF-8) : Code page for data
```

*Code page for data* on the service form is the corresponding code page to the LOCALE in use. For example, the code page for the German locale is ISO-8859-1.

```
Code Page to be used for data encoding(Default to UTF-8) : ISO-8859-1
```

# **Configuring alternative adapter scripts location**

You can specify where the adapter script files are stored on the managed UNIX or Linux system.

#### Before you begin

The administrator that is defined on the service form for the managed system must have sufficient permission to access the specified location or directory.

#### **About this task**

A configurable option, erPosixCopyAdpFilesTo, can be used to store adapter script files in a location other than the default location /tmp. This option is configurable by service and is not automatically displayed on the service form.

To add this attribute:

#### **Procedure**

- 1. Open the DESIGN FORMS feature of the Identity server. Click **Configure System** > **Design Forms**. Edit the profile JAR file.
  - a) Log in to the system where the UNIX and Linux Adapter is installed.
  - b) Copy the JAR file into a temporary directory.
  - c) Extract the contents of the JAR file into the temporary directory. Run the following command. The following example applies to the Linux adapter profile.
  - d) Type the name of the JAR file for your operating system.

```
#cd /tmp
#jar -xvf PosixLinuxProfile.jar
```

The jar command extracts the files into the PosixLinuxProfile directory.

- e) Edit the Service.xml file for your respective profile. For example, erPosixLinuxRMIService.xml in the case of the Linux adapter.
- f) Add the attribute erPosixCopyAdpFilesTo on the Service form for your respective profile.

- g) Save the changes.
- 2. Import the file.
  - a) Create a JAR file by using the files in the /tmp directory Run the following command:

```
#cd /tmp
#jar -cvf PosixLinuxProfile.jar PosixLinuxProfile
```

- b) Import the JAR file into the Identity server.
- c) Stop and start the Identity server.

- d) Restart the adapter service.
- 3. Once the steps above are performed, erPosixCopyAdpFilesTo attribute is visible on service form.
- 4. Create a service with following parameter:

#### Location of temporary files on resource : full path to file location

- 5. Click **Service** and select any POSIX **Profile**.
- 6. Add the attribute erPosixCopyAdpFilesTo on the **Service** form from the **Attribute List**.
- 7. Save the form.
- 8. Create a service with following parameter:

```
Location of temporary files on resource : full path to file location
```

# **Reconciling with custom scripts**

You can run reconciliation with either the reconciliation script bundled with the adapter or your own customized reconciliation script that is optimized for your setup.

### Before you begin

Ensure that these conditions are true:

- The customized reconciliation script name is user definable, and must be present in the timsol folder.
- You must have executable permission on reconciliation script. You must have similar permissions on the specified folder as on the /tmp folder.
- The reconciliation script and folder cannot contain double quotation marks or spaces.
- The names of the reconciliation script and folder must follow the naming conventions of the operating system.

#### **About this task**

To use this feature, select the **Use recon script from this folder on managed resource** attribute on the service form. The adapter uses the reconciliation script present at that location. If this option is not selected, then the standard reconciliation script that is bundled with the adapter is used.

#### Note:

- 1. If a value for both Location of temporary files on resource and Use recon script from this folder on managed resource are selected, then Use recon script from this folder on managed resource is used.
- 2. If a folder is specified on the managed resource without a script file name, the adapter looks for the standard reconciliation script name. The script name is based on the operating system type in the specified folder. On an AIX operating system, if the file path given for this attribute is /reconfolder, the adapter looks for the /reconfolder/AixPConnRes.sh file.

#### **Procedure**

- 1. Open the DESIGN FORMS feature of the Identity server. Click **Configure System** > **Design Forms**. Edit the profile JAR file.
  - a) Log in to the system where the UNIX and Linux Adapter is installed.
  - b) Copy the JAR file into a temporary directory.
  - c) Extract the contents of the JAR file into the temporary directory. Run the following command. The following example applies to the Linux adapter profile.
  - d) Type the name of the JAR file for your operating system.

```
#cd /tmp
#jar -xvf PosixLinuxProfile.jar
```

The jar command extracts the files into the PosixLinuxProfile directory.

- e) Edit the Service.xml file for your respective profile. For example, erPosixLinuxRMIService.xml in the case of the Linux adapter.
- f) Add the attribute erPosixReconScriptLocation on the Service form for your respective profile.

- g) Save the changes.
- 2. Import the file.
  - a) Create a JAR file by using the files in the /tmp directory Run the following command:

```
#cd /tmp
#jar -cvf PosixLinuxProfile.jar PosixLinuxProfile
```

- b) Import the JAR file into the Identity server.
- c) Stop and start the Identity server.
- d) Restart the adapter service.
- 3. Once the steps above are performed, erPosixReconScriptLocation attribute is visible on the service form.
- 4. Click Service and select POSIX Solaris Profile.
- 5. Add the attribute erPosixReconScriptLocation on the Service form from the Attribute List.
- 6. Save the form.

# **Ending a user session after suspension**

The adapter can be configured to end active user sessions after the user is suspended.

#### **About this task**

The default behavior of the adapter is not to end active sessions after the user is suspended. Use this task to configure the adapter to end active sessions after the successful completion of a suspension request.

This option is configurable by service. The option is not displayed automatically on the Service Form.

#### Note:

- 1. This option must not be used on systems that allow duplicate user IDs.
- 2. An error condition or hang occurs if a user attempts to suspend itself when this option is set.

To add this attribute to the Service Form:

#### **Procedure**

- 1. Open the DESIGN FORMS feature of the Identity server. Click **Configure System** > **Design Forms**. Edit the profile JAR file.
  - a) Log in to the system where the UNIX and Linux Adapter is installed.
  - b) Copy the JAR file into a temporary directory.
  - c) Extract the contents of the JAR file into the temporary directory. Run the following command. The following example applies to the Linux adapter profile.
  - d) Type the name of the JAR file for your operating system.

```
#cd /tmp
#jar -xvf PosixLinuxProfile.jar
```

The jar command extracts the files into the PosixLinuxProfile directory.

- e) Edit the Service.xml file for your respective profile. For example, erPosixLinuxRMIService.xml in the case of the Linux adapter.
- f) Add the attribute erPosixKillUserProcess on the Service form for your respective profile with checkbox UI.

- g) Save the changes.
- 2. Import the file.
  - a) Create a JAR file by using the files in the /tmp directory Run the following command:

```
#cd /tmp
#jar -cvf PosixLinuxProfile.jar PosixLinuxProfile
```

- b) Import the JAR file into the Identity server.
- c) Stop and start the Identity server.
- d) Restart the adapter service.
- 3. Once the steps above are performed, erPosixKillUserProcess attribute is visible on service form.
- 4. Create a service with following parameter:

#### Kill active user process on suspending an account

- 5. Click Service and select any POSIX Solaris Profile.
- 6. Add the attribute erPosixKillUserProcess on the Service form from the Attribute List.
- 7. Change display type to **CheckBox** and save the form.
- 8. Create a service with following parameter:

```
Kill active user process on suspending an account
```

9. Restart the Dispatcher.

# Ending user processes to delete a user account

On a Linux operating system, you cannot delete a user if any user processes are running. The adapter can be configured for Linux operating systems to end all user processes when a user is deleted.

#### **About this task**

The default behavior of the Linux operating system is to fail a user delete request if any user processes are running. Use this task to configure the adapter to end any active user processes when you submit a delete user request.

This option is configurable by service. The option is not displayed automatically on the Service Form.

**Note:** This option must not be used on systems that permit duplicate user IDs.

To add this attribute to the Service Form:

#### **Procedure**

- 1. Open the DESIGN FORMS feature of the Identity server. Click **Configure System** > **Design Forms**. Edit the profile JAR file.
  - a) Log in to the system where the UNIX and Linux Adapter is installed.
  - b) Copy the JAR file into a temporary directory.
  - c) Extract the contents of the JAR file into the temporary directory. Run the following command. The following example applies to the Linux adapter profile.
  - d) Type the name of the JAR file for your operating system.

```
#cd /tmp
#jar -xvf PosixLinuxProfile.jar
```

The jar command extracts the files into the PosixLinuxProfile directory.

- e) Edit the Service.xml file for your respective profile. For example, erPosixLinuxRMIService.xml in the case of the Linux adapter.
- f) Add the attribute erPosixDelUserInUse on the Service form for your respective profile.

- g) Save the changes.
- 2. Import the file.
  - a) Create a JAR file by using the files in the /tmp directory Run the following command:

```
#cd /tmp
#jar -cvf PosixLinuxProfile.jar PosixLinuxProfile
```

- b) Import the JAR file into the Identity server.
- c) Stop and start the Identity server.
- d) Restart the adapter service.

Once the steps above are performed, erPosixDelUserInUse attribute is visible on service form.

- 3. Click **Service** and select any **POSIX Linux Profile**.
- 4. Add the attribute erPosixDelUserInUse on the Service form from the Attribute List.
- 5. Change display type to **CheckBox** and save the form.
- 6. Create a service with following parameter:

```
Delete user account even when it is in use
```

7. Restart the Dispatcher.

# Non-login account (passwd-N) support

The adapter supports "No Password" accounts. A "No Password" account does not have a password. Accounts without passwords cannot be used to log in to the system interactively with commands such as **login**, **telnet**, **ftp**, or **ssh**.

The adapter supports "No Password" accounts on Solaris 10 and higher and HP-UX Trusted and Non-Trusted operating systems.

The **Is No Password Account?** check box on the account form is used to enable and disable the behavior. The possible values for this option are TRUE when selected and FALSE when not selected. When the option is selected, adapter creates a "No Password" account. The adapter creates a "Password" account when the option is not selected.

#### Note:

- 1. Password aging attributes for "No Password" accounts on HP-UX Trusted operating systems cannot be set
- 2. When run from a sudo-super user account, HP-UX systems require these conditions.
  - /usr/sam/lbin and /usr/bin be in the user path.
  - /usr/sam/lbin/usermod.sam and /usr/bin/test be in the user entry in the sudoers file.

# Attribute usage

The following examples demonstrate the usage of the attribute in various operations:

#### Add

A new user account can be requested with the **Is No Password Account?** option that is selected on the account form. In this case, the adapter creates a "No Password" account on Solaris 10 and higher and HP-UX Trusted and Non-Trusted operating systems.

#### Modify

When an account is modified with the option selected on the account form, the account is set to "No Password". When the option is not selected, the adapter sets the account to "Password". In this case, a password must also be provided.

**Note:** Changing an account from No Password to Password is not available through the UI. An error is returned: Cannot change No Password Accounts to Password Accounts without password

This modify operation can be done only through Workflows by providing a password along with a value of FALSE for **erPosixNpAccount**.

#### Password change

A change password request is valid for "Password" accounts only.

#### Suspend

The suspend operation for "No Password" accounts works similar to "Password" accounts.

#### Restore

Restore operation for "No Password" accounts is as follows:

- "No Password" accounts on Solaris 10 and HP-UX Trusted operating systems can be restored. However, a password cannot be set. If a password is supplied in the restore request, the Can't set password for No Password Accounts error is returned.
- After a "No Password" account is restored on HP-UX Non-Trusted systems, the resource requires a
  new password at the next user login. Because of HP-UX Non-Trusted resource behavior, the adapter
  is not able to distinguish a "Password" account from a "No Password" account on subsequent
  reconciliation requests. Therefore, use caution when you suspend and restore "No Password"
  accounts on HP-UX Non-Trusted systems.

#### Reconciliation

You can select "Is No Password Account?" on the account form. The adapter reconciles the value for the account as TRUE. If it is not selected, the adapter reconciles the value for the account as FALSE.

This table lists possible outcomes for "No Password" accounts during a modify operation when either:

- A password is provided.
- The value of the "Is No Password Account?" attribute is not sent in the request.

| Table 12. No F | Password Accou | nt possible outc                  | omes                                                          |                    |                                                                                        |                                   |                                                               |                    |                                                                         |
|----------------|----------------|-----------------------------------|---------------------------------------------------------------|--------------------|----------------------------------------------------------------------------------------|-----------------------------------|---------------------------------------------------------------|--------------------|-------------------------------------------------------------------------|
|                |                | 1                                 | 2                                                             | 3                  | 4                                                                                      | 5                                 | 6                                                             | 7                  | 8                                                                       |
| Password       | Null           |                                   |                                                               |                    |                                                                                        | <b>V</b>                          | <b>V</b>                                                      | <b>V</b>           | V                                                                       |
| Password       | Not null       | V                                 | <b>V</b>                                                      | <b>V</b>           | V                                                                                      |                                   |                                                               |                    |                                                                         |
| Np Account     | Unchanged      | V                                 |                                                               |                    |                                                                                        | <b>V</b>                          |                                                               |                    |                                                                         |
| 1/TRUE         | Replace        |                                   | <b>V</b>                                                      |                    |                                                                                        |                                   | V                                                             |                    |                                                                         |
| Np Account     | Unchanged      |                                   |                                                               | <b>V</b>           |                                                                                        |                                   |                                                               | <b>V</b>           |                                                                         |
| 0/False        | Replace        |                                   |                                                               |                    | V                                                                                      |                                   |                                                               |                    | V                                                                       |
|                |                | It is already<br>an Np<br>Account | Request to<br>make Np<br>Account<br>(that is from<br>0 to 1). | Not an Np account. | Request to<br>make password<br>Account from<br>Np Account<br>(that is from 1<br>to 0). | It is already<br>an Np<br>Account | Request to<br>make Np<br>Account<br>(that is from<br>0 to 1). | Not an Np account. | Request to make password Account from Np Account (that is from 1 to 0). |
|                |                | PASSWORD IS PRESENT               |                                                               |                    | PASSWORD IS NOT PRESENT                                                                |                                   |                                                               |                    |                                                                         |

|                                        | 1                                                                       | 2                                                                              | 3                                      | 4                                                                                            | 5                                 | 6                     | 7                                 | 8                                             |
|----------------------------------------|-------------------------------------------------------------------------|--------------------------------------------------------------------------------|----------------------------------------|----------------------------------------------------------------------------------------------|-----------------------------------|-----------------------|-----------------------------------|-----------------------------------------------|
| Work Flow                              | Fail the request as it is requesting for password change on NP Account. | Set as Np<br>Account. Do<br>not set the<br>password.                           | Set<br>Password<br>for the<br>account. | Set as<br>Password<br>account by<br>setting the<br>password.                                 | Do other<br>modify<br>operations. | Set as Np<br>Account. | Do other<br>modify<br>operations. | Cannot change<br>to Password                  |
| UI without<br>the<br>Password<br>field | Fail the request as it is requesting for password change on NP Account. | N.A. The<br>Password<br>and Np<br>Account<br>value cannot<br>come<br>together. | Set<br>Password<br>for the<br>account. | WARNING:<br>Cannot set as<br>password<br>account No<br>means to get<br>the password<br>here. | Do other<br>modify<br>operations. | Set as Np<br>Account. | Do other modify operations.       | account without<br>providing the<br>password. |

# **Password management for account restoration**

When an account is restored from being previously suspended, you are prompted to supply a new password for the reinstated account.

However, in some cases you might not want to be prompted for a password. The password requirement to restore an account falls into two categories: allowed and required.

How each restore action interacts with its corresponding managed resource depends on either the managed resource, or the business processes that you implement. Certain resources reject a password when a request is made to restore an account. In this case, you can configure IBM Security Verify IdentityIBM Security Verify Governance Identity ManagerIBM Security Privileged Identity Manager to forego the new password requirement. You can set the adapter to require a new password if your company requires that passwords are reset when accounts are restored.

The adapter profile JAR file contains a service.def file. In the service.def file, you can define whether a password is required as a new protocol option. When you import the adapter profile, if an option is not specified, the adapter profile importer determines the correct restoration password behavior from the schema.dsml file. Adapter profile components enable remote services to determine whether you discard a password that the user entered while multiple accounts on disparate resources are being restored. In this scenario, only some of the accounts that are being restored might require a password. Remote services discard the password from the restore action for those managed resources that do not require them.

Edit the <properties>...</properties> section of the service.def file to add the new protocol options, for example:

By adding the two options in the preceding example, you are ensuring that you are not prompted for a password when an account is restored.

**Note:** Before you set the property **PASSWORD\_NOT\_REQUIRED\_ON\_RESTORE** to true, ensure that the operating system supports restoring of an account without a password.

#### **Related concepts**

#### User home directory creation

The UNIX and Linux Adapter provides a user-selectable option to create a default home directory for a user or an account.

#### Customizing the adapter

The adapters can be customized or extended or both. The type and method of this customization varies depending on the adapter.

Customizing the adapter attributes

Depending on your needs, the adapter has attributes that you can optionally configure for the following capabilities.

#### **Related tasks**

#### Customizing the adapter profile

To customize the adapter profile, you must change the adapter profile JAR file. You might customize the adapter profile to change the account form or the service form. You can also change the labels on the forms by using the Form Designer or the CustomLabels.properties file. Each adapter has a CustomLabels.properties file.

#### Running user-defined scripts

The UNIX and Linux Adapter is configured to run user-defined scripts before a request is processed (preexec), after a request is processed (postexec), or both.

#### Defining the maximum connection count for adapter operations

You can limit the number of connections that can be made to a resource based on the service, service type, and operation. You can modify the service.def file in the service profile. Alternatively, you can specify a value for the **Max Connection Count** field on the service form of a resource.

#### Editing adapter profiles on the UNIX or Linux operating system

The adapter profile .jar file might contain ASCII files that are created by using the MS-DOS ASCII format.

#### Configuring self-password change

Configure self-password change with the AIX, Linux and Solaris profile jar files.

#### Verifying that the adapter is working correctly

After you install and configure the adapter, verify that the installation and configuration are correct.

# Verifying that the adapter is working correctly

After you install and configure the adapter, verify that the installation and configuration are correct.

#### **Procedure**

- 1. Test the connection for the service that you created on the Identity serverIdentity server.
- 2. Run a full reconciliation from the Identity serverIdentity server.
- 3. Run all supported operations such as add, modify, and delete on one user account.
- 4. Verify the ibmdi.log file after each operation to ensure that no errors are reported.
- 5. Verify the trace.log file to ensure that no errors are reported when you run an adapter operation.

#### **Related concepts**

#### User home directory creation

The UNIX and Linux Adapter provides a user-selectable option to create a default home directory for a user or an account.

#### Customizing the adapter

The adapters can be customized or extended or both. The type and method of this customization varies depending on the adapter.

#### Customizing the adapter attributes

Depending on your needs, the adapter has attributes that you can optionally configure for the following capabilities.

#### Password management for account restoration

When an account is restored from being previously suspended, you are prompted to supply a new password for the reinstated account.

#### **Related tasks**

#### Customizing the adapter profile

To customize the adapter profile, you must change the adapter profile JAR file. You might customize the adapter profile to change the account form or the service form. You can also change the labels on the

forms by using the Form Designer or the CustomLabels.properties file. Each adapter has a CustomLabels.properties file.

#### Running user-defined scripts

The UNIX and Linux Adapter is configured to run user-defined scripts before a request is processed (preexec), after a request is processed (postexec), or both.

#### Defining the maximum connection count for adapter operations

You can limit the number of connections that can be made to a resource based on the service, service type, and operation. You can modify the service. def file in the service profile. Alternatively, you can specify a value for the **Max Connection Count** field on the service form of a resource.

#### Editing adapter profiles on the UNIX or Linux operating system

The adapter profile .jar file might contain ASCII files that are created by using the MS-DOS ASCII format.

## Configuring self-password change

Configure self-password change with the AIX, Linux and Solaris profile jar files.

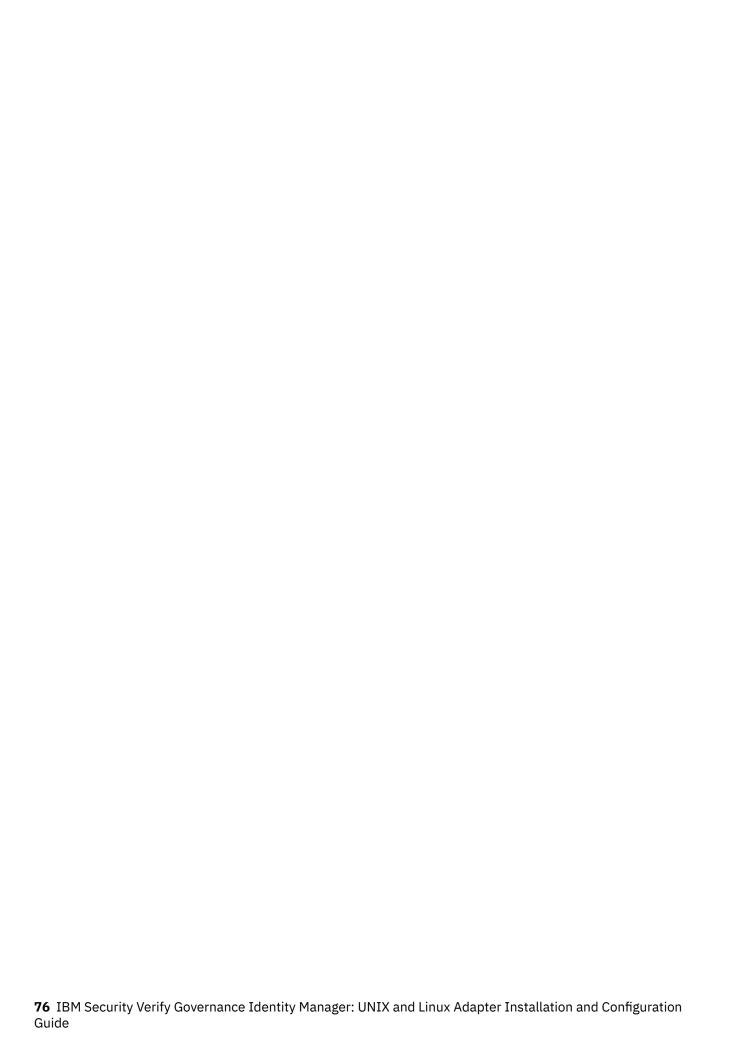

# **Chapter 7. Troubleshooting**

Troubleshooting is a systematic approach to solving a problem. The goal of troubleshooting is to determine why something does not work as expected and how to resolve the problem. This topic provides information and techniques for identifying and resolving problems that are related to the adapter, including troubleshooting errors that might occur during the adapter installation.

# **Techniques for troubleshooting problems**

Certain common techniques can help with the task of troubleshooting. The first step in the troubleshooting process is to describe the problem completely.

Problem descriptions help you and the IBM technical-support representative find the cause of the problem. This step includes asking yourself basic questions:

- What are the symptoms of the problem?
- · Where does the problem occur?
- When does the problem occur?
- Under which conditions does the problem occur?
- Can the problem be reproduced?

The answers to these questions typically lead to a good description of the problem, which can then lead you to a problem resolution.

### What are the symptoms of the problem?

When you start to describe a problem, the most obvious question is "What is the problem?" This question might seem straightforward; however, you can break it down into several more-focused questions that create a more descriptive picture of the problem. These questions can include:

- Who, or what, is reporting the problem?
- · What are the error codes and messages?
- How does the system fail? For example, is it a loop, hang, crash, performance degradation, or incorrect result?

## Where does the problem occur?

Determining where the problem originates is not always easy, but it is one of the most important steps in resolving a problem. Many layers of technology can exist between the reporting and failing components. Networks, disks, and drivers are only a few of the components to consider when you are investigating problems.

The following questions help you to focus on where the problem occurs to isolate the problem layer:

- Is the problem specific to one operating system, or is it common across multiple operating systems?
- Is the current environment and configuration supported?
- Do all users have the problem?
- (For multi-site installations.) Do all sites have the problem?

If one layer reports the problem, the problem does not necessarily originate in that layer. Part of identifying where a problem originates is understanding the environment in which it exists. Take some time to completely describe the problem environment, including the operating system and version, all corresponding software and versions, and hardware information. Confirm that you are running within an environment that is a supported configuration. Many problems can be traced back to incompatible levels of software that are not intended to run together or are not fully tested together.

#### When does the problem occur?

Develop a detailed timeline of events that lead up to a failure, especially for those cases that are one-time occurrences. You can most easily develop a timeline by working backward: Start at the time an error was reported (as precisely as possible, even down to the millisecond), and work backward through the available logs and information. Typically, you use the first suspicious event that you find in a diagnostic log.

To develop a detailed timeline of events, answer these questions:

- Does the problem happen only at a certain time of day or night?
- How often does the problem happen?
- What sequence of events leads up to the time that the problem is reported?
- Does the problem happen after an environment change, such as upgrading or installing software or hardware?

Responding to these types of questions can give you a frame of reference in which to investigate the problem.

## Under which conditions does the problem occur?

Knowing which systems and applications are running at the time that a problem occurs is an important part of troubleshooting. These questions about your environment can help you to identify the root cause of the problem:

- Does the problem always occur when the same task is being done?
- Is a certain sequence of events required for the problem to occur?
- Do any other applications fail at the same time?

Answering these types of questions can help you explain the environment in which the problem occurs and correlate any dependencies. Remember that just because multiple problems might occur around the same time, the problems are not necessarily related.

#### Can the problem be reproduced?

From a troubleshooting standpoint, the ideal problem is one that can be reproduced. Typically, when a problem can be reproduced you have a larger set of tools or procedures at your disposal to help you investigate. Problems that you can reproduce are often easier to debug and solve.

However, problems that you can reproduce can have a disadvantage: If the problem is of significant business impact, you do not want it to recur. If possible, re-create the problem in a test or development environment, which typically offers you more flexibility and control during your investigation.

- Can the problem be re-created on a test system?
- Do multiple users or applications have the same type of problem?
- Can the problem be re-created by running a single command, a set of commands, or a particular application?

# Error messages and problem solving

A warning or error message might be displayed in the user interface to provide information about the adapter or when an error occurs.

<u>Table 13 on page 79</u> contains warnings or errors that might be displayed on the user interface if the adapter is installed on your workstation.

| Table 13. Warning and error messages                                                                                                    |                                                                                                    |
|----------------------------------------------------------------------------------------------------|----------------------------------------------------------------------------------------------------|
| Warning or error message                                                                                                    | Corrective action                                                                                                    |
| The following error occurred - Error Description.                                                                                                    | IBM Security Verify IdentityIBM Security Verify Governance Identity ManagerIBM Security Privileged Identity Manager cannot establish a connection with IBM Security Directory Integrator. To fix this problem, ensure that:                                                                                                    |
|                                                                                                    | Security Directory Integrator is running                                                                                                    |
|                                                                                                    | The URL specified on the service form for IBM<br>Security Directory Integrator is correct                                                                                                    |
| The login credential is missing or incorrect.                                                                                                    | You must provide correct information for the adapter to function properly. To fix this problem, ensure that:                                                                                                    |
|                                                                                                    | The managed resource is functioning properly and that you are connected to the correct resource                                                                                                    |
|                                                                                                    | The Managed Resource Location that is specified on<br>the service form is correct                                                                                                    |
|                                                                                                    | The administrator ID specified on the service form is correct                                                                                                    |
|                                                                                                    | The administrator password that is specified on the service form is correct                                                                                                    |
|                                                                                                    | SSH is enabled and running on the managed resource                                                                                                    |
| The account exists.                                                                                                    | The user is already added to the resource. This error might occur if you are attempting to add a user to the managed resource and IBM Security Verify IdentityIBM Security Verify Governance Identity ManagerIBM Security Privileged Identity Manager is not synchronized with the resource. To fix this problem, schedule a reconciliation between IBM Security Verify IdentityIBM Security Verify Governance Identity ManagerIBM Security Privileged Identity Manager and the resource. See the online help for information about scheduling a reconciliation. |
| <ul> <li>The adapter does not have permission to add an account.</li> <li>The adapter does not have permission to modify an account.</li> </ul>                                                                         | The administrator ID specified on the service form does not have permissions to add, modify, or delete the account. To fix this problem, do one of these steps:  • Assign the correct privileges to the current                                                                                                    |
| The adapter does not have permission to delete an account.                                                                                                    | <ul> <li>administrator ID</li> <li>Change the administrator ID to an administrator ID that has the correct privileges.</li> </ul>                                                                                                    |
| <ul> <li>The required attributes are missing from the request.</li> <li>There were no attributes that were passed to the adapter in the request.</li> <li>One or more required attributes are missing in the</li> </ul> | One or more required attributes were not provided when you attempted to add, modify, delete, or search for a user. Type the required attributes for each field and try the action again.                                                                                                    |
| <ul> <li>One or more required attributes are missing in the request.</li> </ul>                                                                                                    |                                                                                                    |

| Table 13. Warning and error messages (continued)                                                                                                    |                                                                                                    |  |  |  |
|----------------------------------------------------------------------------------------------------|----------------------------------------------------------------------------------------------------|--|--|--|
| Warning or error message                                                                                                    | Corrective action                                                                                                    |  |  |  |
| A system error occurred adding an account. The account was not added.                                                                                                    | This error might occur for several reasons. To fix this problem, ensure that:                                                                                                    |  |  |  |
| A system error occurred modifying an account. The account was not changed.                                                                                                    | The administrator ID specified on the service form is correct.                                                                                                    |  |  |  |
| A system error occurred deleting an account. The account was not deleted.                                                                                                    | The administrator password that is specified on the service form is correct.                                                                                                    |  |  |  |
| The search failed because of a system error.                                                                                                    | The administrator ID has the correct privileges to add, modify, or delete a user account.                                                                                                    |  |  |  |
|                                                                                                    | The network connection is not slow between IBM Security Verify IdentityIBM Security Verify Governance Identity ManagerIBM Security Privileged Identity Manager and IDI or IDI and the managed resource.                                                                                                    |  |  |  |
| CTGIMT022E The search failed because of<br>a system error: Error running script<br>with Failed value:126                                                                                                   | Verify that the sudo user configuration file does not contain syntax errors.                                                                                                    |  |  |  |
| <ul> <li>The account was added but some attributes failed.</li> <li>The account was modified but some attributes failed.</li> <li>The account was deleted successfully, but other steps failed.</li> </ul> | The account was created, modified, or deleted, but some of the specified attributes in the request were not set. See the list of attributes that failed and the error message that explains why the attribute failed. Correct the errors that are associated with each attribute and try the action again. |  |  |  |
|                                                                                                    | <b>Note:</b> Review the documentation for the operating system of the managed resource to determine the correct values for some attributes.                                                                                                    |  |  |  |
| <ul> <li>The user cannot be modified because it does not exist.</li> <li>An error occurred deleting the account because the account does not exist.</li> </ul>                                             | This error might occur when you attempt to modify or delete a user. This error might also occur if you attempt to change the password for a user. To fix the problem, ensure that:                                                                                                    |  |  |  |
| account does not exist.                                                                                                    | The location that is specified for the managed resource is correct.                                                                                                    |  |  |  |
|                                                                                                    | The user was created on the resource.                                                                                                    |  |  |  |
|                                                                                                    | The user was not deleted from the resource.                                                                                                    |  |  |  |
|                                                                                                    | If the user does not exist on the resource, create the user on the resource and then schedule a reconciliation. See the online help for information about scheduling a reconciliation.                                                                                                    |  |  |  |
| Search filter error.     Invalid search filter.                                                                                                    | The filter that is specified in the search request is not correct. Specify the correct filter and try the search action again.                                                                                                    |  |  |  |
| The account is already suspended.                                                                                                    | This error might occur if you attempt to suspend an account that was already suspended.                                                                                                    |  |  |  |

| Table 13. Warning and error messages (continued)                                      | T                                                                                                    |
|---------------------------------------------------------------------------------------|----------------------------------------------------------------------------------------------------|
| Warning or error message                                                              | Corrective action                                                                                                    |
| The account was not suspended.                                                        | The request failed to suspend the account. To fix this problem, ensure that:                                                                                                    |
|                                                                                       | The specified administrator ID is correct.                                                                                                    |
|                                                                                       | The specified administrator password is correct.                                                                                                    |
|                                                                                       | The administrator has the necessary privileges to suspend an account.                                                                                                    |
|                                                                                       | • The user exists on the specified managed resource.                                                                                                    |
|                                                                                       | See the ibmdi.log file in the solutions directory of the IBM Security Directory Integrator for specific details about the error.                                                          |
| The account is already restored.                                                      | This error might occur if you attempt to restore an account that was already restored.                                                                                                    |
| The account was not restored.                                                         | The request failed to restore the account. To fix this problem, ensure that:                                                                                                    |
|                                                                                       | The specified administrator ID is correct.                                                                                                    |
|                                                                                       | The specified administrator password is correct.                                                                                                    |
|                                                                                       | The administrator has the necessary privileges to restore an account.                                                                                                    |
|                                                                                       | The user exists on the specified managed resource.                                                                                                    |
|                                                                                       | See the ibmdi.log file in the solutions directory of the IBM Security Directory Integrator for specific details about the error.                                                          |
| The reconciliation is successful, but no accounts were added to your service.         | On the service form, check or clear the Use a     Shadow File check box.                                                                                                    |
|                                                                                       | Check the IDI log to ensure that there is no mismatch for shadow file usage.                                                                                                    |
| The application cannot establish a connection to hostname.                            | Ensure that SSH is enabled on the managed resource and that the managed resource is operational and attached to the network.                                                              |
| Attribute names are not displayed in the user interface.                              | For IBM Security Verify IdentityIBM Security Verify<br>Governance Identity ManagerIBM Security Privileged<br>Identity Manager to refresh the list of attribute names,<br>you must either: |
|                                                                                       | Stop and restart the Identity server.                                                                                                    |
|                                                                                       | Wait until the cache times out (up to 10 minutes).                                                                                                    |
| Adapter profile is not displayed in the user interface after you install the profile. | For Identity server to refresh the list of attribute names, you must either:                                                                                                    |
|                                                                                       | Stop and restart the Identity server.                                                                                                    |
|                                                                                       | Wait until the cache times out (up to 10 minutes).                                                                                                    |
| The group cannot be added because it exists.                                          | This error occurs when a request is made to add a group that exists. Create a group with another group name.                                                                              |

| Table 13. Warning and error messages (continued)                                                                                                    |                                                                                                    |  |
|----------------------------------------------------------------------------------------------------|----------------------------------------------------------------------------------------------------|--|
| Warning or error message                                                                                                    | Corrective action                                                                                                    |  |
| The group cannot be added because a group with the GID <i>Group ID number</i> exists.                                                                         | This error occurs when a request is made to add a group with a group ID number that exists. Create a group with another group ID number.                                                                 |  |
| The group <i>Group name</i> cannot be modified or deleted because it does not exist.                                                                          | This error occurs when a request is made to modify or delete a group that does not exist on the managed resource. Do a reconciliation operation to ensure that the group exists on the managed resource. |  |
| An error occurred creating, modifying, or deleting the                                                                                                    | Ensure that these conditions are true.                                                                                                    |  |
| Group name group. The application cannot establish a connection to managed resource.                                                                          | The name in the <b>Administrator name</b> field on the service form is specified correctly.                                                                                                    |  |
|                                                                                                    | The value of the Password attribute on the service form is specified correctly.                                                                                                    |  |
|                                                                                                    | The managed resource is operational and connected to the network.                                                                                                    |  |
| The IBM Security Directory Integrator detected the following error. Error: Connector parameter <b>executeUserProfile</b> has a value that is not valid: true. | Clear the <b>Execute user profile?</b> check box for the service that is used in the operation.                                                                                                    |  |
| Sudo message: sudo: sorry, you must have a tty to run sudo                                                                                                    | Comment out the line Defaults requiretty in the sudouser file.                                                                                                    |  |

# Solving adapter installation and operational problems

You can obtain information that might be helpful in troubleshooting adapter installation and operational problems.

#### **About this task**

The term "adapter user name" is used throughout this procedure. The "adapter user name" is the UNIX account that is supplied on the IBM Security Verify IdentityIBM Security Verify Governance Identity ManagerIBM Security Privileged Identity Manager service form for the administrator name. This account is the account that is used by the adapter to open a connection to the target workstation.

**Note:** The following steps are written for the AIX operating system and must be updated with correct commands for other UNIX or Linux operating systems.

#### **Procedure**

- 1. Set log level to Debug.
  - See the *IBM Security Dispatcher Installation and Configuration Guide*. If possible, get only the log file with the failed request.
- 2. Get the software versions from the log files.

Perform the following searches:

| Table 14. Search strings for software versions |                               |  |
|------------------------------------------------|-------------------------------|--|
| Software Log file search string                |                               |  |
| Dispatcher                                     | RMIDispatcherImpl: Starting   |  |
| Assembly line                                  | UNIX/Linux Adapter AL version |  |

| Table 14. Search strings for software versions (continued) |                                                        |  |  |  |
|------------------------------------------------------------|--------------------------------------------------------|--|--|--|
| Software Log file search string                            |                                                        |  |  |  |
| Posix connector                                            | Loaded com.ibm.di.connector.osconnector.PosixConnector |  |  |  |
| RXA library                                                | RXA Version                                            |  |  |  |

3. Get the operating system version.

On an AIX workstation issue the commands:

```
% instfix -i | grep AIX_ML
% oslevel -q -s
```

- 4. Ensure that sh is the default shell for the adapter user name.
- 5. Ensure that OpenSSH is used. OpenSSH is the only supported ssh package. No other ssh vendors are supported. To get the OpenSSH version on an AIX workstation issue the command:

```
$ ssh -V
```

**Note:** This note pertains to AIX systems. Although other versions of OpenSSH function properly with this adapter, the AIX development team requires the installation of OpenSSH version 4.7 or later.

- 6. Ensure that OpenSSH version 4.7 or later is installed. Other versions of OpenSSH might function properly with this adapter, however if an issue is traced to OpenSSH, you might need to update your OpenSSH version to get support.
- 7. For OpenSSH configuration issues, do the following steps:
  - a) Ensure that the **UsePrivilegeSeparation** attribute is set to yes in the sshd config file. The default value of **UsePrivilegeSeparation** is yes. If set to no the adapter account is locked.
  - b) Ensure that the **ClientAliveInterval** attribute in the sshd\_config file is either commented out or set to 0.

The default value of **ClientAliveInterval** is 0.

8. On a remote workstation, issue the following ssh commands and capture the results.

```
% ssh username@ip-address "ssh -V"
```

If sudo is used, issue these commands:

```
% ssh username@ip-address "sudo ls /tmp" % ssh username@ip-address "which sudo"
```

The username is the adapter user name. The ip-address is the IP address of the UNIX system that is being managed.

- 9. For reconciliation issues, do the following steps:
  - a) Copy the AIXPConnRes.sh reconciliation file from the adapter solution directory to the AIX /tmp directory.
  - b) Log in to the AIX system with the "adapter user name".
  - c) Change the directory to the /tmp directory.
  - d) Ensure that you have execute permission on the AIXPConnRes.sh file, chmod 777 AIXPConnRes.sh.
  - e) Run the following command and save the recon.out file:

```
AIXPConnRes.sh "grep -e : " true > recon.out 2>&1
```

For Linux systems, depending on the command that is specified on the service form for the **Command used to query failed logins** field, use one of these commands:

```
LinuxPConnRes.sh "grep -e :" true : "faillog -u %USER%"

LinuxPConnRes.sh "grep -e :" true : "faillock --user %USER%"

LinuxPConnRes.sh "grep -e :" true : "pam_tally2 --user %USER%"
```

If sudo is not used, replace the value true with false. False is the value for the root user.

All reconciliation files are in the adapter solution directory. The following table lists the names of the reconciliation files for various operating systems.

| Table 15. Reconciliation file names |                          |  |  |
|-------------------------------------|--------------------------|--|--|
| Platform                            | Reconciliation file name |  |  |
| AIX file system                     | AIXPConnRes.sh           |  |  |
| HPUX not trusted                    | HPNTrustPConnRes.sh      |  |  |
| HPUX trusted                        | HPTrustPConnRes.sh       |  |  |
| Linux no shadow                     | LinuxPConnRes.sh         |  |  |
| Linux with shadow                   | LinuxShadowPConnRes.sh   |  |  |
| Solaris                             | SolarisPConnRes.sh       |  |  |

- 10. For sudo issues, do the following steps:
  - a) Verify sudo setup per installation guide.

See "Super user creation on a supported operating system" on page 104.

- b) Use the adapter user name to log in to the target system.
- c) Use sudo to do manual commands on the target system. For example,

```
sudo mkuser test1
sudo passwd test1
sudo rmuser test1
```

11. For ssh issues, use **ssh** and **sudo** to do manual commands on the target system.

For example, log in to a system that has connectivity to the target system and issue the commands:

#### For sudo users

```
ssh user@target "sudo mkuser test1"
ssh user@target "sudo passwd test1"
ssh user@target "sudo rmuser test1"
```

#### For nonsudo users

```
ssh user@target "mkuser test1"
ssh user@target "passwd test1"
ssh user@target "rmuser test1"
```

# **Known adapter issues**

You can use information about permissions, passwords, and other data to correct known issues with the adapter.

# /tmp directory permissions

The permissions for the /tmp directory on the managed resource must be set to 777 to do the reconciliation operation by using the sudo user.

#### **Related concepts**

Home directory permissions

The adapter requires home directory permissions that are set to 755 to set the umask value.

HP-UX password age issues

The password age attributes have certain restrictions for HP-UX Trusted and Non-Trusted systems.

No support for adding the primary group of a user to the secondary groupset of the user SUSE Linux and Solaris operating systems do not support adding the primary group of a user to the secondary groupset of the user.

No support for accessing the endpoint as a user with sudo log\_output enabled The adapter is unable to connect to the endpoint if the Defaults log\_output is defined, or if log\_output is defined for the adapter user ID in sudoers.

# **Home directory permissions**

The adapter requires home directory permissions that are set to 755 to set the umask value.

The sudo user must have permissions on the home directory of the user whose umask value is added or changed. Otherwise, the adapter might not work as expected

#### **Related concepts**

/tmp directory permissions

The permissions for the /tmp directory on the managed resource must be set to 777 to do the reconciliation operation by using the sudo user.

HP-UX password age issues

The password age attributes have certain restrictions for HP-UX Trusted and Non-Trusted systems.

No support for adding the primary group of a user to the secondary groupset of the user SUSE Linux and Solaris operating systems do not support adding the primary group of a user to the secondary groupset of the user.

No support for accessing the endpoint as a user with sudo log\_output enabled. The adapter is unable to connect to the endpoint if the Defaults log\_output is defined, or if log\_output is defined for the adapter user ID in sudoers.

# **HP-UX** password age issues

The password age attributes have certain restrictions for HP-UX Trusted and Non-Trusted systems.

The HP-UX Non-Trusted operating system sets password MAX\_AGE and MIN\_AGE to -1 during account creation if no values are supplied. However, on a modify operation, the operating system does not allow -1 for password MIN\_AGE. The adapter account form is modified with a constraint on password MIN\_AGE that prevents the user from entering a value less than 0.

The HP-UX Trusted operating system sets password MAX\_AGE and MIN\_AGE to 0 during account creation if no values are supplied. The operating system does not allow -1 for password MIN\_AGE and MAX\_AGE. The adapter account form is modified with a constraint on password MIN\_AGE that prevents the user from entering a value less than 0. No constraint exists on password MAX\_AGE because it can be -1 for HP-UX\_Non-Trusted operating systems.

The following attributes cannot be managed on HP-UX Non-Trusted systems:

password warning age

maximum number of days the account can remain valid after the password expires For AIX systems the duration is specified in weeks.

number of days the account can remain idle allowed number of login retries before locking the account account expiration date

#### **Related concepts**

#### /tmp directory permissions

The permissions for the /tmp directory on the managed resource must be set to 777 to do the reconciliation operation by using the sudo user.

#### Home directory permissions

The adapter requires home directory permissions that are set to 755 to set the umask value.

No support for adding the primary group of a user to the secondary groupset of the user SUSE Linux and Solaris operating systems do not support adding the primary group of a user to the secondary groupset of the user.

No support for accessing the endpoint as a user with sudo log\_output enabled The adapter is unable to connect to the endpoint if the Defaults log\_output is defined, or if log\_output is defined for the adapter user ID in sudoers.

# No support for adding the primary group of a user to the secondary groupset of the user

SUSE Linux and Solaris operating systems do not support adding the primary group of a user to the secondary groupset of the user.

The UNIX and Linux Adapter cannot support a function that is not supported by the operating system. If you attempt to add the primary group to the secondary groupset of the user, the operation fails on SUSE Linux and Solaris systems. Although the primary group is not added, no error message is returned. The command that is used for this function does not generate an error message.

#### **Related concepts**

#### /tmp directory permissions

The permissions for the /tmp directory on the managed resource must be set to 777 to do the reconciliation operation by using the sudo user.

#### Home directory permissions

The adapter requires home directory permissions that are set to 755 to set the umask value.

#### HP-UX password age issues

The password age attributes have certain restrictions for HP-UX Trusted and Non-Trusted systems.

No support for accessing the endpoint as a user with sudo log output enabled

The adapter is unable to connect to the endpoint if the Defaults log\_output is defined, or if log\_output is defined for the adapter user ID in sudoers.

# No support for accessing the endpoint as a user with sudo log\_output enabled

The adapter is unable to connect to the endpoint if the Defaults log\_output is defined, or if log\_output is defined for the adapter user ID in sudoers.

Defining log\_output for the adapter user ID in sudoers causes the creation of a pseudo-TTY that is used for command output redirection. The pseudo-TTY interacts poorly with the SSH session opened by the adapter and causes the SSH server to close the connection after a single command is run.

To prevent this issue, do any of following workarounds:

• Use root user to connect to the resource.

• Change the Defaults line as follows:

Defaults: !tdiuser log\_output

• Define the adapter user to not capture log output:

tdiuser ALL=NOLOG\_OUTPUT: NOPASSWD:list\_of\_commands...

#### **Related concepts**

#### /tmp directory permissions

The permissions for the /tmp directory on the managed resource must be set to 777 to do the reconciliation operation by using the sudo user.

#### Home directory permissions

The adapter requires home directory permissions that are set to 755 to set the umask value.

#### HP-UX password age issues

The password age attributes have certain restrictions for HP-UX Trusted and Non-Trusted systems.

No support for adding the primary group of a user to the secondary groupset of the user SUSE Linux and Solaris operating systems do not support adding the primary group of a user to the secondary groupset of the user.

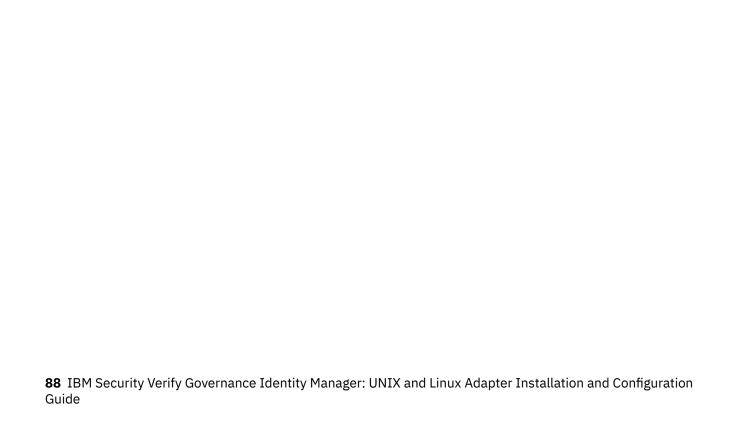

# **Chapter 8. Uninstalling**

To remove an adapter from the Identity server for any reason, you must remove all the components that were added during installation. Uninstalling the adapter involves running the uninstaller and removing the adapter profile from the Identity server.

# Uninstalling the adapter

When the adapter is installed, the JAR file that is required for uninstalling the adapter is created in the ITDI\_HOME/PosixAdapterUninstall directory.

#### **Procedure**

- Stop the adapter service.
   See Start, stop, and restart the adapter service.
- 2. Run the PosixAdapterUninstall.jar file from PosixAdapterUninstall directory. If you run the command from a different directory, you must specify the full file path to the uninstaller.jar file.

TDI\_HOME/jvm/jre/bin/java -jar uninstaller.jar

# **Deleting the adapter profile**

Remove the adapter service/target type from the Identity server. Before you delete the adapter profile, ensure that no objects exist on the Identity server that reference the adapter profile.

Objects on the Identity server that can reference the adapter profile:

- · Adapter service instances
- Policies referencing an adapter instance or the profile
- Accounts

**Note:** The Dispatcher component must be installed on your system for adapters to function correctly in a Security Directory Integrator environment. When you delete the adapter profile, do not uninstall the Dispatcher.

For specific information about how to delete the adapter profile, see the IBM Security Verify IdentityIBM Security Verify Governance Identity ManagerIBM Security Privileged Identity Manager product documentation.

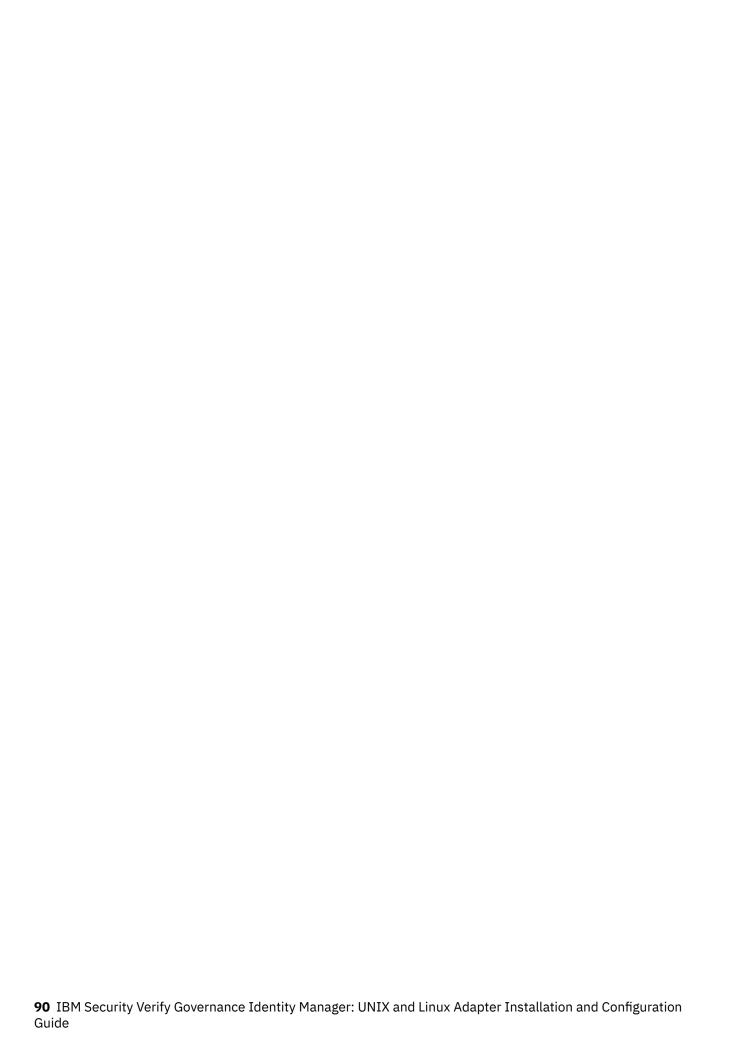

# **Chapter 9. Reference**

Reference information is organized to help you locate particular facts quickly, such as adapter attributes, registry settings, and environment variables.

# **Adapter attributes and object classes**

Adapter attributes and object classes are required for customization, creating provisioning rules, and understanding what service/target attributes are supported by the adapter. The Identity server communicates with the adapter by using attributes, which are included in transmission packets that are sent over a network.

The combination of attributes, depends on the type of action that the Identity server requests from the adapter.

| Table 16. Account form attributes, descriptions, permissions, and applicable operating systems |                                                                    |                |                   |  |
|------------------------------------------------------------------------------------------------|--------------------------------------------------------------------|----------------|-------------------|--|
| Attribute                                                                                      | Description                                                        | Permissions    | Operating systems |  |
| erUid                                                                                          | Specifies the login name                                           | Read and Write | AIX               |  |
|                                                                                                | and user name.                                                     |                | Linux NonShadow   |  |
|                                                                                                |                                                                    |                | Linux Shadow      |  |
|                                                                                                |                                                                    |                | HP-UX-Trusted     |  |
|                                                                                                |                                                                    |                | HP-UX-Nontrusted  |  |
|                                                                                                |                                                                    |                | Solaris           |  |
| erPosixUid                                                                                     | Specifies the user ID.                                             | Read and Write | AIX               |  |
|                                                                                                |                                                                    |                | Linux NonShadow   |  |
|                                                                                                |                                                                    |                | Linux Shadow      |  |
|                                                                                                |                                                                    |                | HP-UX-Trusted     |  |
|                                                                                                |                                                                    |                | HP-UX-Nontrusted  |  |
|                                                                                                |                                                                    |                | Solaris           |  |
| erPosixDupUid                                                                                  | Specifies that a non-<br>unique ID can be<br>assigned to the user. | Write          | AIX               |  |
|                                                                                                |                                                                    |                | Linux NonShadow   |  |
|                                                                                                |                                                                    |                | Linux Shadow      |  |
|                                                                                                |                                                                    |                | HP-UX-Trusted     |  |
|                                                                                                |                                                                    |                | HP-UX-Nontrusted  |  |
|                                                                                                |                                                                    |                | Solaris           |  |
| erPosixSudoersPath                                                                             | Specifies the path to the                                          | Write          | AIX               |  |
|                                                                                                | sudoers file on the resource.                                      |                | Linux NonShadow   |  |
|                                                                                                | 100001001                                                          |                | Linux Shadow      |  |
|                                                                                                |                                                                    |                | HP-UX-Trusted     |  |
|                                                                                                |                                                                    |                | HP-UX-Nontrusted  |  |
|                                                                                                |                                                                    |                | Solaris           |  |

| Attribute                   | Description                                                                              | Permissions    | Operating systems                                                       |
|-----------------------------|------------------------------------------------------------------------------------------|----------------|-------------------------------------------------------------------------|
| erPosixSudoPrivileges       | Specifies the sudo privileges for the user or group that is associated with the account. | Read           | AIX Linux NonShadow Linux Shadow HP-UX-Trusted HP-UX-Nontrusted Solaris |
| erPosixReturnSudoPrivileges | Specifies whether to return sudo privileges during account reconciliation.               | Write          | AIX Linux NonShadow Linux Shadow HP-UX-Trusted HP-UX-Nontrusted Solaris |
| erPassword                  | Specifies the password for the account.                                                  | Read and Write | AIX Linux NonShadow Linux Shadow HP-UX-Trusted HP-UX-Nontrusted Solaris |
| erPosixForcePwdChange       | Specifies whether the user is required to change the login password upon next login.     | Read and Write | AIX Linux NonShadow Linux Shadow HP-UX-Trusted HP-UX-Nontrusted Solaris |
| erPosixMaxPwdAge            | Specifies the maximum age for a password.                                                | Read and Write | AIX Linux Shadow HP-UX-Trusted HP-UX-Nontrusted Solaris                 |
| erPosixMinPwdAge            | Specifies the minimum age for a password.                                                | Read and Write | AIX Linux NonShadow Linux Shadow HP-UX-Trusted HP-UX-Nontrusted Solaris |

| Table 16. Account form attributes  Attribute | Description                                      | Permissions    | Operating systems |
|----------------------------------------------|--------------------------------------------------|----------------|-------------------|
|                                              | -                                                |                |                   |
| erPosixPwdMaxRepeats                         | Specifies the maximum repeated characters that   | Read and Write | AIX               |
|                                              | are allowed in a                                 |                | Linux Shadow      |
|                                              | password.                                        |                | HP-UX-Trusted     |
|                                              |                                                  |                | Solaris           |
| erPosixPwdWarnAge                            | Specifies the age of a                           | Read and Write | AIX               |
|                                              | password before a message that warns the         |                | Linux Shadow      |
|                                              | user about password                              |                | HP-UX-Trusted     |
|                                              | expiration is sent.                              |                | Solaris           |
| erPosixPwdLastChange                         | Specifies the date on                            | Read           | Linux NonShadow   |
|                                              | which a password was last changed.               |                | Linux Shadow      |
|                                              | last changed.                                    |                | HP-UX-Trusted     |
|                                              |                                                  |                | HP-UX-Nontrusted  |
|                                              |                                                  |                | Solaris           |
| erPosixExpireDate                            | Specifies the date on which the account expires. | Read and Write | AIX               |
|                                              |                                                  |                | Linux Shadow      |
|                                              |                                                  |                | HP-UX-Nontrusted  |
|                                              |                                                  |                | Solaris           |
| erPosixIdleDays                              | Specifies the number of                          | Read and Write | HP-UX-Trusted     |
|                                              | days the account can remain idle before the      |                | Solaris           |
|                                              | account is suspended.                            |                |                   |
| erPosixGecos                                 | Specifies a descriptive                          | Read and Write | AIX               |
|                                              | comment for the user account.                    |                | Linux NonShadow   |
|                                              | Note: The back quotation                         |                | Linux Shadow      |
|                                              | mark character () is not                         |                | HP-UX-Trusted     |
|                                              | allowed.                                         |                | HP-UX-Nontrusted  |
|                                              |                                                  |                | Solaris           |
| erPosixPrimaryGroup                          | Specifies the primary                            | Read and Write | AIX               |
|                                              | group for the user.                              |                | Linux NonShadow   |
|                                              |                                                  |                | Linux Shadow      |
|                                              |                                                  |                | HP-UX-Trusted     |
|                                              |                                                  |                | HP-UX-Nontrusted  |
|                                              |                                                  |                | Solaris           |
|                                              |                                                  |                |                   |

| Attribute             | Description                                                                                                    | Permissions    | Operating systems                                                       |
|-----------------------|----------------------------------------------------------------------------------------------------|----------------|-------------------------------------------------------------------------|
| erPosixSecondGroup    | Specifies the secondary groups for the user.                                                                                                    | Read and Write | AIX Linux NonShadow Linux Shadow HP-UX-Trusted HP-UX-Nontrusted Solaris |
| erPosixHomeDir        | Specifies the home directory for the user  Note: The back quotation mark character () and the semicolon (;) are not allowed.                                                                                                    | Read and Write | AIX Linux NonShadow Linux Shadow HP-UX-Trusted HP-UX-Nontrusted Solaris |
| erPosixDefaultHomeDir | Specifies to create a home directory while the account is created. This attribute does not apply to RHEL.                                                                                                    | Read and Write | Linux NonShadow Linux Shadow HP-UX-Trusted HP-UX-Nontrusted Solaris     |
| erPosixNPAaccount     | Specifies that the account has no password.                                                                                                    | Read and Write | HP-UX-Trusted<br>HP-UX-Nontrusted<br>Solaris                            |
| erPosixPerHomeDir     | Specifies the permissions for the home directory.                                                                                                    | Read and Write | AIX Linux NonShadow Linux Shadow HP-UX-Trusted HP-UX-Nontrusted Solaris |
| erPosixShell          | Specifies the login shell of the user.  The default account shell in the picklist is changed from /bin/csh to /bin/sh on the account form. Any accounts created using the adapter will have the /bin/sh shell unless a different shell is explicitly selected. | Read and Write | AIX Linux NonShadow Linux Shadow HP-UX-Trusted HP-UX-Nontrusted Solaris |

| Attribute              | Description                                                                                         | Permissions    | Operating systems |
|------------------------|----------------------------------------------------------------------------------------------------|----------------|-------------------|
| erPosixUmask           | Specifies the umask.                                                                                | Read and Write | AIX               |
|                        |                                                                                                    |                | Linux NonShadow   |
|                        |                                                                                                    |                | Linux Shadow      |
|                        |                                                                                                    |                | HP-UX-Trusted     |
|                        |                                                                                                    |                | HP-UX-Nontrusted  |
|                        |                                                                                                    |                | Solaris           |
| erPosixLastAccessDate  | Specifies the date on which the account was last accessed.                                          | Read           | AIX               |
|                        |                                                                                                    |                | Linux NonShadow   |
|                        | tast accessed.                                                                                      |                | Linux Shadow      |
|                        |                                                                                                    |                | HP-UX-Trusted     |
|                        |                                                                                                    |                | HP-UX-Nontrusted  |
|                        |                                                                                                    |                | Solaris           |
| erPosixAT              | Specifies whether AT                                                                                | Read and Write | AIX               |
|                        | jobs are allowed.                                                                                   |                | Linux NonShadow   |
|                        |                                                                                                    |                | Linux Shadow      |
|                        |                                                                                                    |                | HP-UX-Trusted     |
|                        |                                                                                                    |                | HP-UX-Nontrusted  |
|                        |                                                                                                    |                | Solaris           |
| erPosixCron            | Specifies whether CRON jobs are allowed.                                                            | Read and Write | AIX               |
|                        |                                                                                                    |                | Linux NonShadow   |
|                        |                                                                                                    |                | Linux Shadow      |
|                        |                                                                                                    |                | HP-UX-Trusted     |
|                        |                                                                                                    |                | HP-UX-Nontrusted  |
|                        |                                                                                                    |                | Solaris           |
| erPosixPwdMaxAge       | Specifies the maximum amount of time that a password can be changed after the maximum password age. | Read and Write | AIX               |
| •                      |                                                                                                    |                | Linux Shadow      |
|                        |                                                                                                    |                | HP-UX-Trusted     |
|                        |                                                                                                    |                |                   |
| erPosixKillUserProcess | Specifies whether to end the user sessions when a suspend user request is processed.                | Write          | AIX               |
|                        |                                                                                                    |                | Linux NonShadow   |
|                        |                                                                                                    |                | Linux Shadow      |
|                        |                                                                                                    |                | HP-UX-Trusted     |
|                        |                                                                                                    |                | HP-UX-Nontrusted  |
|                        |                                                                                                    |                | Solaris           |

| Attribute                | Description                                                                                              | Permissions    | Operating systems                                                       |
|--------------------------|----------------------------------------------------------------------------------------------------|----------------|-------------------------------------------------------------------------|
| erPosixCopyAdpFilesTo    | Specifies an alternative directory location to store the adapter scripts. The default location is / tmp. | Write          | AIX Linux NonShadow Linux Shadow HP-UX-Trusted HP-UX-Nontrusted Solaris |
| erPosixPreExec           | Specifies a user-defined command to run before a resource request.                                       | Write          | AIX Linux NonShadow Linux Shadow HP-UX-Trusted HP-UX-Nontrusted Solaris |
| erPosixPreExecRunOption  | Specifies to run a resource request only if a pre-exec command succeeds.                                 | Write          | AIX Linux NonShadow Linux Shadow HP-UX-Trusted HP-UX-Nontrusted Solaris |
| erPosixPostExec          | Specifies a user-defined command to run after a resource request.                                        | Write          | AIX Linux NonShadow Linux Shadow HP-UX-Trusted HP-UX-Nontrusted Solaris |
| erPosixPostExecRunOption | Specifies to run a user-defined post-exec command only if the resource command succeeds.                 | Write          | AIX Linux NonShadow Linux Shadow HP-UX-Trusted HP-UX-Nontrusted Solaris |
| erPosixAdminUser         | Specifies whether the password belongs to an administrator.                                              | Read and Write | AIX                                                                     |
| erPosixAuth1             | Specifies the primary authorization methods for a user.                                                  | Read and Write | AIX                                                                     |

| Table 16. Account form attributes,  Attribute |                                                                                                    | Permissions    | _ ·                                                   |
|-----------------------------------------------|----------------------------------------------------------------------------------------------------|----------------|-------------------------------------------------------|
|                                               | Description                                                                                                    |                | Operating systems                                     |
| erPosixAuth2                                  | Specifies the secondary authorization methods for a user.                                                       | Read and Write | AIX                                                   |
| erPosixDaemonAllowed                          | Specifies whether the user is allowed to run daemon processes.                                                  | Read and Write | AIX                                                   |
| erPosixLoginRetries                           | Specifies the maximum number of unsuccessful logins that are allowed before the account is locked.              | Read and Write | AIX Suse Linux HP-UX-Trusted HP-UX-Nontrusted Solaris |
| erPosixSuGroup                                | Specifies the groups whose members can use the <b>su</b> command to switch to this user.                        | Read and Write | AIX                                                   |
| erPosixAdmGroups                              | Specifies the groups for which the user is an administrator.                                                    | Read and Write | AIX                                                   |
| erPosixRoles                                  | Specifies the roles that the user is assigned.                                                                  | Read and Write | AIX                                                   |
| erPosixSuAllowed                              | Specifies whether another user can switch to this user with the <b>su</b> command.                              | Read and Write | AIX                                                   |
| erPosixRLoginAllowed                          | Specifies whether the user is allowed to log in remotely with the <b>telnet</b> or <b>rlogin</b> commands.      | Read and Write | AIX                                                   |
| erPosixLoginAllowed                           | Specifies whether the user is allowed to log in to the system with the <b>login</b> command.                    | Read and Write | AIX                                                   |
| erAccountStatus                               | Specifies the status of the account. See "Account status determination on AIX" on page 103.                     | Read and Write | AIX                                                   |
| erPosixAuditClasses                           | Specifies the list of audit classes for a user.                                                                 | Read and Write | AIX                                                   |
| erPosixSoftCore                               | Specifies the soft limit, any value less than the maximum, for the largest core file a user process can create. | Read and Write | AIX                                                   |

| A + + + :     - + + - | December 1 - 11                                                                                                    |                | ng systems (continued) |
|-----------------------|----------------------------------------------------------------------------------------------------|----------------|------------------------|
| Attribute             | Description                                                                                                    | Permissions    | Operating systems      |
| erPosixHardCore       | Specifies the largest core file a user process can create.                                                                                                    | Read and Write | AIX                    |
| erPosixSoftCPU        | Specifies the soft limit, any value less than the maximum, for the largest amount of system unit time a user process can use. The time is specified in seconds. | Read and Write | AIX                    |
| erPosixHardCPU        | Specifies the largest amount of system unit time a user process can use. The time is specified in seconds.                                                      | Read and Write | AIX                    |
| erPosixSoftData       | Specifies the soft limit, any value less than the maximum, for the largest data segment that a user process can contain.                                        | Read and Write | AIX                    |
| erPosixHardData       | Specifies the limit for the largest data segment that a user process can contain.                                                                               | Read and Write | AIX                    |
| erPosixSoftFileSize   | Specifies the soft limit, any value less than the maximum, for the largest file a user process can create.                                                      | Read and Write | AIX                    |
| erPosixHardFileSize   | Specifies the limit for the largest file a user process can create.                                                                                             | Read and Write | AIX                    |
| erPosixLoginTimes     | Specifies the days and times a user is allowed to log in.                                                                                                    | Read and Write | AIX                    |
| erPosixSoftStack      | Specifies the soft limit, any value less than the maximum, for the largest stack segment for a user process.                                                    | Read and Write | AIX                    |
| erPosixHardStack      | Specifies the limit for the largest stack segment for a user process.                                                                                           | Read and Write | AIX                    |
| erPosixTrustedPath    | Specifies the trusted path status of the user.                                                                                                    | Read and Write | AIX                    |
| erPosixAuthGrammar    | Specifies the user authentication method.                                                                                                    | Read and Write | AIX                    |

| Table 16. Account form attributes, descriptions, permissions, and applicable operating systems (continued) |                                                                                                    |                |                   |
|----------------------------------------------------------------------------------------------------|----------------------------------------------------------------------------------------------------|----------------|-------------------|
| Attribute                                                                                                  | Description                                                                                                    | Permissions    | Operating systems |
| erPosixPwdMinAlphaChar                                                                                     | Specifies the minimum number of alphabetic characters in a password.                                                                                                    | Read and Write | AIX               |
| erPosixPwdMinOtherChar                                                                                     | Specifies the minimum number of non-alphabetic characters in a password.                                                                                                    | Read and Write | AIX               |
| erPosixPwdMinDiff                                                                                          | Specifies the minimum difference in characters that are allowed between passwords.                                                                                                    | Read and Write | AIX               |
| erPosixPwdMinLen                                                                                           | Specifies the minimum length for a password.                                                                                                    | Read and Write | AIX               |
| erPosixPwdCheck                                                                                            | Specifies whether to check the password in a dictionary.                                                                                                    | Read and Write | AIX               |
| erPosixPwdDiction                                                                                          | Specifies the dictionary files to check for the password.                                                                                                    | Read and Write | AIX               |
| erPosixPwdHistory                                                                                          | Specifies the number of passwords to be remembered before reuse.                                                                                                    | Read and Write | AIX               |
| erPosixPwdHistoryExpire                                                                                    | Specifies the number of weeks that must pass before the password history is erased.                                                                                                    | Read and Write | AIX               |
| erPosixValidTtys                                                                                           | Specifies the terminal types through which the user can log in.                                                                                                    | Read and Write | AIX               |
| erPosixRegistry                                                                                            | Specifies the registry to be used for authentication.                                                                                                    | Read and Write | AIX               |
| erPosixSoftRss                                                                                             | Specifies the soft limit, any value less than the maximum, for the largest amount of physical memory that can be allocated by a user process. This limit is not enforced by the system. | Read and Write | AIX               |
| erPosixHardRss                                                                                             | Specifies the largest amount of physical memory that can be allocated by a user process. This limit is not enforced by the system.                                                      | Read and Write | AIX               |

| Table 16. Account form attributes, descriptions, permissions, and applicable operating systems (continued) |                                                                                                    |                |                                 |  |
|----------------------------------------------------------------------------------------------------|----------------------------------------------------------------------------------------------------|----------------|---------------------------------|--|
| Attribute                                                                                                  | Description                                                                                                    | Permissions    | Operating systems               |  |
| erPosixSoftNoFiles                                                                                         | Specifies the soft limit, any value less than the maximum, for the number of file descriptors a user process can have open at one time. | Read and Write | AIX                             |  |
| erPosixHardNoFiles                                                                                         | Specifies the maximum number of file descriptors a user process can have open at one time.                                              | Read and Write | AIX                             |  |
| erPosixHostsAllowedLogin                                                                                   | Specifies the workstations to which a user can log in.                                                                                  | Read and Write | AIX                             |  |
| erPosixerPosixHostsDeniedLog<br>in                                                                         | Specifies the workstations to which a user cannot log in.                                                                               | Read and Write | AIX                             |  |
| erPosixDelUserInUse                                                                                        | Specifies whether to end the user processes when a delete account request is processed.                                                 | Read and Write | Linux NonShadow<br>Linux Shadow |  |

## **Group form attributes**

The Identity server communicates with the adapter for group management by using specific attributes.

 $\underline{\text{Table 17}}$  on page  $\underline{\text{100}}$  lists the attributes that are used by the adapter. The table also gives the permissions that are needed for the attribute.

| Table 17. Group form attributes                        |                |                            |       |       |         |
|--------------------------------------------------------|----------------|----------------------------|-------|-------|---------|
| Attribute name on the UNIX                             |                | Supported operating system |       |       |         |
| and Linux operating systems group form on IBM Security |                | AIX                        | HP-UX | Linux | Solaris |
| Verify Identity                                        | Permissions    |                            |       |       |         |
| Group name                                             | Read and Write | ٧                          | ٧     | ٧     | ٧       |
| Group ID number                                        | Read and Write | ٧                          | ٧     | ٧     | ٧       |
| Administrator group                                    | Read and Write | ٧                          |       |       |         |
| Group administrators                                   | Read and Write | ٧                          |       |       |         |
| Group projects                                         | Read and Write | ٧                          |       |       |         |
| Allow duplicate group IDs                              | Write          |                            | ٧     | ٧     | ٧       |
| Sudo privileges                                        | Read           | ٧                          | ٧     | ٧     | ٧       |

## **Adapter attributes by operations**

Adapter attributes by operations refer to adapter actions by their functional transaction group. They are required for customization, creating provisioning rules, and understanding what service/target attributes are supported by the adapter.

## **System Login Add**

A System Login Add is a request to create a user account with the specified attributes.

| Table 18. Add request attributes for AIX, HPUX, Linux, and Solaris |                                |
|--------------------------------------------------------------------|--------------------------------|
| Required attribute Optional attribute                              |                                |
| erUid                                                              | All other supported attributes |

## **System Login Change**

A System Login Change is a request to change one or more attributes for the specified users.

| Table 19. Change request attributes for AIX, HPUX, Linux, and Solaris |  |  |
|-----------------------------------------------------------------------|--|--|
| Required attribute Optional attribute                                 |  |  |
| erUid All other supported attributes                                  |  |  |

## **System Login Delete**

A System Login Delete is a request to remove the specified user from the directory.

| Table 20. Delete request attributes for AIX and Solaris |  |
|---------------------------------------------------------|--|
| Required attribute Optional attribute                   |  |
| erUid erPosixHomeDirRemove                              |  |

| Table 21. Delete request attributes for HPUX and Linux |                      |
|--------------------------------------------------------|----------------------|
| Required attribute Optional attribute                  |                      |
| erUid                                                  | erPosixHomeDirRemove |
| erPosixUseShadow                                       |                      |

## **System Login Suspend**

A System Login Suspend is a request to disable a user account. The user is not removed and the account attributes are not modified.

| Table 22. Suspend request attributes for AIX and Solaris |                      |
|----------------------------------------------------------|----------------------|
| Required attribute Optional attribute                    |                      |
| erUid                                                    | erPosixHomeDirRemove |
| erAccountStatus erPosixKillUserProcess                   |                      |

| Table 23. Suspend request attributes for HP-UX and Linux |                      |
|----------------------------------------------------------|----------------------|
| Required attribute Optional attribute                    |                      |
| erUid                                                    | erPosixHomeDirRemove |
| erAccountStatus                                          | erPosixUseShadow     |
| erPosixKillUserProcess                                   |                      |

## **System Login Restore**

A System Login Restore is a request to activate a user account that was previously suspended. After an account is restored, the user can access the system with the same attributes as the ones before the Suspend function was called.

| Table 24. Restore request attributes for AIX |                      |
|----------------------------------------------|----------------------|
| Required attribute                           | Optional attribute   |
| erUid                                        | erPosixHomeDirRemove |
| erAccountStatus                              |                      |

| Table 25. Restore request attributes for Solaris |                      |
|--------------------------------------------------|----------------------|
| Required attribute                               | Optional attribute   |
| erUid                                            | erPosixHomeDirRemove |
| erAccountStatus                                  |                      |
| erPassword                                       |                      |

#### Test

No attributes are needed to test the connection to the managed resource.

The following table identifies attributes that are needed to test the connection.

| Table 26. Test attributes |                    |
|---------------------------|--------------------|
| Required attribute        | Optional attribute |
| None                      | None               |

### Reconciliation

The Reconciliation request synchronizes user account information between IBM Security Verify IdentityIBM Security Verify Governance Identity ManagerIBM Security Privileged Identity Manager and the managed resource.

| Table 27. Reconciliation request attributes for AIX and Solaris |                             |  |
|-----------------------------------------------------------------|-----------------------------|--|
| Required attribute Optional attribute                           |                             |  |
| None erPosixHomeDirRemove                                       |                             |  |
| erPosixSudoersPath                                              |                             |  |
|                                                                 | erPosixReturnSudoPrivileges |  |

| Table 28. Reconciliation request attributes for HP-UX and Linux |                             |  |
|-----------------------------------------------------------------|-----------------------------|--|
| Required attribute Optional attribute                           |                             |  |
| None                                                            | erPosixHomeDirRemove        |  |
| erPosixUseShadow                                                |                             |  |
|                                                                 | erPosixSudoersPath          |  |
|                                                                 | erPosixReturnSudoPrivileges |  |

## **Group add**

Group add is a request to create a group with the specified attribute.

Group add is a request to create a group with the specified attribute.

| Table 29. Group add request attribute for AIX, HPUX, Linux, and Solaris |  |  |
|-------------------------------------------------------------------------|--|--|
| Required attribute Optional attribute                                   |  |  |
| erPosixGroupName All other supported attributes                         |  |  |

## **Group change**

Group change is a request to modify group attributes with the specified attribute.

| Table 30. Group change request attribute for AIX, HPUX, Linux, and Solaris |  |  |
|----------------------------------------------------------------------------|--|--|
| Required attribute Optional attribute                                      |  |  |
| erPosixGroupName All other supported attributes                            |  |  |

## **Group delete**

Group delete is a request to delete a group with the required **erPosixGroupName** attribute on the account form of the AIX, HPUX, Linux, and Solaris operating systems.

## **Account status determination on AIX**

Use the following information to understand how the adapter determines an account status on AIX systems.

On AIX systems, to determine the account status values such as active account or inactive account, the adapter performs both of the following tests.

- Checks the account\_locked attribute.
- Checks the condition unsuccessful\_login\_count >= loginretries.

If either of these tests return true, the account is marked as an inactive account.

## **Special attributes**

Certain attributes have special syntax and meaning that customers needs to be aware off. This information will be used to help the customer in how to supply the attribute value. This topic is not applicable for this adapter.

## Super user creation on a supported operating system

You can specify a super user instead of a root user to do administration tasks. To create a super user, follow the directions that are specified for your operating system.

### Creating a super user on an AIX operating system

You can create a user with required permissions to run the adapter correctly on a workstation that uses an AIX operating system.

#### **About this task**

In this task, the user is "tdiuser".

#### **Procedure**

- 1. Create a user.
  - a) Issue the command:

```
mkuser home="/home/tdiuser" shell="/usr/bin/ksh" tdiuser
```

b) Set the following statement in the user PATH environment variable:

```
PATH=/usr/bin:/etc:/usr/sbin:/usr/ucb:$HOME/bin:/usr/bin/X11:/sbin:
/usr/local/bin
```

The following commands must be in the user path:

```
mv, tee, cp, kill, chsec, mkdir, rm, sudo
```

If the super user is used to log in and run commands, then '.' can be added to the PATH environment variable.

2. Grant sudo permissions to the user for AIX commands.

**Note:** By default, the **sudo** command requires user authentication before it runs a command. To modify this behavior, add the NOPASSWD tag to the sudoers file entry.

a) Open the sudoers file.

Issue the following command:

```
bash-2.05b$ visudo
```

b) If the line Defaults requiretty exists in the file, comment it out.

```
#Defaults requiretty
```

c) Insert the following lines to allow sudo access.

The entry beginning with tdiuser must be entered on a single line. It is displayed here as multiple lines for readability.

```
# User privilege specification
tdiuser ALL=NOPASSWD:/usr/bin/pwdadm,/usr/bin/passwd,/usr/bin/mkuser,
/usr/sbin/rmuser,/usr/bin/chuser,/usr/bin/chmod,/usr/bin/cat,
/usr/bin/rm,/usr/bin/tee,/usr/bin/ed,/usr/bin/groups,/usr/bin/ls,
/usr/bin/logins,/usr/sbin/lsuser,/usr/bin/mv,/usr/sbin/lsgroup,
/usr/bin/chpasswd,/usr/bin/chsec,/usr/sbin/usermod,/usr/sbin/lsrole,
/usr/bin/mkgroup,/usr/sbin/rmgroup,/usr/bin/chgroup,/usr/bin/mkrole,
/usr/sbin/rmrole,/usr/bin/chrole,/usr/bin/mkdir,/usr/bin/rm,
/usr/bin/kill,/usr/bin/hostname
```

The following commands are used by the connector but are not needed in the sudoers file. However, if the sudo user is used, the user needs execute permissions on these commands.

```
/usr/bin/tr, /usr/bin/cut, /usr/bin/egrep, /usr/bin/awk,
/usr/bin/sort, /usr/bin/ps, /usr/bin/sed
```

**Note:** The UNIX and Linux Adapter does not support accessing the endpoint as a user with sudo log\_output enabled.

d) Validate the format of the /etc/sudoers file

Issue the command:

```
visudo -c
```

If syntax is wrong the command prompts an error message, for example:

**Note:** The sudo access command paths that are listed here are an example. The actual command paths vary depending upon the resource. Ensure that the correct path is specified in the sudoers file.

3. Set the password for the newly created user.

Issue the command:

```
bash-2.05b$passwd tdiuser
```

## Creating a super user on a Linux operating system

You can create a user with required permissions to run the adapter correctly on a workstation that uses a Linux operating system.

#### **About this task**

The adapter supports both SUSE and RHEL. In this example, the user is "tdiuser".

#### **Procedure**

- 1. Create a user with security group permission.
  - a) Issue the command:

```
useradd -d "/home/tdiuser" -s "/bin/bash" -m tdiuser
```

b) Set the following statement in the user PATH environment variable:

```
PATH=/usr/bin:/usr/sbin:/etc:
```

The following commands must be in the user path:

```
mv, tee, cp, kill, mkdir, rm, faillog, faillock, pam_tally2, grep,
lastlog, sudo
```

Note: For SLES 11 and higher, the faillog command full path is /usr/sbin/faillog.

If the super user is used to log in and run commands, then '.' can be added to the PATH environment variable.

2. Grant sudo permissions to the user for all commands.

**Note:** By default, the **sudo** command requires user authentication before it runs a command. To modify this behavior, add the NOPASSWD tag to the sudoers file entry.

a) Open the sudoers file.

Issue the following command:

```
bash-2.05b$ visudo
```

b) If the line Defaults requiretty exists in the file, comment it out.

```
#Defaults requiretty
```

c) Insert the following lines to allow sudo access.

The entry beginning with tdiuser must be entered on a single line. It is displayed here as multiple lines for readability.

Modify the command paths to match your operating system. Update the user path if necessary.

```
# User privilege specification
tdiuser ALL=NOPASSWD:/usr/bin/passwd,/usr/sbin/useradd,
/usr/sbin/usermod,/usr/sbin/userdel,/usr/bin/tee,/bin/chmod,
/bin/cat,/bin/ls,/usr/bin/chage,/usr/bin/groups,/bin/ed,
/bin/cp,/usr/bin/faillog,/usr/sbin/groupadd,/usr/sbin/groupmod,
/usr/sbin/groupdel,/usr/bin/kill,/bin/hostname,/sbin/faillock,
/sbin/pam_tally2,/bin/mkdir,/bin/rm,/usr/bin/lastlog
```

The following commands are used by the connector but are not needed in the sudoers file. However, if the sudo user is used, the user needs execute permissions on these commands:

```
tr, cut, awk, sed, sort, grep, ps
```

**Note:** The UNIX and Linux Adapter does not support accessing the endpoint as a user with sudo log\_output enabled.

d) Validate the format of the /etc/sudoers file

Issue the command:

```
visudo -c
```

If syntax is wrong the command prompts an error message, for example:

**Note:** The sudo access command paths that are listed here are an example. The actual command paths vary depending upon the resource. Ensure that the correct path is specified in the sudoers file.

For example, the complete path of **ed** command is /bin/ed for RHEL systems, /usr/bin/ed for SUSE systems and /bin/ed for Debian systems.

3. Set the password for the newly created user.

Issue the command:

```
bash-2.05b$passwd tdiuser
```

## Creating a super user on a Solaris operating system

You can create a user with the required permissions to run the adapter correctly on a workstation that uses a Solaris operating system.

#### **About this task**

In this example, the user is "tdiuser".

#### **Procedure**

- 1. Create a user and specify the home directory.
  - a) Issue the command:

```
useradd -d "/home/tdiuser" -s "/sbin/sh" -m tdiuser
```

- b) Ensure that the /home/tdiuser/.profile file exists. If not, you must create the .profile file.
- c) Set the following statement in the user PATH environment variable:

```
PATH=/usr/bin:/etc:/usr/local/sbin:/usr/local/bin
```

The following commands must also be in the user path:

```
mv, tee, cp, kill, mkdir, rm, sudo
```

If the super user is used to log in and run commands, then '.' can be added to the PATH environment variable.

2. Grant sudo permissions to the user for all commands.

**Note:** By default, the **sudo** command requires user authentication before it runs a command. To modify this behavior, add the NOPASSWD tag to the sudoers file entry.

a) Open the sudoers file.

Issue the following command:

```
bash-2.05b$ visudo
```

b) If the line Defaults requiretty exists in the file, comment it out.

```
#Defaults requiretty
```

c) Insert the following lines to allow sudo access.

The entry beginning with tdiuser must be entered on a single line. It is displayed here as multiple lines for readability.

```
# User privilege specification
tdiuser ALL=NOPASSWD:/usr/bin/passwd,/usr/sbin/useradd,
/usr/sbin/usermod,/usr/sbin/userdel,/usr/bin/tee,/usr/bin/chmod,
/usr/bin/cat,/usr/bin/logins,/usr/bin/ls,/usr/bin/ed,/usr/bin/cp,
/usr/sbin/groupadd,/usr/sbin/groupmod,/usr/sbin/groupdel,
/usr/bin/mkdir,/usr/bin/rm,/usr/bin/kill,/usr/bin/hostname
```

The following commands are used by the connector but are not needed in the sudoers file. However, if the sudo user is used, the user needs execute permissions on these commands.

```
/usr/bin/tr, /usr/bin/cut, /usr/bin/egrep, /usr/bin/awk,
/usr/bin/sort, /usr/bin/ps, /usr/bin/sed
```

**Note:** The UNIX and Linux Adapter does not support accessing the endpoint as a user with sudo log\_output enabled.

d) Validate the format of the /etc/sudoers file

Issue the command:

```
visudo -c
```

If syntax is wrong the command prompts an error message, for example:

**Note:** The sudo access command paths that are listed here are an example. The actual command paths vary depending upon the resource. Ensure that the correct path is specified in the sudoers file.

3. Set the password for the newly created user.

Issue the command:

```
bash-2.05b$passwd tdiuser
```

## Creating a super user on an HP-UX Non-Trusted operating system

You can create a user with required permissions to run the adapter correctly on a workstation that uses an HP-UX Non-Trusted operating system.

#### **About this task**

In this example, the user is "tdiuser".

#### **Procedure**

- 1. Create a user and specify the home directory.
  - a) Issue the command:

```
useradd -d "/home/tdiuser" -s "/sbin/sh" -m tdiuser
```

- b) Ensure that the /home/tdiuser/.profile file exists. If not, you must create the .profile file.
- c) Set the following statement in the user PATH environment variable:

```
PATH=/usr/bin:/usr/sbin:/etc:/usr/local/bin:/usr/sam/lbin:/usr/sbin/acct:
```

The following commands must be in the user path:

```
mv, tee, cp, kill, usermod.sam, mkdir, rm, fwtmp, sudo
```

If the super user is used to log in and run commands, then '.' can be added to the PATH environment variable.

2. Grant sudo permissions to the user for all commands.

**Note:** By default, the **sudo** command requires user authentication before it runs a command. To modify this behavior, add the NOPASSWD tag to the sudoers file entry.

a) Open the sudoers file.

Issue the following command:

```
bash-2.05b$ visudo
```

b) If the line Defaults requiretty exists in the file, comment it out.

```
#Defaults requiretty
```

c) Insert the following lines to allow sudo access.

The entry beginning with tdiuser must be entered on a single line. It is displayed here as multiple lines for readability.

```
# User privilege specification
tdiuser ALL=NOPASSWD:/usr/bin/chmod,/usr/bin/cat,/usr/sbin/logins,
/usr/bin/ls,/usr/bin/passwd,/usr/sbin/useradd,/usr/sbin/usermod,
/usr/sbin/userdel,/usr/bin/tee,/usr/bin/ed,/usr/sbin/groupadd,
/usr/sbin/groupdel,/usr/sbin/groupmod,/usr/bin/cp,/usr/bin/mkdir,
/usr/bin/rm,/usr/bin/kill,/usr/bin/hostname,/usr/sbin/acct/fwtmp,
/usr/bin/test
```

The following commands are used by the connector but are not needed in the sudoers file. However, if the sudo user is used, the user needs execute permissions on these commands.

```
/usr/bin/tr, /usr/bin/cut, /usr/bin/egrep, /usr/bin/awk,
/usr/bin/head, /usr/bin/sort, /usr/bin/ps, /usr/bin/sed
```

**Note:** The UNIX and Linux Adapter does not support accessing the endpoint as a user with sudo log\_output enabled.

d) Validate the format of the /etc/sudoers file

Issue the command:

```
visudo -c
```

If syntax is wrong the command prompts an error message, for example:

**Note:** The sudo access command paths that are listed here are an example. The actual command paths vary depending upon the resource. Ensure that the correct path is specified in the sudoers file.

3. Set the password for the newly created user.

Issue the command:

```
bash-2.05b$passwd tdiuser
```

## Creating a super user on an HP-UX Trusted operating system

You can create a user with required permissions to run the adapter correctly on a workstation that uses an HP-UX Trusted operating system.

#### **About this task**

In this example, the user is "tdiuser".

#### **Procedure**

- 1. Create a user and specify the home directory.
  - a) Issue the command:

```
useradd -d "/home/tdiuser" -s "/sbin/sh" -m tdiuser
```

- b) Ensure that the /home/tdiuser/.profile file exists. If not, you must create the .profile file.
- c) Set the following statement in the user PATH environment variable:

```
PATH=/usr/bin:/usr/sbin:/etc:/usr/local/bin:/usr/sam/lbin:/usr/sbin/acct:
```

The following commands must be in the user path:

```
mv, tee, cp, kill, usermod.sam, mkdir, rm, fwtmp, sudo
```

If the super user is used to log in and run commands, then '.' can be added to the PATH environment variable.

2. Grant sudo permissions to the user for all commands.

**Note:** By default, the **sudo** command requires user authentication before it runs a command. To modify this behavior, add the NOPASSWD tag to the sudoers file entry.

a) Open the sudoers file.

Issue the following command:

```
bash-2.05b$ visudo
```

b) If the line Defaults requiretty exists in the file, comment it out.

```
#Defaults requiretty
```

c) Insert the following lines to allow sudo access.

The entry beginning with tdiuser must be entered on a single line. It is displayed here as multiple lines for readability.

```
# User privilege specification
tdiuser ALL=NOPASSWD:/usr/bin/passwd,/usr/sbin/useradd,
/usr/sbin/usermod,/usr/sbin/userdel,/usr/bin/cat,/usr/lbin/getprpw,
/usr/lbin/modprpw,/usr/bin/chmod,/usr/bin/ls,/usr/bin/tee,
/usr/bin/ed,/usr/sbin/logins,/usr/sam/lbin/usermod.sam,
/usr/sbin/groupadd,/usr/sbin/groupdel,/usr/sbin/groupmod,
/usr/bin/cp,/usr/bin/mkdir,/usr/bin/rm,/usr/bin/kill,
/usr/bin/hostname,/usr/sbin/acct/fwtmp
```

The following commands are used by the connector but are not needed in the sudoers file. However, if the sudo user is used, the user needs execute permissions on these commands.

```
/usr/bin/tr, /usr/bin/cut, /usr/bin/egrep, /usr/bin/awk,
/usr/bin/head, /usr/bin/sort, /usr/bin/ps, /usr/bin/sed
```

**Note:** The UNIX and Linux Adapter does not support accessing the endpoint as a user with sudo log\_output enabled.

d) Validate the format of the /etc/sudoers file

Issue the command:

```
visudo -c
```

If syntax is wrong the command prompts an error message, for example:

**Note:** The sudo access command paths that are listed here are an example. The actual command paths vary depending upon the resource. Ensure that the correct path is specified in the sudoers file.

3. Set the password for the newly created user.

Issue the command:

```
bash-2.05b$passwd tdiuser
```

## Command setup for sudo

Some commands need sudo access.

The following table lists the files that are used by the commands. In this table:

- homedirectory is the complete path to a user's home directory. For example, /home/username.
- Shell can be /bin/bsh, /bin/sh, and others.
- profilepath is the complete path to a user's shell initialization file. For example, homedirectory/.profile.

| Table 31. Sud | Table 31. Sudo access command and file setup |                |                  |  |
|---------------|----------------------------------------------|----------------|------------------|--|
| Command       | Files that are used by the command           | Operation      | Operating System |  |
| cat           | /var/adm/cron/at.allow                       | reconciliation | AIX              |  |
|               | /var/adm/cron/ at.deny                       | useradd        |                  |  |
|               | /var/adm/cron/cron.allow                     | usermod        |                  |  |
|               | /var/adm/cron/cron.deny                      | userdel        |                  |  |

| Command | Files that are used by the command                          | Operation          | Operating System  |
|---------|-------------------------------------------------------------|--------------------|-------------------|
|         | /etc/cron.d/at.allow                                        | reconciliation     | Solaris           |
|         | /etc/cron.d/at.deny                                         | useradd            |                   |
|         | /etc/cron.d/cron.allow                                      | usermod            |                   |
|         | /etc/cron.d/cron.deny                                       | userdel            |                   |
|         | /var/adm/cron/at.allow                                      | reconciliation     | HP-UX-Trusted     |
|         | /var/adm/cron/at.deny                                       | useradd            | HP-UX-Nontrusted  |
|         | /var/adm/cron/cron.allow                                    | usermod            |                   |
|         | /var/adm/cron/cron.deny                                     | userdel            |                   |
|         | /etc/at.allow                                               | reconciliation     | Linux             |
|         | /etc/at.deny                                                | useradd            |                   |
|         | /etc/cron.allow                                             | usermod            |                   |
|         | /etc/cron.deny                                              | userdel            |                   |
|         | \$homedir/.profile                                          | reconciliation     | HP-UX-Trusted     |
|         | <pre>\$homedir/.bash_profile</pre>                          |                    | HP-UX-Nontrusted  |
|         | \$homedir/.bash_login                                       |                    | Linux             |
|         | <pre>\$homedir/.cshrc \$homedir/.login</pre>                |                    | Solaris           |
|         | <pre>/tcb/files/auth/ \$usernamefolder/ \$username,</pre>   | reconciliation     | HP-UX-Trusted     |
|         | where \$usernamefolder is the first letter of the user name |                    |                   |
|         | /etc/passwd                                                 | usermod            | AIX               |
|         |                                                             | userdel            |                   |
|         |                                                             | set home directory |                   |
|         | /etc/passwd                                                 | set umask          | Linux - NonShadow |
|         |                                                             |                    | Linux - Shadow    |
|         |                                                             |                    | HP-UX-Trusted     |
|         |                                                             |                    | HP-UX-Nontrusted  |
|         |                                                             |                    | Solaris           |
|         | /etc/passwd                                                 | reconciliation     | Linux - NonShadow |
|         |                                                             |                    | Linux - Shadow    |
|         |                                                             |                    | HP-UX-Trusted     |
|         |                                                             |                    | HP-UX-Nontrusted  |
|         |                                                             |                    | Solaris           |

| Command | Files that are used by the command | Operation                               | Operating System  |
|---------|------------------------------------|-----------------------------------------|-------------------|
|         | /etc/passwd                        | set home directory                      | AIX               |
|         |                                    | permissions                             | Linux - NonShadow |
|         |                                    |                                         | HP-UX-Trusted     |
|         |                                    |                                         | HP-UX-Nontrusted  |
|         |                                    |                                         | Solaris           |
|         | /etc/passwd                        | suspend and restore account and userdel | Linux - NonShadow |
|         | /etc/passwd                        | set password and userdel                | HP-UX-Trusted     |
|         | /etc/passwd                        | usermod                                 | Linux - NonShadow |
|         |                                    |                                         | Linux - Shadow    |
|         |                                    |                                         | HP-UX-Trusted     |
|         |                                    |                                         | HP-UX-Nontrusted  |
|         |                                    |                                         | Solaris           |
|         | /etc/passwd                        | suspend and restore account and userdel | Linux - Shadow    |
|         | /etc/shadow                        | reconciliation                          | Linux - Shadow    |
|         |                                    | change password                         |                   |
|         | /etc/shadow                        | reconciliation                          | HP-UX-Nontrusted  |
|         |                                    |                                         | Solaris           |
| chage   | NA                                 | Useradd                                 | Linux             |
|         |                                    | Usermod                                 |                   |
| chgroup | /etc/group/etc/passwd              | Group mod                               | AIX               |
| chmod   | /var/adm/cron/at.allow             | set permissions                         | AIX               |
|         | /var/adm/cron/at.deny              |                                         | HP-UX-Trusted     |
|         | /var/adm/cron/cron.allow           |                                         | HP-UX-Nontrusted  |
|         | /var/adm/cron/cron.deny            |                                         | Solaris           |
|         | AIXPConnRes.sh                     | set permissions                         | AIX               |
|         | ViosAixPConnRes.sh                 |                                         |                   |
|         | mkvios.sh                          |                                         |                   |
|         | HPNTrustPConnRes.sh                | set permissions                         | HP-UX-Nontrusted  |
|         | HPTrustPConnRes.sh                 | set permissions                         | HP-UX-Trusted     |
|         | CryptPwd                           |                                         |                   |
|         | LinuxPConnRes.sh                   | set permissions                         | Linux - NonShadow |
|         | LinuxShadowPConnRes.sh             | set permissions                         | Linux - Shadow    |

| Command                                                                             | Files that are used by the command      | Operation                      | Operating System   |
|-------------------------------------------------------------------------------------|-----------------------------------------|--------------------------------|--------------------|
|                                                                                     | SolarisPConnRes.sh                      | set permissions                | Solaris            |
|                                                                                     | homedirectory                           | set permissions                | AIX                |
|                                                                                     | Location of temporary files on          |                                | Linux - NonShadow  |
|                                                                                     | resource. The default location is /tmp. |                                | Linux - Shadow     |
|                                                                                     | is / ciiip.                             |                                | HP-UX-Trusted      |
|                                                                                     |                                         |                                | HP-UX-Nontrusted   |
|                                                                                     |                                         |                                | Solaris            |
|                                                                                     | /etc/at.allow                           | useradd                        | Linux - NonShadow  |
|                                                                                     | /etc/at.deny                            | usermod                        | Linux - Shadow     |
|                                                                                     | /etc/cron.allow                         |                                |                    |
|                                                                                     | /etc/cron.deny                          |                                |                    |
| chpasswd                                                                            | /etc/passwd                             | Set password for LDAP registry | AIX                |
| chrole                                                                              | NA                                      | Role modify                    | AIX                |
| chsec                                                                               | /etc/security/lastlog                   | restore account                | AIX                |
| chuser                                                                              | homedirectory and shell                 | usermod                        | AIX                |
| ср                                                                                  | /etc/skel/local.cshrc,                  | Useradd                        | HP UX (trusted and |
| Note: CP<br>command not<br>being used by<br>adapter code<br>for these<br>platforms. | profilepath                             | Usermod                        | non-trusted) AIX   |
| ptationiis.                                                                         | /oto/och ochro                          | set umask                      | Linux - NonShadow  |
|                                                                                     | /etc/csh.cshrc,<br>profilepath          | Set umask                      | Linux - NonShadow  |
|                                                                                     |                                         |                                |                    |
| echo                                                                                | NA                                      | Useradd                        | Linux              |
|                                                                                     |                                         | Usermod                        | Solaris            |
|                                                                                     |                                         | Suspend                        | AIX                |
|                                                                                     |                                         | Restore                        |                    |
|                                                                                     |                                         | Reconciliation                 |                    |
| ed                                                                                  | profilepath                             | set umask                      | Linux - NonShadow  |
|                                                                                     |                                         |                                | Linux - Shadow     |
|                                                                                     |                                         |                                | HP-UX-Trusted      |
|                                                                                     |                                         |                                | HP-UX-Nontrusted   |
|                                                                                     |                                         |                                | Solaris            |

| Command             | Files that are used by the command | Operation      | Operating System  |
|---------------------|------------------------------------|----------------|-------------------|
|                     | /var/adm/cron/at.allow             | useradd        | AIX               |
|                     | /var/adm/cron/at.deny              | usermod        | HP-UX-Trusted     |
|                     | /var/adm/cron/cron.allow           | userdel        | HP-UX-Nontrusted  |
|                     | /var/adm/cron/cron.deny            |                | Solaris           |
|                     | /etc/at.allow                      | useradd        | Linux - NonShadow |
|                     | /etc/at.deny                       | usermod        | Linux - Shadow    |
|                     | /etc/cron.allow                    | userdel        |                   |
|                     | /etc/cron.deny                     |                |                   |
| faillock            | NA                                 | Useradd        | Linux             |
|                     |                                    | Usermod        |                   |
|                     |                                    | Reconcillation |                   |
|                     |                                    | Suspend        |                   |
|                     |                                    | Restore        |                   |
| faillog             | NA                                 | Useradd        | Linux             |
|                     |                                    | Usermod        |                   |
|                     |                                    | Reconcillation |                   |
|                     |                                    | Suspend        |                   |
|                     |                                    | Restore        |                   |
| fwtmp               | /var/adm/wtmp                      | reconciliation | HP-UX-Trusted     |
|                     | /var/adm/wtmps                     |                | HP-UX-Nontrusted  |
| <b>getprpw</b> /usr | NA                                 | Usermod        | HP-UX             |
| /lbin/<br>getprpw   |                                    | Suspend        | (trusted)         |
| gc rhipw            |                                    | Restore        | ,                 |
| grep                | /etc/at.allow                      | reconciliation | Linux - NonShadow |
|                     | /etc/at.deny                       |                | Linux - Shadow    |
|                     | /etc/cron.allow                    |                |                   |
|                     | /etc/cron.deny                     |                |                   |
|                     | homedirectory                      | Useradd        | AIX               |
|                     | /etc/passwd                        | Usermod        |                   |
|                     | /etc/shadow                        | Userdel        |                   |
|                     | /var/adm/cron/at.allow             | Suspend        |                   |
|                     | /var/adm/cron/ at.deny             | Restore        |                   |
|                     | /var/adm/cron/cron.allow           | Reconciliation |                   |
|                     | /var/adm/cron/cron.deny            |                |                   |

| Command  | Files that are used by the command | Operation      | Operating System              |
|----------|------------------------------------|----------------|-------------------------------|
|          | homedirectory                      | Useradd        | Solaris                       |
|          | /etc/passwd                        | Usermod        |                               |
|          | /etc/shadow                        | Userdel        |                               |
|          | /etc/cron.d/at.allow               | Suspend        |                               |
|          | /etc/cron.d/at.deny                | Restore        |                               |
|          | /etc/cron.d/cron.allow             | Reconciliation |                               |
|          | /etc/cron.d/cron.deny              |                |                               |
|          | homedirectory                      | Useradd        | HP-UX (trusted and            |
|          | /etc/passwd                        | Usermod        | non-trusted)                  |
|          | /etc/shadow                        | Userdel        |                               |
|          | /var/adm/cron/at.allow             | Suspend        |                               |
|          | /var/adm/cron/at.deny              | Restore        |                               |
|          | /var/adm/cron/cron.allow           | Reconciliation |                               |
|          | /var/adm/cron/cron.deny            |                |                               |
| groups   | /etc/group/etc/passwd              | Usermod        | Linux                         |
|          |                                    | Reconciliation | AIX                           |
| groupadd | NA                                 | Add group      | Linux                         |
|          |                                    |                | Solaris                       |
|          |                                    |                | HP-UX (trusted & non          |
|          |                                    |                | trusted)                      |
| groupdel | NA                                 | Delete group   | Linux                         |
|          |                                    |                | Solaris                       |
|          |                                    |                | HP-UX (trusted & non          |
|          |                                    |                | trusted)                      |
| groupmod | NA                                 | Mod group      | Linux                         |
|          |                                    |                | Solaris                       |
|          |                                    |                | HP-UX (trusted & non trusted) |
| hostname | NA                                 | reconciliation | Linux                         |
|          |                                    |                | Solaris                       |
|          |                                    |                | HP-UX (trusted & non trusted) |
|          |                                    |                | AIX                           |

| Command | Files that are used by the command | Operation                 | Operating System              |
|---------|------------------------------------|---------------------------|-------------------------------|
| kill    | NA                                 | Userdel                   | Linux                         |
|         |                                    |                           | Solaris                       |
|         |                                    |                           | HP-UX (trusted & non-trusted) |
|         |                                    |                           | AIX                           |
| lastlog | /var/log/lastlog                   | reconciliation            | Linux - NonShadow             |
|         |                                    |                           | Linux - Shadow                |
| logins  | /etc/group/etc/passwd              | Suspend                   | Linux                         |
|         |                                    | Restore                   | Solaris                       |
|         |                                    | Reconciliation            | HP-UX (trusted & non-trusted) |
| lsgroup | /etc/group/etc/passwd              | Groupmod                  | AIX                           |
|         |                                    | Reconciliation            |                               |
| ls -la  | /etc/SuSE-release                  | identify operating system | Linux - NonShadow             |
|         | /etc/redhat-release                |                           | Linux - Shadow                |
|         | /etc/debian_version                |                           |                               |
|         | /tcb/files/auth/system/<br>default | identify operating system | HP-UX-Trusted                 |
|         | /usr/ios/cli/ios.level             | identify operating system | AIX                           |
|         | homedirectory                      | delete home directory     | AIX                           |
|         | profilepath                        | set umask                 | Linux - NonShadow             |
|         |                                    |                           | Linux - Shadow                |
|         |                                    |                           | HP-UX-Trusted                 |
|         |                                    |                           | HP-UX-Nontrusted              |
|         |                                    |                           | Solaris                       |
|         | /var/adm/cron/at.allow             | useradd                   | AIX                           |
|         | /var/adm/cron/at.deny              | usermod                   | HP-UX-Trusted                 |
|         | /var/adm/cron/cron.allow           | userdel                   | HP-UX-Nontrusted              |
|         | /var/adm/cron/cron.deny            |                           | Solaris                       |
|         | homedirectory                      | reconciliation            | Linux - NonShadow             |
|         |                                    |                           | Linux - Shadow                |
|         |                                    |                           | HP-UX-Trusted                 |
|         |                                    |                           | HP-UX-Nontrusted              |
|         |                                    |                           | Solaris                       |

| Command                          | Files that are used by the command                                                                                | Operation                                      | Operating System                                                            |
|----------------------------------|----------------------------------------------------------------------------------------------------|------------------------------------------------|-----------------------------------------------------------------------------|
|                                  | Location of temporary files on<br>resource. The default location<br>is /tmp. For example, /tmp/<br>AIXPConnRes.sh | reconciliation                                 | AIX Linux - NonShadow Linux - Shadow HP-UX-Trusted HP-UX-Nontrusted Solaris |
|                                  | /etc/at.allow                                                                                                    | useradd                                        | Linux - NonShadow                                                           |
|                                  | <pre>/etc/at.deny /etc/cron.allow /etc/cron.deny</pre>                                                            | usermod<br>userdel                             | Linux - Shadow                                                              |
| lsrole                           | NA                                                                                                    | Reconciliation                                 | AIX                                                                         |
| lsuser                           | homedirectory                                                                                                    | Add<br>Modify<br>Reconciliation                | AIX                                                                         |
| mkdir                            | Location of temporary files on resource. The default location is /tmp.                                            | useradd<br>usermod<br>userdel<br>cat           | AIX HP-UX-Trusted HP-UX-Nontrusted Solaris Linux - NonShadow Linux - Shadow |
| mkgroup                          | /etc/group/etc/passwd                                                                                             | Groupadd                                       | AIX                                                                         |
| mkrole                           | NA                                                                                                    | Create role                                    | AIX                                                                         |
| mkuser                           | homedirectory                                                                                                    | add user with home directory                   | AIX                                                                         |
| modprpw/usr<br>/lbin/<br>modprpw | NA                                                                                                    | Usermod<br>Suspend<br>Restore                  | HP_UX<br>(trusted)                                                          |
| mv                               | homedirectory                                                                                                    | move home directory                            | AIX                                                                         |
| pam_tally2                       | NA                                                                                                    | Useradd Usermod Reconcillation Suspend Restore | Linux                                                                       |

| Command | Files that are used by the command                                     | Operation             | Operating System              |
|---------|------------------------------------------------------------------------|-----------------------|-------------------------------|
| passwd  | /etc/passwd/etc/shadow                                                 | Useradd               | Linux                         |
|         |                                                                        | Usermod               | Solaris                       |
|         |                                                                        | Restore               | HP-UX (trusted & non-trusted) |
|         |                                                                        |                       | AIX                           |
| pwdadm  | NA                                                                     | Useradd               | AIX                           |
|         |                                                                        | Usermod               |                               |
|         |                                                                        | Reconciliation        |                               |
| rmgroup | /etc/group                                                             | Groupdel              | AIX                           |
| rm -rf  | homedirectory                                                          | delete home directory | AIX                           |
| rmrole  | NA                                                                     | Role delete           | AIX                           |
| rmuser  | NA                                                                     | Userdel               | AIX                           |
|         | Location of temporary files on resource. The default location is /tmp. | useradd               | AIX                           |
|         |                                                                        | usermod               | HP-UX-Trusted                 |
|         |                                                                        | userdel               | HP-UX-Nontrusted              |
|         |                                                                        | cat                   | Solaris                       |
|         |                                                                        |                       | Linux - NonShadow             |
|         |                                                                        |                       | Linux - Shadow                |
| tee     | profilepath                                                            | set umask             | Linux - NonShadow             |
|         |                                                                        |                       | Linux - Shadow                |
|         |                                                                        |                       | HP-UX-Trusted                 |
|         |                                                                        |                       | HP-UX-Nontrusted              |
|         |                                                                        |                       | Solaris                       |
|         | /var/adm/cron/at.allow                                                 | useradd               | AIX                           |
|         | /var/adm/cron/at.deny                                                  | usermod               | HP-UX-Trusted                 |
|         | /var/adm/cron/cron.allow                                               | userdel               | HP-UX-Nontrusted              |
|         | /var/adm/cron/cron.deny                                                |                       | Solaris                       |
|         | /etc/at.allow                                                          | useradd               | Linux - NonShadow             |
|         | /etc/at.deny                                                           | usermod               | Linux - Shadow                |
|         | /etc/cron.allow                                                        | userdel               |                               |
|         | /etc/cron.deny                                                         |                       |                               |

| Table 31. Sudo access command and file setup (continued) |                                                                                 |                                 |                                                                         |
|----------------------------------------------------------|---------------------------------------------------------------------------------|---------------------------------|-------------------------------------------------------------------------|
| Command                                                  | Files that are used by the command                                              | Operation                       | Operating System                                                        |
| test                                                     | /tcb/files/auth/<br>usernamefolder/username                                     | reconciliation                  | Linux<br>Aix                                                            |
|                                                          | reconScriptLoc (user-<br>specified location on<br>resource for<br>reconscripts) |                                 | Solaris HP-UX (trusted and non - trusted)                               |
| useradd                                                  | homedirectory                                                                   | add user with home<br>directory | Linux - NonShadow Linux - Shadow HP-UX-Trusted HP-UX-Nontrusted Solaris |
| userde1                                                  | homedirectory                                                                   | Delete user                     | Linux<br>Solaris<br>HP-UX (trusted & non-trusted)                       |
| usermod                                                  | homedirectory and shell                                                         | Useradd<br>Usermod              | AIX                                                                     |
| usermod.sam<br>/usr/sam/<br>lbin/<br>usermod.sam         | NA                                                                              | Useradd<br>Usermod              | HP-UX<br>(trusted & non-<br>trusted)                                    |

## **Key-based authentication for the UNIX and Linux Adapter**

An alternative to password-based authentication is Identity/Pubkey authentication. This type of authentication eliminates the need for static passwords.

A password can be captured by a keystroke logger or witnessed as you type it. Instead of providing a password, you have a key pair on your disk that you use to authenticate.

The following sections describe a typical SSH connection between a server and a client. For this setup example, the workstation that runs the IBM Security Directory Integrator server is the SSH client and the managed resource is the SSH server.

# Enabling RSA key-based authentication on UNIX and Linux operating systems

You can use RSA key-based authentication as an alternative to simple password authentication.

#### **About this task**

Depending upon the **ssh-keygen** availability on the machine where Security Directory Integrator is installed, perform this task on either of the following machines.

• If **ssh-keygen** is not installed or unavailable on the machine where Security Directory Integrator is installed, perform this task on the managed resource.

• If **ssh-keygen** is installed or available, prefer to perform this task on the machine where Security Directory Integrator is installed.

#### **Procedure**

- 1. Use the **ssh-keygen** tool to create a key pair.
  - a) Log in as the administrator user defined on the service form.
  - b) Start the **ssh-keygen** tool. Issue the following command.

```
mydesktop$# ssh-keygen -t rsa
```

c) At the following prompt, accept the default or enter the file path where you want to save the key pair and press Enter.

```
Generating public/private dsa key pair.
Enter the file in which to save the key (home/root/.ssh/id_rsa):
```

d) At the following prompt, accept the default or enter the passphrase and press Enter.

```
Enter the passphrase (empty for no passphrase): passphrase
```

e) At the following prompt, confirm your passphrase selection and press Enter.

```
Enter the same passphrase again: passphrase
```

This example is a sample of the system response:

```
Your identification was saved in /home/root/.ssh/id_rsa.
Your public key was saved in /home/root/.ssh/id_rsa.pub.
The key fingerprint is this value:
2c:3f:a4:be:46:23:47:19:f7:dc:74:9b:69:24:4a:44 root@ps701
```

**Note:** Although the **ssh-keygen** tool accepts a blank passphrase, the passphrase is required on the service form.

- 2. Validate that the keys were generated.
  - a) Issue the following commands.

```
mydesktop$ cd $HOME/.ssh
mydesktop$ ls -1
```

A sample system response is:

```
-rw------ 1 root root 883 Jan 21 11:52 id_rsa
-rw-r--r-- 1 root root 223 Jan 21 11:52 id_rsa.pub
```

b) Issue the following command.

```
mydesktop$ cat id_rsa
```

A sample system response is:

```
----BEGIN RSA PRIVATE KEY----
Proc-Type: 4,ENCRYPTED
DEK-Info: DES-EDE3-CBC,7F4CF1E209817BA0

GuIQh4EdIp2DY1KfgB3eHic1InCG5VC9/dumHd7AqEnlo241fRuIo8zg087GV+tk
cvKd/pPCGhmyCZy/are0wZt3KLYWUyoN7i+8H2Khk8LmaspD6Tx309VHTfCyoJsu
jtuR5c4HbcRt0YhMByHEql1Est1azzlIr075Qj5cUG01K1MbdTeXq1xUGjo97s+V
gEOokMQ+JmaJD9lrbiMz4wjWRtREjHfc1VYTA+ZE1W3HT3PfrjCnHm9RKKFaA6kM
fPInefQgdzhca0mcz+HOKJfkpfPh8ufGM9Jfb99VjZdI77LHeNN4VqeQ/VyPH7pn
wp7GbEJ8g6iX4BWUWpXUVStfYNQTV8Dis7ayZtr3g/o+AKnh/dGnk1SHHNFgUUFf/
+E0EXMokHSqqOzwf4t8xp4upnnS/7ag5MIVcU5/iWGW4sDEw7xfB25zD41bvVK5
kSZeWLgm79wMipKP90iEELPq06cS2yPXd+ADfHs7FWPQW0UYGFeMnHa/
tlg105Pxo7ek2iR57mazmx33cofIX6E/ZI9XLysp5TR6Npq1x8KCv2Dk2x3QSH8F54EQmQ2+
5uDsPA9Hg1B+agkBh/1g3tfevT01cCtUkQG12ubhrNGB2SiiyKgw9Ks0AL3T00ul
D69D18r6Y6s3pHQ9LYAs6EIq3/5dqNYW8eLQ5eINUI1HBp9ep8+quyqSfB3qPCBW
Db+qI09pYhkTrGBD815eQqs1T1h2gJsY2yyYV/Cp2m4fI+uHItCgSlkPR0nj27Xh
p6HAPaFA0zW0z1lmVNYhTbJZlbbwYyf/OKmYuOklSuQ=
-----END RSA PRIVATE KEY-----
```

c) Issue the following command.

```
mydesktop$ cat id_rsa.pub
```

A sample system response is this message:

ssh-rsaAAB3NzaC1yc2EAAAABIwAAAIEA9xjGJ+8DLrxSQfVxXYUx41c9copCG4HwD3TL05ifezBQx0e9UnIWNFi4Xan3S8mYd6L+TfCJkVZ+Yp1LAe367/vhc1nDzfNRPJ95YnATefjYEa481E1u7uq1uofM+sZ/b0p7fIWvIRRbuEDWHHUmneoX8U/ptKFZzRpb/vTE6nE=root@ps0701

- 3. Enable key-based authentication in the /etc/ssh directory on the SSH server.
  - a) Ensure that the following lines exist in the sshd\_config file:

```
# Should we allow Identity (SSH version 1) authentication?
    RSAAuthentication yes

# Should we allow Pubkey (SSH version 2) authentication?
    PubkeyAuthentication yes

# Where do we look for authorized public keys?
# If it doesn't start with a slash, then it is
# relative to the user's home directory
AuthorizedKeysFile .ssh/authorized_keys
```

- b) Restart the SSH server.
- 4. Copy the rsa. pub file to the SSH server.
- 5. If you have an existing authorized\_keys file, edit it to remove any **no-pty** restrictions.
- 6. Add the public key to the authorized\_keys file, from the /.ssh directory. Issue the following command.

```
ssh-server$ cat ../id_rsa.pub >> authorized_keys
```

**Note:** This command concatenates the RSA public key to the authorized\_keys file.

For example, \$HOME/.ssh/authorized\_keys. If this file does not exist, the command creates it.

- 7. Copy the id\_rsa private key file to the client workstation where Security Directory Integrator is running.
- 8. Set the private key ownership value. If the Security Directory Integrator server is either Unix or Linux, use **chmod** to set the private key permissions value to 600.

#### Note:

- Complete these steps. When you log in to the server from the client computer, you are prompted for a passphrase for the key instead of a user password.
- If the installed ssh uses the AES-128-CBC cipher, RXA cannot fetch the private key from the file. RSA key-based authentication does not work. To support RSA key-based authentication, take one of the following actions:
  - Install an ssh that uses the DES-EDE3-CBC cipher.
  - Install the RXA 2.3.0.9 package in your environment. RXA 2.3.0.9 supports the AES-128-CBC cipher.

RXA 2.3.0.9 is included in the base release of Security Directory Integrator version 7.1.1, and is also available in Security Directory Integrator version 7.0 fix pack 8 and Security Directory Integrator version 7.1 fix pack 7.

# Enabling DSA key-based authentication on UNIX and Linux operating systems

You can use DSA key-based authentication as an alternative to simple password authentication.

#### **About this task**

Depending upon the **ssh-keygen** availability on the machine where Security Directory Integrator is installed, perform this task on either of the following machines.

- If **ssh-keygen** is not installed or unavailable on the machine where Security Directory Integrator is installed, perform this task on the managed resource.
- If **ssh-keygen** is installed or available, prefer to perform this task on the machine where Security Directory Integrator is installed.

#### **Procedure**

- 1. Use the **ssh-keygen** tool to create a key pair.
  - a) Log in as the administrator user defined on the service form.
  - b) Start the ssh-keygen tool.

Issue the following command.

```
[root@ps2372 root]# ssh-keygen -t dsa
```

c) At the following prompt, accept the default or enter the file path where you want to save the key pair and press Enter.

```
Generating public/private dsa key pair.
Enter the file in which to save the key (/root/.ssh/id_dsa):
```

d) At the following prompt, accept the default or enter the passphrase and press Enter.

```
Enter the passphrase (empty for no passphrase): passphrase
```

e) At the following prompt, confirm your passphrase selection and press Enter.

```
Enter the same passphrase again: passphrase
```

This is a sample of the system response:

```
Your identification is saved in /root/.ssh/id_dsa.
Your public key is saved in /root/.ssh/id_dsa.pub.
The key fingerprint is this one:
9e:6c:0e:e3:d9:4f:37:f1:dd:34:fc:20:36:67:b2:94 root@ps2372.persistent.co.in
```

**Note:** Although the **ssh-keygen** tool accepts a blank passphrase, the passphrase is required on the service form.

- 2. Validate that the keys were generated.
  - a) Issue the following commands.

```
[root@ps2372 root]# cd root/.ssh
[root@ps2372 .ssh]# ls -1
```

A sample system response is this message:

```
-rwxr-xr-x 1 root root 736 Dec 20 14:33 id_dsa
-rw-r--r-- 1 root root 618 Dec 20 14:33 id_dsa.pub
```

b) Issue the following command.

```
[root@ps2372 .ssh]# cat id_dsa
```

A sample system response is this message:

```
----BEGIN DSA PRIVATE KEY-----
Proc-Type: 4,ENCRYPTED
DEK-Info: DES-EDE3-CBC,32242D3525AEDC64
MOZOM/BCLFNS+ujlcnQR3gOIb5w5hwu1jByw8/kyvTMIHqAx1ANgqV1gFBGX7F0
vdfmNQKnjlcH8cGueUYnmx4vSu9FnKK91abNW9Nd67MDtJEztHckahXDYy7oX1t
LNh3QtaZ32AgHro7QxxCGIHQeDaiGePg7WhVqH8EXo3c+/L/5sQpfx0eG30nrDjl
+cmXgmzU2uQsPL2ckP9NQTgRU4QgWYDB1e0YhUXTAG8eW9XG9iCm9iF04WLWtWd24
Q799A1w6UJReHKQq+vdrN76PgK32NMNmind0qzKVzFL4TsjLyGyWofImpG65o0
FSc4GXTsRkZ00QxixakpKShRpJ5pW6V1PN4tR/RCRWmpW/yZTr4qtQzcw+AY60NA
QEVtJQeN69LJncuy9MY/K2F7hn5lCYy/TOnM100D6/a1R6U4xoH6qkasLGchiTIP
/NIfrITQho49I7cIJ9HmW54Bmeqh2U9WiSD4aSyxL1Mm6vGoc81U2XjJmcUmQ9XHmhx
R4iWaATaz6RTsxBksNhn7jVx34DDvRDJ4MSjLaNpjnvAdYTM7YislsBulDTr8ZF6P9
Fa7VyFP4TyCjUM1w==
----END DSA PRIVATE KEY-----
```

c) Issue the following command.

```
[root@ps2372 .ssh]# cat id_dsa.pub
```

A sample system response is this message:

ssh-dsa
AAAAB3NzaC1kc3MAAACBAIHozHi6CHwvGDt7uEYkEmn4STOj2ne0o5mPOZFpBjs
KzzWBqBuAxoMwMgHy3zZAIgmzMwIVQum4/uIH1h0x0Q4QDLJbveFShuXxBjm5B0U1
rCCSeqYCOPdub9hx3uzZaTNqfFIvO4/NTcjp7pgQqBdvWs0loyYViYVWpVQmMdif
AAAAFQDhaD9m//n07C+R+X46g5iTYFA9/QAAAIBVbBXXL3/+cHfbyKgCCe2CqjRESQ
i2nwiCPwyVzzwfHw4MyoYe5Nk8sfTiweY8Lus7YXXUZCPbnCMkashsbFVO9w
/q3xmbrKfBT5+Q0js6nebftnxwk/RrwPmb9MS/kdWMEigdCoum9MmyJl0w5fwGl
P1ufVHn+v9uTKWpPgr0egAAAIArKV4Yr3mFciTbzcGCicW+axekoCKq520Y68mQ
1xrI4HJVnTOb6J1SqvyK68eC2I5lo1kJ6aUixJt/D3d/GHnA+i5McbJgLsNuiDs
RI3Q6v3ygKeQaPtgITKS7UY4SoFBQlw9q7qjHVphSOPvo2VUHkG6hYiyaLvLrX
J07JPk6tQ== root@ps2372.persistent.co.in

- 3. Enable key-based authentication in the /etc/ssh directory on the SSH server.
  - a) Ensure that the following lines exist in the sshd\_config file:

```
# Should we allow Identity (SSH version 1) authentication?
    DSAAuthentication yes

# Should we allow Pubkey (SSH version 2) authentication?
    PubkeyAuthentication yes

# Where do we look for authorized public keys?
# If it doesn't start with a slash, then it is
# relative to the user's home directory
AuthorizedKeysFile .ssh/authorized_keys
```

- b) Restart the SSH server.
- 4. Copy the dsa. pub file to the SSH server.
- 5. If you have an existing authorized\_keys file, edit it to remove any **no-pty** restrictions
- 6. Add the public key to the authorized\_keys file, from the /.ssh directory.

Issue the command:

```
[root@ps2372 .ssh]# cat id_dsa.pub >> authorized_keys
```

**Note:** This command concatenates the DSA public key to the authorized\_keys file.

For example, \$HOME/.ssh/ authorized keys. If this file does not exist, the command creates it.

- 7. Copy the id\_dsa private key file to the client workstation where Security Directory Integrator is running.
- 8. Set the private key ownership value. If the Security Directory Integrator server is either Unix or Linux, use **chmod** to set the private key permissions value to 600.

#### Note:

- Complete these steps. When you log in to the server from the client computer, you are prompted for a passphrase for the key instead of a user password.
- If the installed ssh uses the AES-128-CBC cipher, RXA cannot fetch the private key from the file. RSA key-based authentication does not work. To support RSA key-based authentication, take one of the following actions:
  - Install an ssh that uses the DES-EDE3-CBC cipher.
  - Install the RXA 2.3.0.9 package in your environment. RXA 2.3.0.9 supports the AES-128-CBC cipher.

RXA 2.3.0.9 is included in the base release of Security Directory Integrator version 7.1.1, and is also available in Security Directory Integrator version 7.0 fix pack 8 and Security Directory Integrator version 7.1 fix pack 7.

## Index

| A                                                | attributes (continued) for the group form (continued) |
|--------------------------------------------------|-------------------------------------------------------|
| account                                          | supported operating systems 100                       |
| changing 101                                     | permissions, group form 100                           |
| creating 101                                     | authentication                                        |
| deleting 101                                     | DSA key pairs 121                                     |
| no password 71                                   | key-based 119                                         |
| password management 73                           | OpenSSH options 119                                   |
| restoring 102                                    | RSA key pairs 119                                     |
| suspending 101                                   | NOA key pails 117                                     |
| account form                                     |                                                       |
| attributes 91                                    | В                                                     |
|                                                  |                                                       |
| descriptions 91                                  | BASE DIRECTORY <u>55</u>                              |
| home directory permissions <u>63</u> , <u>64</u> |                                                       |
| permissions <u>91</u>                            | С                                                     |
| adapter                                          |                                                       |
| attributes 91                                    | character support, non-English locales 66             |
| customization steps <u>49</u>                    | commands                                              |
| feature customization <u>58</u>                  | AIX operating systems, creating a user <u>104</u>     |
| features <u>1</u>                                | for setting up sudo 110                               |
| installation                                     |                                                       |
| verifying 43, 74                                 | HP-UX NonTrusted operating systems, creating a user   |
| installation worksheet 16                        | 108                                                   |
| maximum connection count 53                      | HP-UX Trusted operating systems, creating a user 109  |
| overview 1                                       | Linux operating systems, creating a user 105          |
| profile                                          | Solaris operating systems, creating a user $106$      |
| upgrading 47                                     | connector                                             |
| script locations 67                              | upgrades <u>47</u>                                    |
| silent installation 44                           | creating                                              |
| silent uninstallation 45                         | DSA key pairs <u>121</u>                              |
| uninstallation 89                                | home directory 55                                     |
| <del></del>                                      | RSA key pairs 1 <del>19</del>                         |
| user management automation 1                     | custom scripts, reconciling 68                        |
| adapter attributes                               | customization                                         |
| restoring accounts 73, 102                       | adapter features 58                                   |
| suspend accounts 101                             | adapter profile 49                                    |
| adapter installation                             | <u> </u>                                              |
| troubleshooting errors <u>77</u>                 | _                                                     |
| verifying <u>22</u>                              | D                                                     |
| warnings <u>77</u>                               |                                                       |
| adapter profile                                  | default setting, silent mode <u>44</u>                |
| customization 49                                 | deleted user, ending user processes 70                |
| objects that reference 89                        | directory integrator, uninstalling the adapter 89     |
| operating system differences 49                  | dispatcher                                            |
| password management 73                           | installation <u>21</u>                                |
| removal 89                                       | upgrade 47                                            |
| adapters                                         | download, software 15                                 |
| upgrade 47                                       | DSA key pairs, creating 121                           |
| administration tasks, as super user 104          | · · · · · · · · · · · · · · · · · · ·                 |
| AIX operating systems                            | -                                                     |
| creating a user 104                              | E                                                     |
|                                                  | г                                                     |
| super user 104                                   | ending user processes 70                              |
| attributes                                       | erPosixDelUserInUse 70                                |
| erPosixHomeDir 63, 64                            | erPosixHomeDir attribute <u>63</u> , <u>64</u>        |
| erPosixReconScriptLocation <u>68</u>             | erPosixReconScriptLocation <u>68</u>                  |
| for the adapter <u>91</u>                        | error messages <u>78</u>                              |
| for the group form                               |                                                       |
| permissions 100                                  |                                                       |

| F                                                                  | Linux operating systems                                                        |
|--------------------------------------------------------------------|--------------------------------------------------------------------------------|
| factures                                                           | creating a user <u>105</u>                                                     |
| features adapter 1                                                 | super user <u>105</u><br>locales, non-English 66                               |
| optional 60                                                        | locations, adapter scripts 67                                                  |
|                                                                    | logs                                                                           |
| G                                                                  | error checking in installer log files 22                                       |
|                                                                    |                                                                                |
| group                                                              | M                                                                              |
| add request 103                                                    | managed recourses testing connection 102                                       |
| change request <u>103</u><br>delete request <u>103</u>             | managed resource, testing connection <u>102</u> MAX AGE                        |
| primary 86                                                         | HP-UX trusted, non-trusted operating systems 85                                |
| group form attributes 100                                          | password restriction 85                                                        |
| groupset, secondary 86                                             | maximum connection count, adapter 53                                           |
|                                                                    | messages, error and warning 78                                                 |
| H                                                                  | MIN_AGE                                                                        |
| hamaa dinaatam.                                                    | HP-UX trusted, non-trusted operating systems <u>85</u> password restriction 85 |
| home directory                                                     | MS-DOS ASCII characters 56                                                     |
| creating <u>55</u><br>permissions 63, 64                           |                                                                                |
| permissions, sudo user 85                                          | 0                                                                              |
| umask value, sudo user 85                                          |                                                                                |
| HP-UX NonTrusted operating systems                                 | operating system prerequisites <u>12</u>                                       |
| creating a user 108                                                | optional features <u>60</u>                                                    |
| super user <u>108</u><br>HP-UX Trusted operating systems           | overriding default settings in silent mode <u>44</u><br>overview 1             |
| creating a user 109                                                | Overview T                                                                     |
| super user 109                                                     | P                                                                              |
| · —                                                                | P                                                                              |
| I                                                                  | password                                                                       |
|                                                                    | age restrictions <u>85</u>                                                     |
| installation                                                       | management with adapter profile 73                                             |
| adapter <u>21</u><br>language pack 43                              | non-login account <u>71</u><br>password                                        |
| planning 5                                                         | MAX_AGE 85                                                                     |
| prerequisites 12                                                   | MIN_AGE 85                                                                     |
| sequence 5                                                         | permissions                                                                    |
| steps after installing adapter <u>49</u>                           | /tmp directory <u>85</u>                                                       |
| subsequent tasks 49                                                | for the home directory 63, 64                                                  |
| troubleshooting <u>82</u><br>verification                          | reconciliation option for sudo user <u>85</u><br>sudo user 85                  |
| adapter 43, 74                                                     | posixadapteruninstall.jar file 89                                              |
| verify 22                                                          | primary group, addition error for secondary groupset 86                        |
| worksheet 16                                                       | profile                                                                        |
| installing                                                         | editing on UNIX or Linux <u>56</u>                                             |
| adapter <u>21</u><br>in silent mode 44                             |                                                                                |
| IPv6 39                                                            | R                                                                              |
| <u> </u>                                                           | reconciliation                                                                 |
| K                                                                  | /tmp directory option for sudo user 85                                         |
|                                                                    | custom scripts 68                                                              |
| key-based authentication <u>119</u>                                | restoring accounts <u>102</u>                                                  |
| known adapter issues                                               | request                                                                        |
| adding primary group to secondary groupset <u>86</u><br>Solaris 86 | group add <u>103</u><br>group change 103                                       |
| SUSE Linux 86                                                      | group delete 103                                                               |
| <del>_</del>                                                       | System Login Add 101                                                           |
| L                                                                  | System Login Change 101                                                        |
| -                                                                  | System Login Delete 101                                                        |
| language pack                                                      | System Login Restore <u>102</u><br>System Login Suspend <u>101</u>             |
| installation 43                                                    | user account creation 101                                                      |
| same for adapters and server <u>43</u>                             | 300. 00000 0. 0000011 <u>101</u>                                               |

| request (continued) user account deletion 101 user account restore 102 user account suspension 101 user attribute change 101 restoring accounts attributes for 102 password requirements 73 RSA key pairs, creating 119                                                                                                    | troubleshooting (continued) default shell 82 identifying problems 77 log file searches 82 messages 78 reconciliation 82 ssh issues 82 sudo issues 82 techniques for 77 troubleshooting and support                                                                                                    |
|----------------------------------------------------------------------------------------------------|----------------------------------------------------------------------------------------------------|
| S                                                                                                    | troubleshooting techniques 77                                                                                                    |
| alternative locations 67 custom 68 reconciliation 68 user-defined 52 secondary groupset, error in adding primary group 86 service restart 23 start 23 start 23 stop 23 silent mode adapter installation 44 default settings 44 installation 44 silent uninstallation, adapter 45 software download 15 requirements 12 website 15 Solaris creating a user 106 known adapter issues 86 super user 106 ssh communication with managed resource 33 protocol 33 ssh-keygen 119, 121 sudo commands for setup 110 super user /tmp permissions for reconciliation option 85 administration tasks 104 AIX operating systems, creating a user 104 HP-UX NonTrusted operating systems, creating a user 108 HP-UX Trusted operating systems, creating a user 108 Linux operating systems, creating a user 105 Solaris operating systems, creating a user 106 SUSE Linux, known adapter issues 86 suspended user, ending active sessions 69 suspending accounts, attributes for 101 System Login Add request 101 System Login Restore request 101 System Login Restore request 101 System Login Restore request 101 System Login Restore request 101 System Login Restore request 101 System Login Restore request 101 System Login Restore request 101 | uninstalling     adapter from the directory integrator 89     in silent mode 45     steps 89 upgrades     adapter profiles 47 upgrading     adapters 47     connector 47     dispatcher 47 user account     previously suspended 102     restoring 102 user management automation, adapter 1 user session, ending after suspension 69 user-defined scripts 52  V  verification     dispatcher installation 21     installation 43, 74     operating system prerequisites 12     operating system requirements 12     software prerequisites 12     software requirements 12 vi command 56  W  warning messages 78 |
| т                                                                                                    |                                                                                                    |
| test connection to managed resource <u>102</u> troubleshooting                                                                                                    |                                                                                                    |

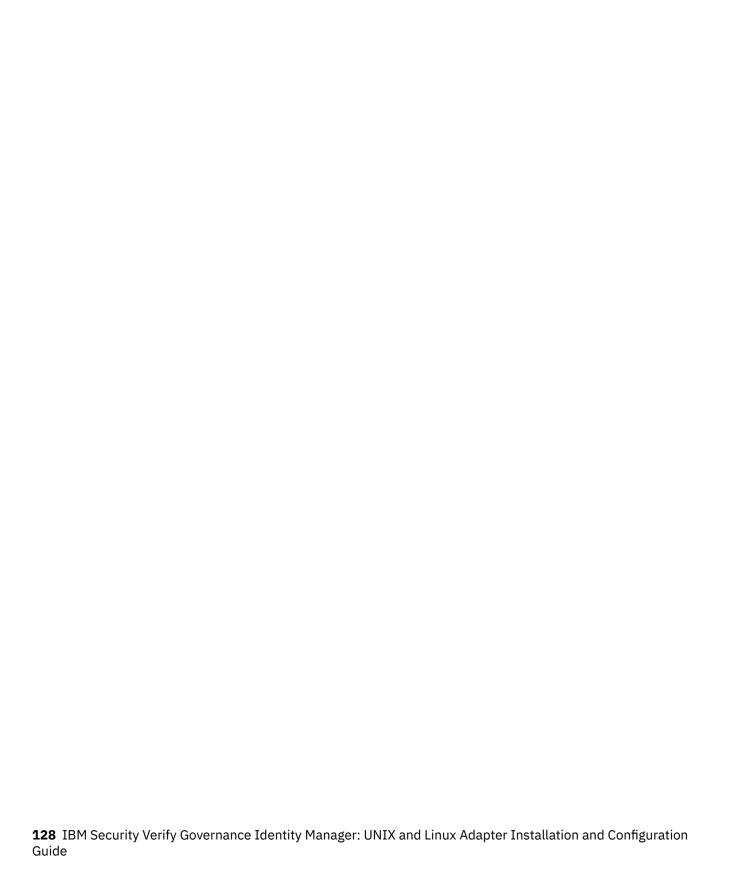

##